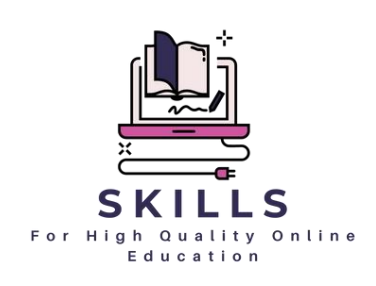

# **Kit de ferramentas de formação**

### **Competências para um Ensino à distância de elevada qualidade**

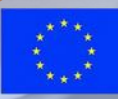

**Co-funded by** the European Union

**Project: 2021-1-PT01-KA220-SCH-000032510**

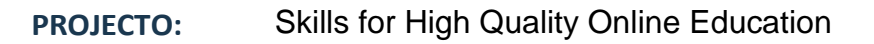

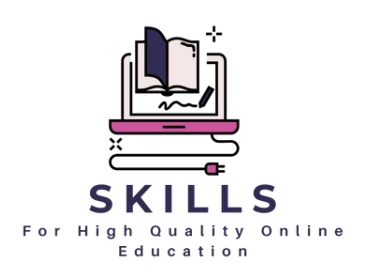

**COORDENADOR:** Associação Cultural e de solidariedade Social Raquel Lombardi

Esta publicação resulta do projeto Erasmus plus Skills for High- Quality Online Education (2021-1-PT01-KA220-SCH-000032510). O texto e as imagens da publicação podem ser reproduzidos, armazenados num sistema de recuperação ou transmitidos de qualquer forma ou por qualquer meio, eletrónico, mecânico, fotocópia, gravação ou outro, sem a autorização prévia do parceiro individual, apenas para fins não comerciais e de formação. Se reproduzir, faça referência ao material original e aos autores. Para reprodução comercial e quaisquer outras questões relativas a esta publicação, contacte:

Raquel Lombardi: [raquel.lombardi.acss@gmail.com](mailto:raquel.lombardi.acss@gmail.com)

Pode encontrar uma versão PDF descarregável em português, romeno, bósnio, esloveno, búlgaro, turco e espanhol nas redes sociais do projeto, bem como nas redes sociais dos parceiros.

**Financiado pela União Europeia. No entanto, os pontos de vista e opiniões expressos são da exclusiva responsabilidade do(s) autor(es) e não reflectem necessariamente os da União Europeia ou da Agência de Execução relativa à Educação, ao Audiovisual e à Cultura (EACEA). Nem a União Europeia nem a EACEA podem ser responsabilizadas pelos mesmos.**

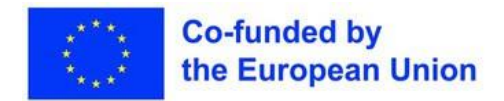

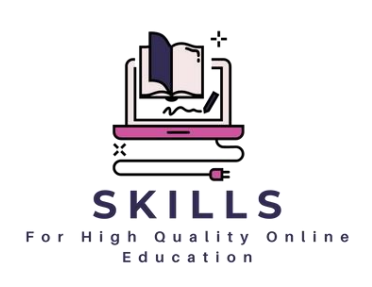

### **Índice / Módulos**

- 1. [Digitalização da educação](#page-7-0)
- 2. [Estratégias de ensino à](#page-22-0) distância
- 3. [Ferramentas Web para a criação de conteúdos](#page-60-0)  [educativos](#page-60-0)  [Avaliação](#page-60-0) à distância
- 4. [Motivação dos alunos \(através do portefólio digital\)](#page-98-0)
- 5. [Actividades de colaboração para o envolvimento](#page-116-0)  [dos pais](#page-116-0)
- 6. [Erros comuns no ensino em linha](#page-139-0)
- 7. [Gestão do stress](#page-158-0)

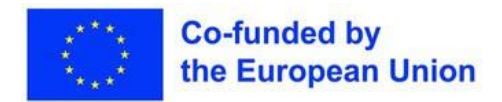

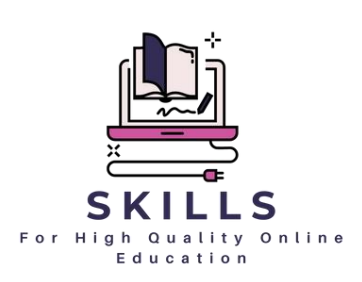

### **Introdução**

O domínio digital influenciou profundamente o panorama da educação, apresentando desafios e oportunidades. À medida que as instituições de ensino fazem a transição para plataformas em linha, a necessidade de uma formação abrangente em ferramentas e estratégias digitais nunca foi tão importante. Embora necessária, a mudança abrupta para o ensino em linha necessitava muitas vezes de mais profundidade e amplitude para garantir a continuação contínua de um ensino de qualidade.

O "Kit de ferramentas de formação" colmata estas lacunas, oferecendo uma abordagem holística de ensino e aprendizagem em linha. Abrangendo sete módulos distintos, este conjunto de ferramentas fornece aos educadores as ferramentas, estratégias e conhecimentos necessários para aproveitar eficazmente o poder das plataformas digitais. Desde a compreensão das nuances da educação digital até à promoção da motivação dos alunos através de portefólios digitais, cada módulo é meticulosamente concebido para satisfazer as diversas necessidades dos educadores modernos.

Embora este conjunto de ferramentas de formação tenha valor para uma vasta gama de educadores, está especialmente concebido para professores que trabalham com alunos dos 9 aos 15 anos. Mergulhe de cabeça e embarque numa viagem transformadora rumo à excelência no ensino em linha.

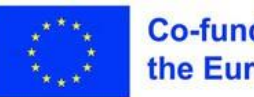

**Co-funded by<br>the European Union** 

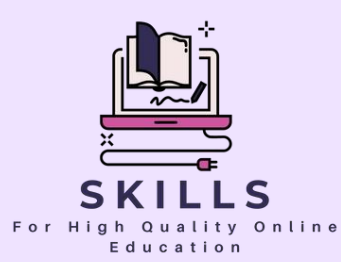

# <span id="page-7-0"></span>**Módulo 1 A digitalização da educação**

### **Parceiro - SMART IDEA**

**A digitalização da educação representa uma mudança de paradigma na forma como abordamos a aprendizagem e o ensino.**

**Este módulo aprofunda o poder transformador da tecnologia na educação. Desvende os principais conceitos, benefícios e desafios da integração de ferramentas digitais na sala de aula. Embarque numa viagem que o vai equipar com os conhecimentos e as competências para navegar com confiança no panorama da educação digital.**

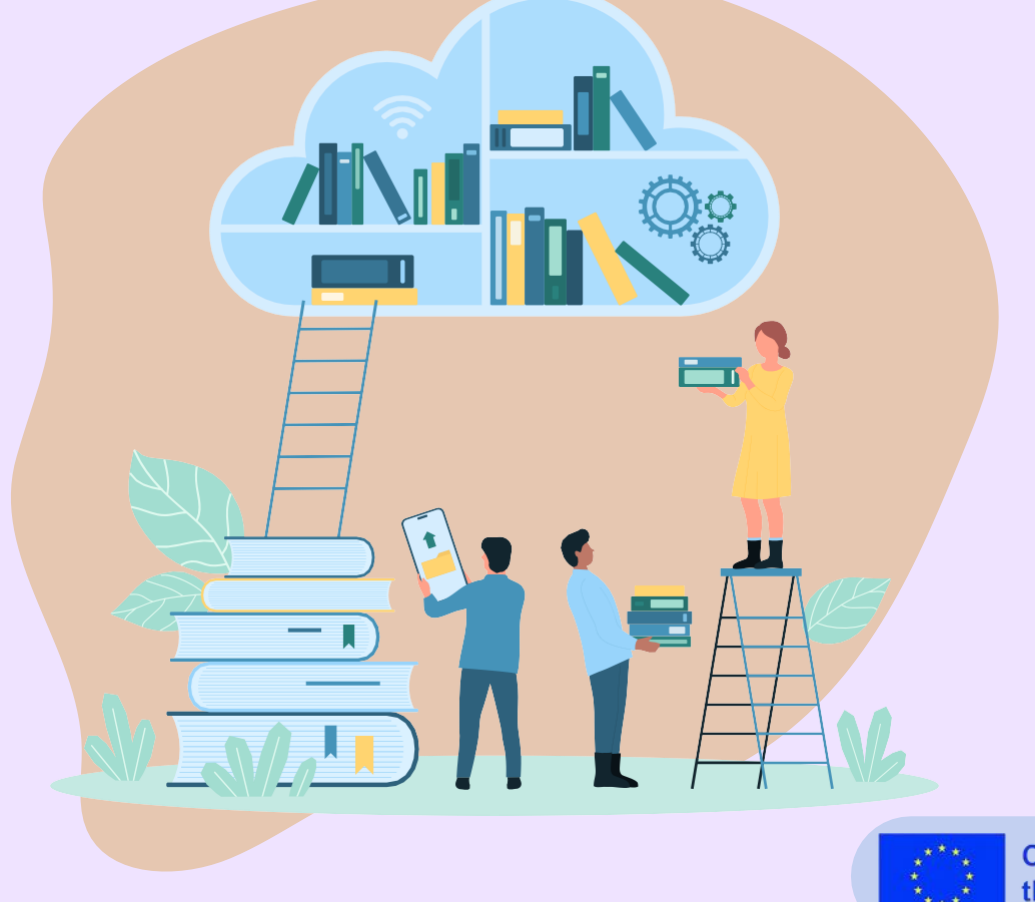

**Project: 2021-1-PT01-KA220-SCH-000032510**

# Digitalização da educação

**SMART IDEA** 

Caros professores,

Bem-vindo ao módulo Digitalização da Educação. À medida que o mundo evolui rapidamente, o mesmo acontece com o domínio da educação. Este módulo foi concebido para lhe proporcionar uma compreensão abrangente do impacto das ferramentas digitais no ensino moderno.

Com exercícios práticos e lições perspicazes, ficará habilitado a aproveitar o potencial da tecnologia para melhorar a experiência de aprendizagem dos seus alunos. Mergulhe, explore e vamos juntos moldar o futuro da educação.

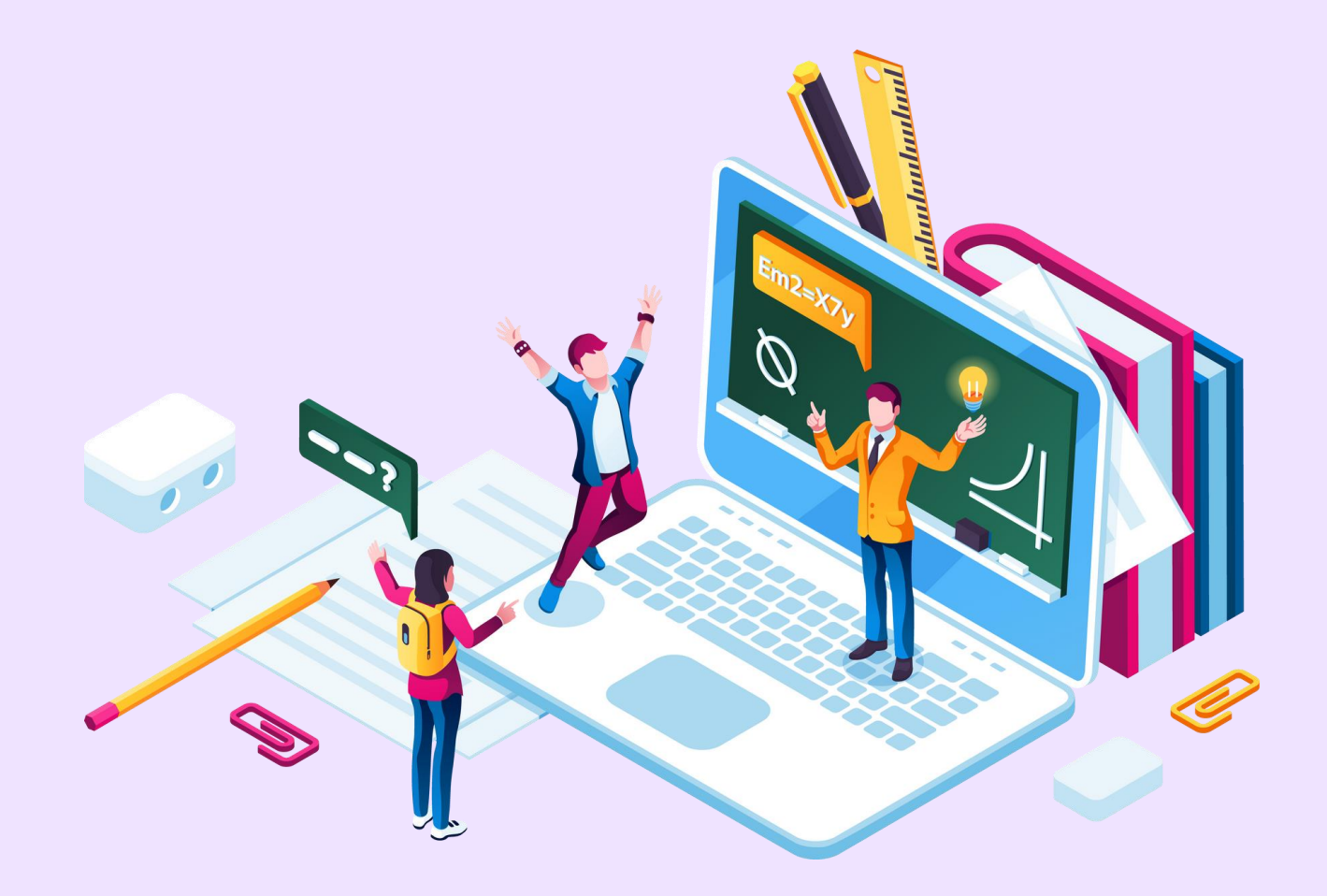

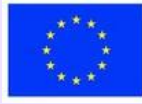

## **Lição 1 - Adotar a digitalização na educação**

#### **Palavras-chave:**

**Digitalização, Educação, Ferramentas digitais, Google Drive, Discord, Kahoot, Google Classroom, Edmodo, Prezi, Padlet**

### **Objectivos de aprendizagem:**

- **Compreender o conceito e a importância da digitalização na educação.**
- **Identificar as razões e os benefícios da utilização de ferramentas digitais na**
- **educação. Familiarizar-se com exemplos de ferramentas digitais utilizadas em**
- **várias disciplinas. Aprenda sobre ferramentas digitais específicas e as suas aplicações**
- **num contexto educativo. Compreender a utilização de diferentes ferramentas para desenvolver sequências de aulas e apresentar recursos.**

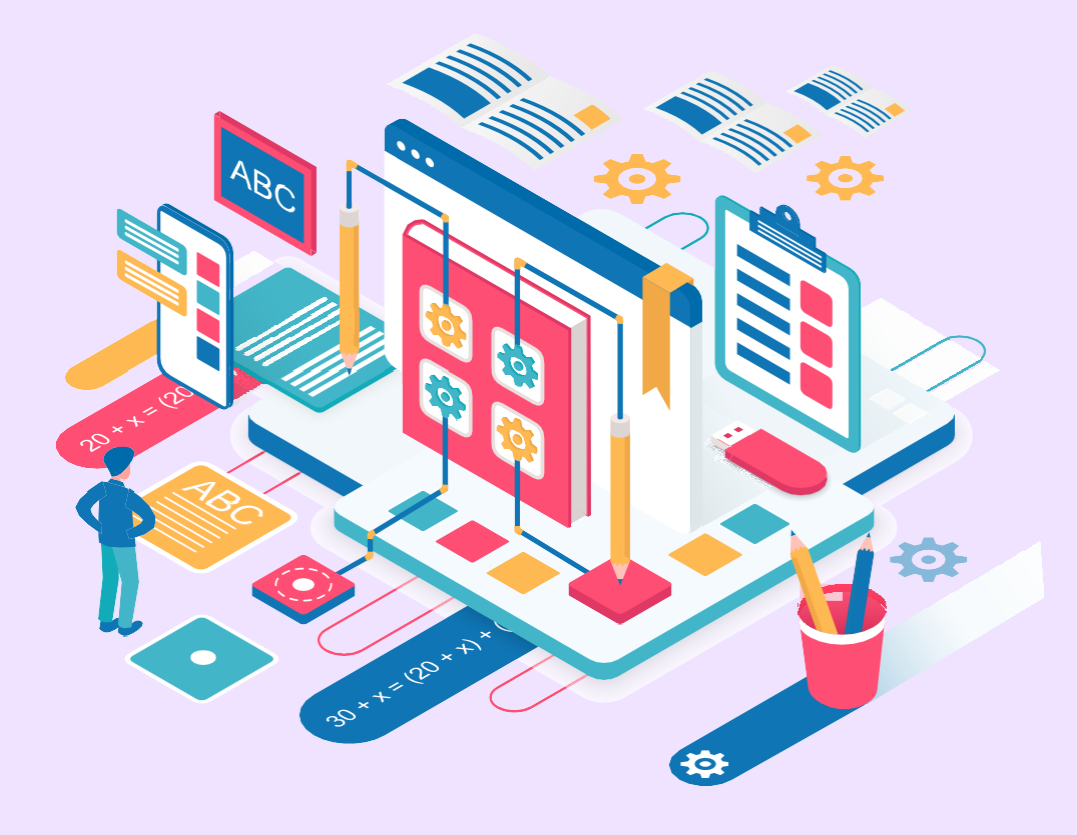

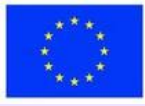

#### **Parte teórica**

A digitalização no sector da educação tem sido uma tendência emergente nos últimos anos. Com as ferramentas digitais, os professores podem enriquecer a sua metodologia de ensino e envolver os alunos de forma mais eficaz. Estas ferramentas tornam a aprendizagem mais divertida e interactiva para os alunos e proporcionam aos professores um meio de acompanhar o progresso dos alunos e identificar áreas onde pode ser necessário apoio adicional.

São vários os factores que impulsionam a digitalização na educação. As ferramentas digitais podem tornar a aprendizagem mais interactiva e estimulante e permitem que os professores personalizem o seu ensino de modo a responder melhor às necessidades individuais dos alunos. Oferecem também formas de acompanhar os progressos dos alunos e de identificar áreas em que pode ser necessária ajuda adicional.

Além disso, as ferramentas digitais podem eliminar a necessidade de materiais físicos, poupando tempo e custos. Existe uma grande variedade de ferramentas digitais disponíveis para diferentes disciplinas e contextos de ensino.

Por exemplo, o GeoGebra e o Desmos podem ensinar matemática; o PhET Interactive Simulations e o The Concord Consortium podem ser utilizados para as ciências; o Duolingo e o Quizlet podem ser utilizados para as línguas; o Google Earth e o Time. Graphics podem ser utilizados para estudos sociais, e Tinkercad e Pixlr podem ser utilizados para arte e design.

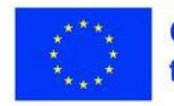

#### **Explicações pormenorizadas de ferramentas digitais seleccionadas incluem:**

- Kahoot: Uma plataforma de aprendizagem baseada em jogos que permite aos professores criar questionários, inquéritos e debates interactivos. É uma escolha popular para a interação em direto na sala de aula, promovendo a competição e o envolvimento dos alunos.
- Google Drive: Uma ferramenta essencial para qualquer professor experiente em tecnologia, o Google Drive permite a criação e gestão de portefólios digitais para os alunos, bem como a monitorização das suas notas, tarefas e trabalhos de casa.
- Google Classroom: Uma excelente ferramenta da Google que permite aos professores criar e gerir salas de aula digitais, publicar tarefas e anúncios, acompanhar o progresso dos alunos e comunicar com os pais e encarregados de educação.
- Discord para a educação: Originalmente uma aplicação de conversação popular entre os jogadores, o Discord tem características que o tornam uma excelente ferramenta para os educadores. Permite criar salas de conversação para turmas e utilizar mensagens de voz e vídeo para comunicar com os alunos em tempo real.

Outras ferramentas que podem ser utilizadas para desenvolver sequências de aulas e apresentar recursos incluem o Edmodo, o Microsoft PowerPoint ou o Google Slides, o Prezi e o Padlet.

Estas ferramentas podem criar materiais de aula visualmente apelativos e interactivos, facilitar a comunicação com os alunos e publicar recursos, tarefas e questões para debate.

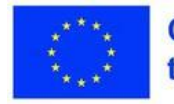

## Plano de aula

#### **Desdobramento da sessão**

#### **Atividade prática 1: Aproveitar o poder do Google Drive**

Objetivo: Compreender como o Google Drive pode ser utilizado para armazenar materiais educativos em linha para facilitar o acesso e melhorar a colaboração e a comunicação digital.

Duração: Menos de 30 minutos

#### **Atividade prática 2: Aceitar a discórdia para a educação**

Objetivo: Aprender como o Discord pode armazenar recursos educativos em linha e promover a cooperação e a comunicação digital. Duração: Menos de 30 minutos

#### **Tópicos apresentados:**

A utilização do Google Drive num contexto educativo. A aplicação do Discord na educação.

#### **Competências desenvolvidas:**

Capacidade de utilizar o Google Drive para armazenar e partilhar materiais educativos. Capacidade de criar e gerir um servidor Discord para fins educativos.

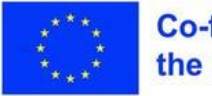

## **Exercício 1 - Utilizar o Google Drive**

#### **Materiais**

**Computador portátil,** projetor de vídeo, ecrã, documento Google (um computador ou smartphone com acesso à Internet e uma conta Google)

Nesta atividade, vamos explorar a utilização do Google Drive para armazenar e gerir recursos educativos online.

Isto facilitará a cooperação e a comunicação digital na sua sala de aula. Com o Google Drive, os professores podem criar e gerir eficazmente portefólios digitais para os alunos, supervisionando as suas notas, tarefas e trabalhos de casa.

Durante esta atividade de menos de 30 minutos, será orientado para:

- 1.Crie uma pasta do Google Drive separada para cada turma para acompanhar e aceder facilmente a todos os documentos e ficheiros relacionados.
- 2.Armazene cópias digitais dos seus planos de aula, fichas de trabalho e outros materiais educativos no Google Drive para facilitar a distribuição.
- 3.Crie portefólios digitais para os seus alunos, incluindo modelos para mostrar o trabalho dos alunos, vídeos, fotografias e muito mais.
- 4.Utilize o Google Docs para criar documentos em que os alunos possam colaborar em tempo real.
- 5.Acompanhe o progresso dos alunos utilizando o Google Sheets, incluindo trabalhos de casa, resultados de testes e muito mais.

No final desta atividade, deverá compreender claramente como o Google Drive pode digitalizar a educação e tornar a gestão da sala de aula mais organizada e eficiente.

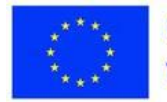

# **Exercício 2 -Implementar o Discord**

#### **Materiais**

Computador portátil, projetor de vídeo, ecrã, um computador ou smartphone com acesso à Internet e uma conta **Discord** 

Nesta atividade, vamos explorar a utilização do Discord como uma plataforma para armazenar recursos educativos online e melhorar a cooperação e a comunicação digital. O Discord é mais do que uma aplicação de conversação popular entre os jogadores; também permite que os educadores criem salas de conversação para as aulas e comuniquem com os alunos em tempo real através de mensagens de voz e vídeo.

Durante esta atividade de menos de 30 minutos, será orientado para:

- Pode configurar um servidor Discord dedicado para a sua turma, permitindo que os alunos localizem e entrem facilmente na sala de conversação.
- Atribua alcunhas Discord exclusivas a cada aluno para garantir que todos são corretamente identificados na sala de conversação.
- Utilize as funcionalidades de mensagens de voz e vídeo para interagir com os alunos em tempo real, facilitando o feedback imediato sobre o progresso dos alunos ou a resposta a perguntas em tempo real.
- Publique tarefas e anúncios na sala de chat para informar os alunos sobre as actividades da aula.
- Ligue-se a outros educadores em linha através do Discord, promovendo uma comunidade de apoio de educadores da era digital.

No final desta atividade, deverá sentir-se à vontade para utilizar o Discord para facilitar as aulas online e melhorar o envolvimento e a interação dos alunos.

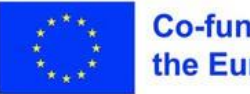

## **Consolidação dos conhecimentos**

#### **Reflexão: Adotar ferramentas digitais na educação**

Depois de participar nas actividades práticas que envolvem o Google Drive e o Discord, reserve um momento para refletir sobre as suas experiências.

- Como é que estas ferramentas digitais podem ser integradas nas suas práticas de ensino?
- Que potenciais benefícios e desafios identificou durante as actividades?

#### **Questão de avaliação:**

Reflectindo sobre as suas experiências com o Google Drive e o Discord, como pensa que estas ferramentas podem melhorar as suas práticas de ensino e a interação com os alunos?

Considere os benefícios e os desafios que encontrou durante as actividades práticas.

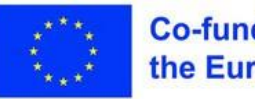

**Lição 2 - Exemplos de planos de aula online para diferentes disciplinas e faixas** 

#### **Palavras-chave:**

**Aprendizagem em linha, planos de aulas, ferramentas digitais, ensino básico, ensino secundário**

### **Objectivos de aprendizagem:**

**etárias**

**linha.**

- **Forneça exemplos de planos de aulas em linha adaptados a diferentes disciplinas e grupos etários, centrados em alunos dos 9**
- **aos 15 anos de idade. Demonstrar como as ferramentas digitais podem ser efetivamente**
- **incorporadas nas aulas de matemática, ciências, inglês, história e outras disciplinas. Destaque as melhores práticas para envolver os alunos com idades compreendidas entre os 9 e os 15 anos num ambiente de aprendizagem em**

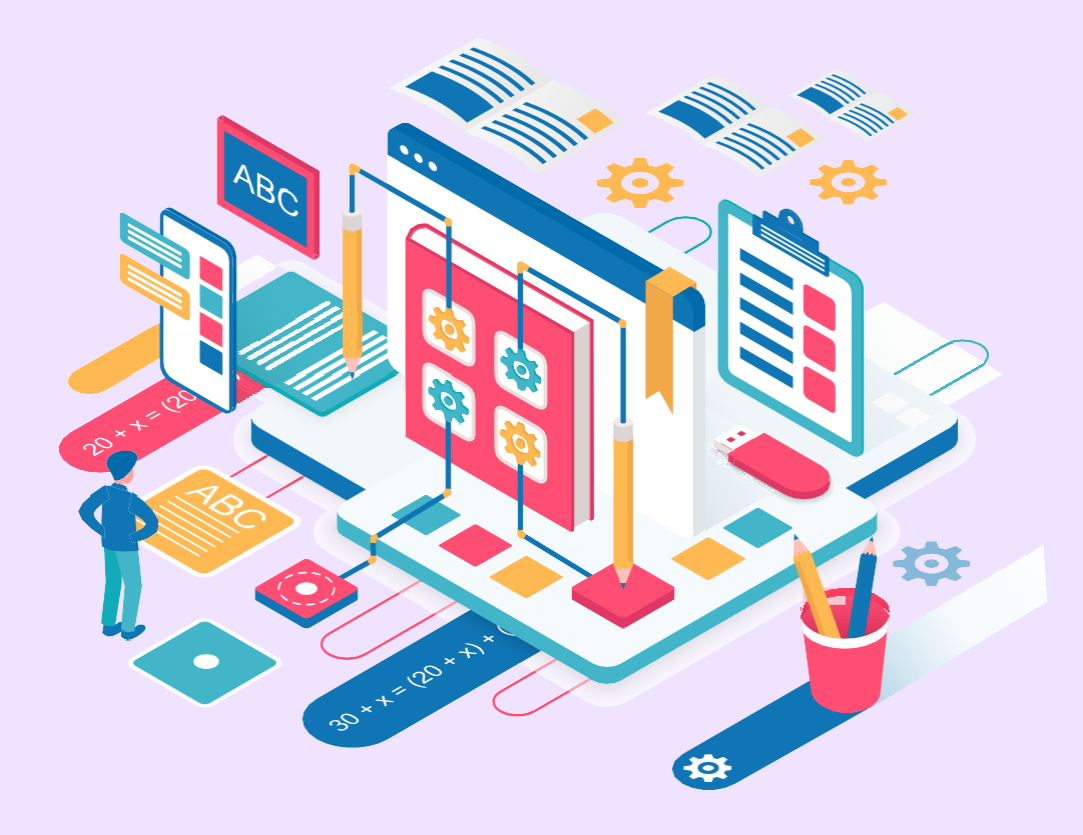

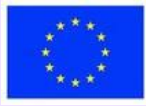

#### **Parte teórica**

A utilização de uma combinação de ferramentas digitais interactivas adaptadas à matéria e ao grupo etário pode aumentar a participação dos alunos e os resultados das aulas em linha.

Para uma aula de matemática online para alunos do ensino básico, os conceitos abstractos de adição e subtração podem ser concretizados com jogos e manipuladores matemáticos digitais. Ferramentas como a Desmos permitem aos professores criar actividades matemáticas virtuais interessantes para introduzir competências fundamentais. Os jogos educativos em plataformas como a Prodigy Math tornam a experiência de aprendizagem mais divertida, motivando os alunos a dominar as competências matemáticas. Os manipuladores virtuais, como blocos, barras e formas digitais, fornecem ajudas de aprendizagem tangíveis para apreender conceitos abstractos.

As aulas de ciências em linha podem utilizar simulações interactivas e projectos práticos. Para os alunos do ensino secundário que estudam células, o simulador PhET permite-lhes visualizar as estruturas e os processos celulares através de modelos interactivos. Os alunos podem depois aplicar estes conhecimentos colaborando em modelos de células utilizando o Google Slides. O Quizizz oferece uma forma divertida de avaliar a compreensão dos alunos através dos seus questionários ao estilo de um jogo.

Para as aulas de inglês do ensino secundário sobre Shakespeare, os professores podem fornecer leituras assíncronas, vídeos ou podcasts para definir o contexto. Os debates em direto nas salas de discussão do Zoom permitem a análise colaborativa de temas e personagens. Avaliações criativas, como a criação de vídeos TikTok, motivam os alunos a resumir os principais pontos da trama de uma forma divertida e relevante.

As aulas de história podem utilizar linhas de tempo interactivas e geovisualizações para representar acontecimentos e sociedades passadas. Para os alunos do ensino secundário que estudam as primeiras civilizações, o TimeGraphics permite-lhe envolver-se em cronologias e mudanças ao longo do tempo. Os grupos de alunos podem depois sintetizar a sua aprendizagem em apresentações colaborativas do Google Slide sobre as

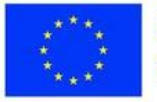

civilizações atribuídas. Os questionários Kahoot oferecem uma forma interactiva de avaliar os conhecimentos dos alunos num formato de jogo.

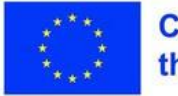

#### **Exemplos com o Discord e o Google Drive:**

- Para as aulas de matemática, o Discord pode ser utilizado para proporcionar um espaço digital para os alunos colaborarem e discutirem problemas e conceitos matemáticos. Os alunos podem ser divididos em salas de descanso para trabalharem em conjunto em problemas práticos. A partilha de ecrãs no Discord pode permitir que os alunos expliquem o seu trabalho e pensamento aos
- colegas.
- O Google Drive oferece aos professores uma forma de partilhar digitalmente fichas de trabalho e trabalhos de matemática interactivos. Com o Google Forms, podem ser criados problemas práticos de matemática e avaliações que são automaticamente classificados para acompanhar o progresso dos alunos. Os manipuladores de matemática criados no GeoGebra podem ser partilhados através do Google Drive para serem utilizados pelos alunos.
- O Discord facilita a colaboração científica através de canais centrados em projectos, experiências e debates. Os alunos podem partilhar dados de laboratório, análises e resultados através de conversação por texto, voz ou vídeo. O Google Drive permite a redação colaborativa de relatórios de laboratório utilizando o Google Docs para edição simultânea. Pode partilhar vídeos de ensino de ciências através do Drive.
- Para as aulas de inglês, o Google Drive permite-lhe distribuir digitalmente materiais de leitura. Os alunos podem fazer anotações em textos de forma colaborativa utilizando o Google Docs. As pastas partilhadas do Drive organizam projectos de grupo, com históricos de versões de documentos que acompanham os contributos. Os canais Discord facilitam as discussões sobre literatura ao estilo de um clube de leitura e os canais de voz permitem sessões de leitura em voz alta.
- O Google Drive contém um repositório de textos históricos, imagens, mapas e multimédia. Os alunos criam apresentações sobre períodos históricos através de Slides partilhados. As salas de discussão do Discord permitem a análise de fontes primárias em pequenos grupos. Os alunos desenvolvem narrativas históricas de forma colaborativa no Google Docs.

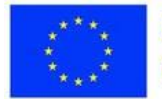

## **Plano de aula**

#### **Desdobramento da sessão**

- 1.Introdução aos objectivos da aula e às principais ferramentas digitais (5 min.)
- 2.Exemplo de aula de matemática em linha para alunos do ensino básico (10 minutos) a. Ferramentas: Jogo Prodigy Math, manipuladores virtuais de matemática
- 3.Exemplo de aula de ciências em linha para alunos do ensino básico (10 min) a. Ferramentas: Simulações PhET, vídeos Flipgrid
- 4.Exemplo de aula de inglês online para alunos do ensino médio (10 mins) a. Ferramentas: Leituras CommonLit, apresentações Canva
- 5.Exemplo de aula de história em linha para alunos do ensino secundário (10 min) a. Ferramentas: Linha do tempo JS, questionário Kahoot!
- 6.Utilização do Google Drive e do Discord (10 min)
- 7.Discussão das melhores práticas destacadas nos exemplos
- (10 mins) 8. Conclusão e perguntas e respostas (5 min)

#### **Competências desenvolvidas:**

- Capacidade para desenvolver lições em linha personalizadas para alunos dos 9 aos 15 anos de idade em todas as disciplinas académicas.
- Familiaridade com a integração de ferramentas digitais adequadas à idade nos planos de aulas.
- Compreensão das melhores práticas para a elaboração de aulas adaptadas aos níveis do ensino básico e secundário.

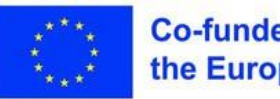

## **Consolidação dos conhecimentos**

#### **Reflexão: Implementação de planos de aula online**

Depois de analisar os exemplos de planos de aula em linha para diferentes disciplinas e grupos etários, reflicta sobre a forma como pode adotar práticas semelhantes no seu próprio ensino.

Considere o seguinte:

- Que ferramentas digitais parecem mais interessantes e relevantes para os seus alunos?
- Como pode integrar eficazmente estas ferramentas nos planos de aula da sua área disciplinar?
- Quais são as melhores práticas para o ensino em linha que lhe chamaram a atenção?
- Que desafios prevê na implementação de planos de aula semelhantes?

#### **Questão de avaliação:**

- Com base nos planos de aula exemplares, como tenciona tirar partido das ferramentas digitais e das melhores práticas para criar experiências de aprendizagem em linha envolventes e adaptadas aos seus alunos?
- Que estratégias ou ferramentas chave ressoaram em si e que estaria ansioso por adotar no seu ensino?
- Que desafios terá de ultrapassar?

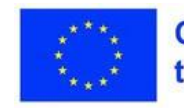

<span id="page-22-0"></span>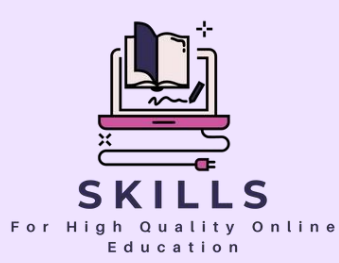

# **Módulo 2 Estratégias de ensino em linha**

**Parceiro - SGIC**

**O ensino em linha é vital para o crescimento pessoal e profissional. Para garantir um ambiente educativo em linha bem sucedido, devem ser adoptadas várias estratégias que respondam às diversas necessidades, estilos de aprendizagem e contextos socioculturais dos alunos.**

**A diversificação das estratégias de ensino pode criar experiências de aprendizagem mais cativantes e personalizadas, que melhoram a motivação e facilitam o acesso equitativo à educação. O ensino em linha deve também proporcionar oportunidades para o desenvolvimento de competências práticas e modernas. A adoção de estratégias variadas, como a aprendizagem baseada em projectos, a colaboração em linha e o desenvolvimento de competências digitais, é essencial para o sucesso na sociedade atual.**

**De um modo geral, a abordagem de várias estratégias para a educação em linha melhora a qualidade da educação e contribui para o desenvolvimento de competências relevantes para o sucesso futuro dos estudantes num mundo cada vez mais digitalizado e interligado.**

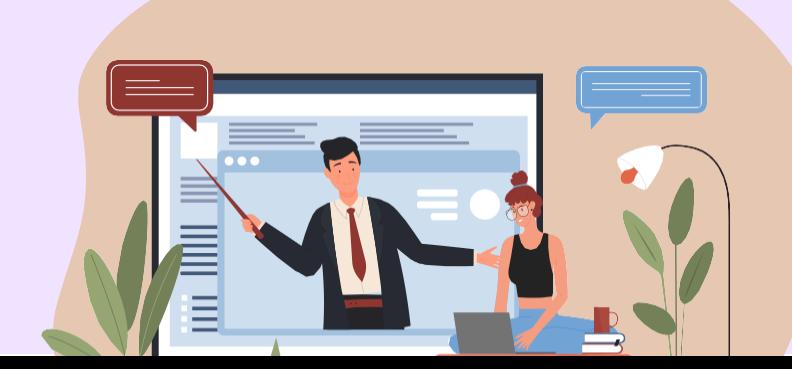

# Estratégias de **ensino em linha**

**SGIC** 

Caros professores,

Conhecer as peculiaridades do ensino em linha é essencial para conduzir aulas de qualidade no ambiente virtual. O ensino em linha envolve uma série de desafios e oportunidades únicas em comparação com o ensino tradicional numa sala de aula física. Compreender estas particularidades ajuda os educadores a adaptar os métodos de ensino e a proporcionar uma experiência de aprendizagem eficaz e cativante aos alunos. Os educadores devem estar familiarizados com as ferramentas de comunicação e colaboração em linha para promover debates e interacções activas entre os alunos e entre estes e os professores.

Este módulo contém 4 lições durante as quais se familiarizará com as especificidades da educação em linha, com os aspectos a considerar ao planear uma atividade em linha.

Ficará também a conhecer formas de transferir métodos estabelecidos para a Internet: Flipped Classroom, Inquiry Based Learning, Experiential Learning, Feynam Techniq, Gamification .

Para garantir um carácter inclusivo da educação em linha, também considerámos os alunos com NEE, apresentando exemplos de actividades de aprendizagem específicas.

O ensino em linha está a evoluir a um ritmo acelerado, pelo que é importante que esteja aberto à aprendizagem e em constante adaptação. Reavalie as estratégias de ensino e melhore-as com base no feedback e nas alterações tecnológicas.

Felicidades!

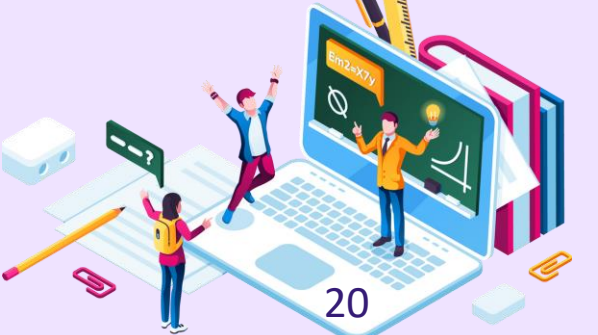

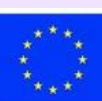

**Co-funded by** the European Union

#### **Palavras-chave:**

**Online, educação, distância, digitalização, estratégia, síncrono, assíncrono**

## **Lição 1 - Especificidades da educação em linha**

### **Objectivos de aprendizagem:**

- **Flexibilidade, pensamento estratégico**
- **As necessidades e preferências dos alunos serão constantemente avaliadas e o curso será ajustado em conformidade.**
- **As opções de formação flexíveis podem ser úteis para permitir que os participantes se adaptem às suas necessidades individuais. Estas opções podem incluir cursos de auto-aprendizagem, discussões em linha, tutoriais em vídeo ou sessões de formação personalizadas.**
- **Em todos os casos possíveis, os trabalhos serão efectuados em linha. Os exercícios referir-se-ão igualmente aos alunos com NEE.**

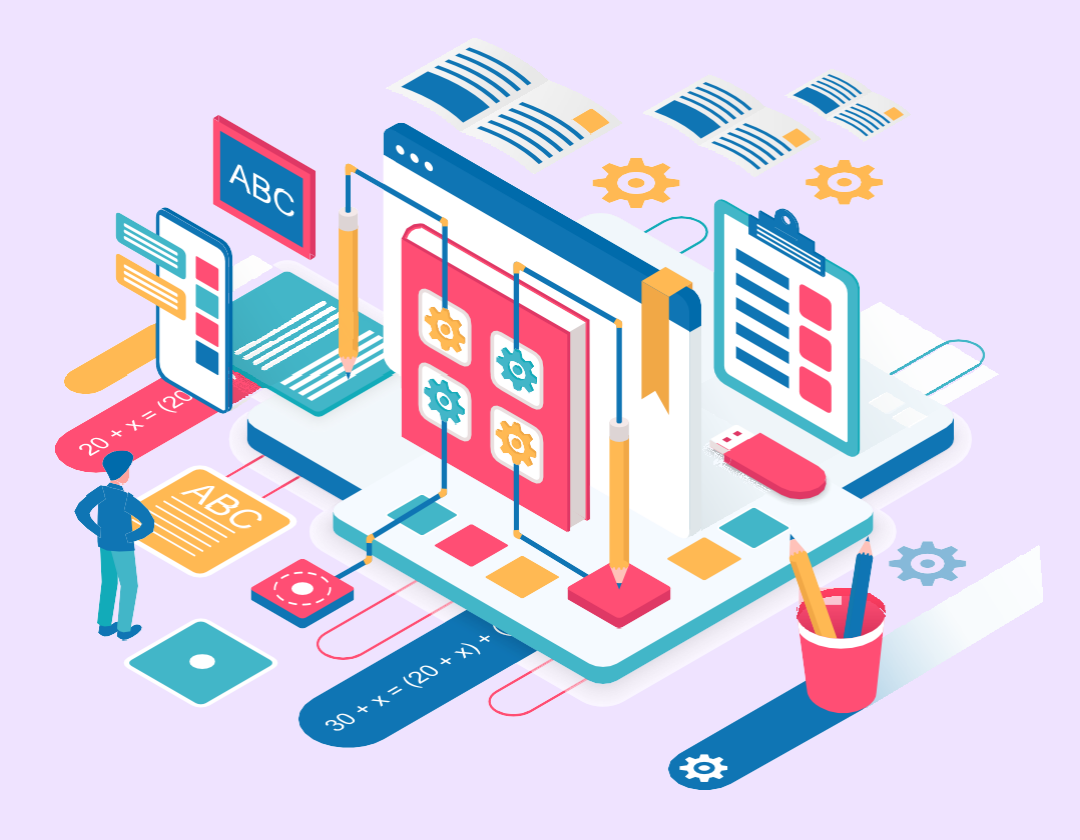

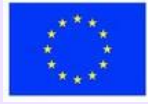

#### **Parte teórica**

Para que as actividades de ensino/aprendizagem em linha sejam eficazes e de elevada qualidade, os professores devem conhecer bem e compreender as particularidades deste tipo de educação. Ao desenvolver e aplicar estratégias de ensino adequadas, os objectivos operacionais formulados na fase de conceção podem ser facilmente alcançados.

A interação professor-aluno deve ser permanente, mesmo por detrás do ecrã. A aula deve ser planeada e organizada de modo a que, no final da atividade, as competências previstas no currículo estejam desenvolvidas.

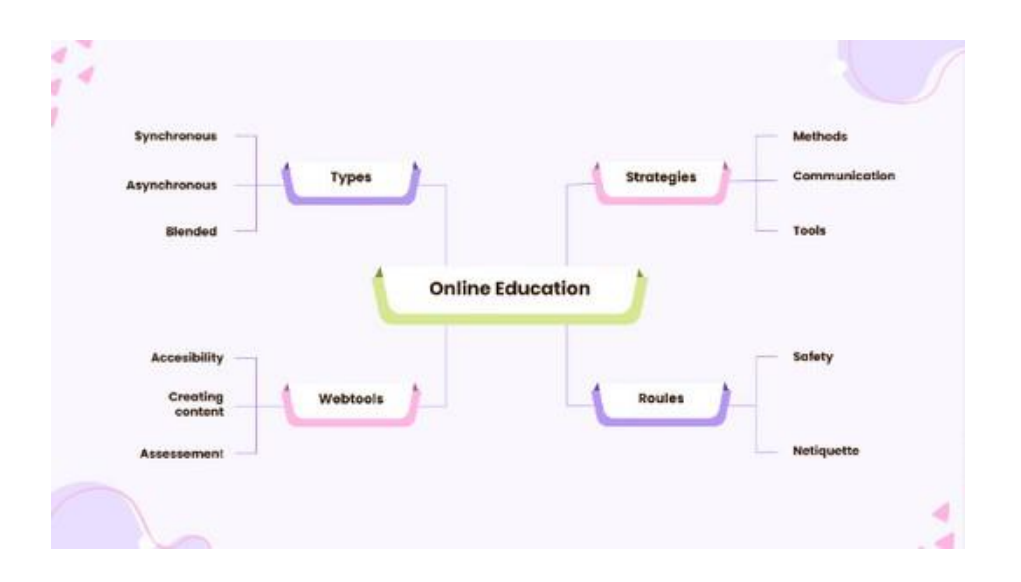

Os professores devem conhecer os tipos de instrução, ser capazes de desenvolver estratégias para uma educação em linha de qualidade, conhecer e utilizar diferentes tipos de ferramentas Web, realizar actividades em linha de acordo com as regras de segurança da Internet.

Tipos de aprendizagem:

- Síncrono as actividades educativas são realizadas com a presença de alunos e professores no mesmo espaço virtual;
- Assíncrono as actividades educativas são realizadas individualmente, os alunos percorrem o material de aprendizagem ao seu próprio ritmo;
- Misto contém actividades síncronas e assíncronas.

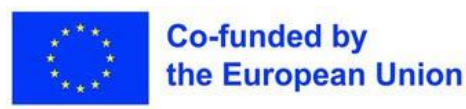

#### **Estratégias**

O desenvolvimento da estratégia está relacionado com a definição da forma de realização da atividade, a escolha de métodos de ensino adequados, a seleção de ferramentas Web para apoiar a aprendizagem. De um ponto de vista estratégico, será dada especial atenção à comunicação e à colaboração entre professores e alunos, respetivamente entre alunos. Em função do tipo de formação, serão utilizados meios de interação como quadros brancos virtuais, quadros de avisos virtuais, recursos educativos abertos, etc.

A formação de alunos com NEE também deve ser tida em conta, para a qual serão utilizados métodos adaptados e personalizados, a fim de garantir um carácter inclusivo do processo educativo. Os métodos de ensino modernos também podem ser transferidos com sucesso para a Internet, com a especificação de que devem ser tidas em conta as condições especiais em que as actividades se realizam: alunos que participam utilizando um telemóvel, alunos cuja atenção é desviada por vários estímulos, alunos com necessidades especiais, etc. As ferramentas Web que podem ser utilizadas são variadas.

O professor deve ser capaz de criar os seus próprios recursos, pelo que necessita de ferramentas para a criação de conteúdos e para a avaliação. A comunicação deve ser bidirecional. Para dinamizar as actividades, podem ser utilizadas aplicações para selecionar aleatoriamente os nomes dos alunos que irão realizar diferentes tarefas. Por exemplo, a Roda dos Nomes, a opção semelhante no Wordwall, etc.

#### **Regras**

Os professores devem seguir as regras relativas à segurança na Internet e educar os alunos para se protegerem:

-Utilize o endereço de correio eletrónico de um dos pais para se registar em várias aplicações;

-Tenha cuidado com as fontes de onde obtém as informações;

-Não interaja com pessoas desconhecidas;

-Não publique imagens e dados pessoais nas redes sociais;

-Para instalar programas antivírus e outros elementos de proteção.

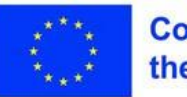

As regras de netiqueta relativas à utilização de linguagem e comportamento civilizados, ao respeito pelos direitos de autor e à proibição de difusão de material que incite à violência ou ao ódio também serão respeitadas.

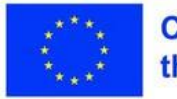

### **Plano de aula**

#### **Desdobramento da sessão**

- 1. Exercício de conhecimento mútuo 20 min
- 2. Apresentação do tema 3 min
- 3. Resolver o exercício "Problemas com a escola em linha" 12 min
- 4. Apresentação das particularidades da formação em linha 7 min
- 5. Resolver o exercício "E se...?" 10 min
- 6. Apresentação de elementos estratégicos para o ensino em linha 8 min
- 7. Resolver o exercício "Elabore a estratégia!" 25 min
- 8. Resumo 3 min
- 9. Avaliação da sessão 2 min

#### **Exercício de conhecimento mútuo - A minha história**

Os participantes devem criar uma história de 1 minuto sobre si próprios na qual respondam às seguintes perguntas:

- 1. Quais são as coisas mais preciosas da sua vida?
- 2. Qual é a coisa mais louca que já fez na sua vida?

Apresentação do tema

O formador apresenta o tema da aula: As especificidades da educação em linha

#### **Competências:**

Identificação das particularidades do ensino em linha; Elaboração de estratégias de ensino em linha.

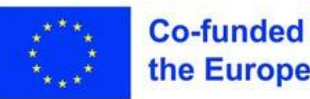

#### **Materiais**

**Exercício 1 -Problemas com a Computer Security Construction escola em linha**

Computador portátil, projetor de vídeo, ecrã,

Trata-se de um exercício de brainstorming que terá lugar no início da sessão de formação. Os participantes farão uma lista das dificuldades com que se depararam durante o período escolar em linha.

O preenchimento da lista será feito de forma colaborativa num documento Google, previamente preparado pelo formador e partilhado com todo o grupo. No final, a lista é lida e ajustada (são retirados os duplicados, são feitos acrescentos, etc.)

Seria aconselhável que cada participante contribuísse para a finalização da lista. Todas as propostas serão consideradas sem comentários. O formador ajudá-lo-á a formular as propostas, se necessário.

À medida que o curso avança, o documento será consultado e completado com possíveis soluções para os problemas listados.

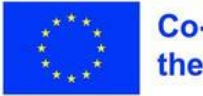

#### **Materiais**

**Exercício 2 - E se?** 

**Computador portátil, projetor de vídeo,** escrita

Este exercício tem como objetivo sensibilizar os participantes para os alunos com determinadas deficiências, de modo a aumentar a sua empatia para com eles.

O formador dá aos formandos três tarefas para realizarem individualmente.

1. Os alunos devem escrever o seu nome no papel, usando a mão que não é a que usam habitualmente. De seguida, deve desenhar uma casa, com a mesma mão.

2. Os alunos são confrontados com uma imagem desfocada. Deve descrever em pormenor o conteúdo da imagem.

3. O formador "lê" um texto, sem utilizar a sua voz. Os alunos tentam compreender o conteúdo seguindo os lábios do formador.

Ao completarem as três tarefas, os alunos colocam-se na pele de alunos com deficiência, experimentando as dificuldades por que estas crianças passam. No final, os alunos têm de descrever o que sentiram enquanto tentavam resolver as tarefas, qual era o seu estado de espírito.

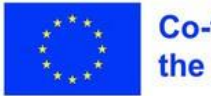

#### **Materiais**

**hercício 3 -**<br> **projetor de vídeo, folhas,**<br> **projetor de vídeo, folhas,**<br> **projetor de vídeo, folhas,**<br> **projetor de vídeo, folhas, Desenvolva** estratégia!

**Computador portátil,** 

Os aprendentes devem elaborar uma estratégia de ensino para conduzir

uma aula em linha. Deverá ter em conta os seguintes aspectos:

- tipo de formação,
- ferramentas Web utilizadas para a formação síncrona;
- o cenário de formação;
- as ferramentas Web necessárias;
- comunicação com os alunos e os pais;
- regras que devem ser respeitadas.

Os participantes serão divididos em 4 grupos, com base na disciplina leccionada ou na área curricular. Se não for possível, serão agrupados de forma aleatória. O exercício tem lugar no final da sessão de formação, pelo que os formandos já estarão aptos a redigir. Um dos grupos elaborará uma estratégia para os alunos com NEE. É possível, no entanto, que não conheça muitas ferramentas Web. Nesse caso, apenas especificará o tipo de ferramenta (por exemplo, ferramenta de apresentação, ferramenta de avaliação, etc.). Os esboços podem ser feitos com o PowerPoint, que todos conhecem, ou com outras aplicações, como preferir. O exercício termina com a Visita à Galeria, em que cada grupo apresenta o seu esboço projetado no ecrã. Recomenda-se que todos os elementos do grupo participem na apresentação e que todos digam alguma coisa.

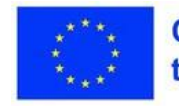

## **Consolidação dos conhecimentos**

#### **Inspire-se**

- [https://drexel.edu/soe/resources/student-teaching/advice/benefits-of-online](https://drexel.edu/soe/resources/student-teaching/advice/benefits-of-online-and-virtual-learning/)[e-aprendizagem-virtual/](https://drexel.edu/soe/resources/student-teaching/advice/benefits-of-online-and-virtual-learning/)
- [https://www.youtube.com/watch?v=3kO9\\_8\\_JwI0](https://www.youtube.com/watch?v=3kO9_8_JwI0)

#### **Tópico de reflexão**

Se aplicar uma boa estratégia, pode uma aula em linha ser tão boa como uma aula presencial?

Sumarização:

[https://view.genial.ly/6438691da90e5a00109e3815/horizontal-infographic](https://view.genial.ly/6438691da90e5a00109e3815/horizontal-infographic-diagrams-online-teaching)[diagramas-online-teaching](https://view.genial.ly/6438691da90e5a00109e3815/horizontal-infographic-diagrams-online-teaching)

### **Avaliação Inquérito**

#### **Mentimeter**

Os participantes responderão ao seguinte pedido: "Exprima numa palavra a sua opinião sobre esta sessã[o." https://www.menti.com/al6yofya6q87](https://www.menti.com/al6yofya6q87)

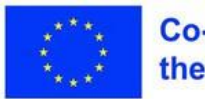

## **Lição 2 - Recomendações para o ensino em linha**

#### **Palavras-chave:**

**Métodos interactivos, centrados no aluno, invertidos, inquérito, jogo, gamificação**

### **Objectivos de aprendizagem:**

- **Flexibilidade, pensamento estratégico**
- **As opções de formação flexíveis poderão ser úteis para permitir que os participantes se adaptem às suas necessidades individuais. Os participantes serão colocados em posição de experimentar**
- **concretamente os métodos expostos. Os trabalhos serão efectuados em linha. Os exercícios referir-se-ão**
- **também a alunos com NEE. As ligações para os materiais trabalhados durante o curso serão**
- **inseridas num documento comum ou numa plataforma LMS. Em função do perfil do grupo de alunos e do tempo previsto para a realização do módulo, é possível optar pela realização total ou parcial dos métodos apresentados.**

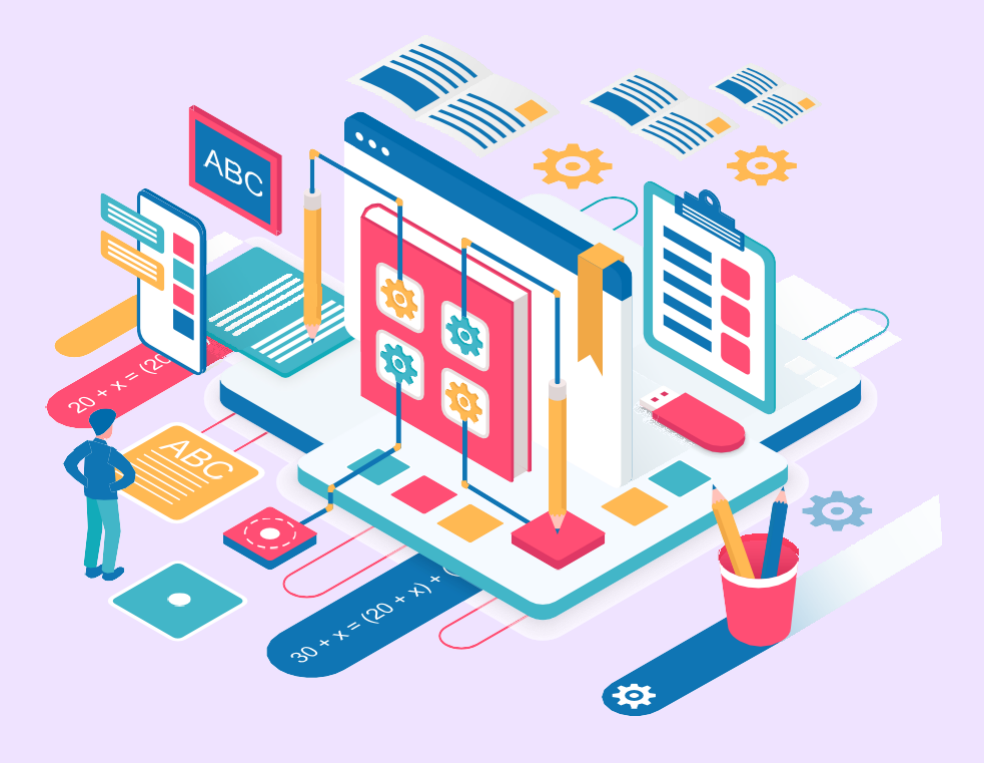

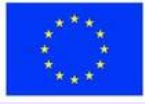

#### **Parte teórica**

No Guia para a aplicação de Práticas Educativas Abertas durante a epidemia de coronavírus (UNESCO, 2020) há uma série de recomendações relativas ao ensino em linha, entre as quais

- Planear o funcionamento dos programas de ensino à distância;

- Combine abordagens adequadas e limite o número de aplicações e plataformas;

- Examine a fase de preparação e escolha os meios mais adequados;

- Assegure a inclusão dos programas de ensino à distância. É necessário adaptar os métodos habituais ao método de ensino em linha.

A metodologia de ensino fornece-nos exemplos suficientes da abordagem às actividades de ensino. Vejamos alguns modelos bem conhecidos que podem ser transferidos com sucesso para a Internet de uma forma inclusiva. Vamos considerar o caso das crianças com dificuldades de aprendizagem.

#### **Sala de aula invertida**

Os alunos familiarizam-se com os novos conteúdos em casa, estudando os materiais indicados pelo professor (artigos, estudos, documentários, páginas Web, etc.). Depois, durante a aula, debatem, aplicam o que aprenderam, pedem informações adicionais se necessário, trabalham em colaboração.

#### **Etapas:**

-Estudo individual; -Discussões sobre o tema;

-Aplicação prática.

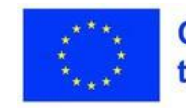

#### **Aprendizagem baseada na investigação**

O método promove a participação ativa na aula, porque parte de um desejo natural dos alunos de aprender informações relacionadas com um assunto que lhes interessa.

Fases:

- Formulação de perguntas;
- Fase de investigação;
- Apresentação dos resultados;
- A fase de reflexão.

[https://www.canva.com/design/DAESi-](https://www.canva.com/design/DAESi-Hozzw/dFAEIyHxWie4o6e1HppSRw/edit?utm_content=DAESi-Hozzw&utm_campaign=designshare&utm_medium=link2&utm_source=sharebutton)[Hozzw/dFAEIyHxWie4o6e1HppSRw/edit?utm\\_content=DAESi-](https://www.canva.com/design/DAESi-Hozzw/dFAEIyHxWie4o6e1HppSRw/edit?utm_content=DAESi-Hozzw&utm_campaign=designshare&utm_medium=link2&utm_source=sharebutton)[Hozzw&utm\\_campaign=designshare&utm\\_medium=link2&utm\\_source=shar](https://www.canva.com/design/DAESi-Hozzw/dFAEIyHxWie4o6e1HppSRw/edit?utm_content=DAESi-Hozzw&utm_campaign=designshare&utm_medium=link2&utm_source=sharebutton)  [ebutton](https://www.canva.com/design/DAESi-Hozzw/dFAEIyHxWie4o6e1HppSRw/edit?utm_content=DAESi-Hozzw&utm_campaign=designshare&utm_medium=link2&utm_source=sharebutton)

#### **Gamificação**

A aprendizagem através do jogo é um método frequentemente utilizado e muito popular entre os estudantes. O jogo (digital ou não) serve de apoio à aprendizagem e, ao mesmo tempo, dá-lhe um toque divertido. As aplicações mais utilizadas para a aprendizagem através de jogos são: Kahoot!, LearningApps, Wordwall, StudyStack, Genially, etc. A gamificação envolve a introdução de elementos de design específicos dos jogos digitais nas actividades educativas. É criado um cenário que contém elementos de história, por vezes personagens, em que o participante é sujeito a vários desafios. Tem de resolver várias tarefas para chegar ao fim da história e obter a recompensa.

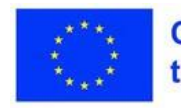
### **Plano de aula**

### **Desdobramento da sessão**

- 1. Exercício energizante 10 min
- 2. Apresentação do tema 3 min
- 3. Faça o exercício 1. Complete as duas primeiras colunas da ficha "Eu sei,
- eu quero saber, eu aprendi" 30 min
- 4. Apresentação do método "Flipped Classroom" 10 min
- 5. Exercício 2. Direitos das crianças 40 min
- 6. Apresentação do método de investigação 10 min
- 7. Exercício 3. A utilização da Inteligência Artificial (IA) na educação 35 min
- 8. Apresentação do método de gamificação 10 min
- 9. Exercício 4. Aprendizagem lúdica 30 min
- 10. Resumo 7 min
- 11. Avaliação da sessão 5 min

### Energizador

A sessão começa com um puzzle matemático. O objetivo do exercício é eliminar preocupações secundárias e concentrar a atenção dos alunos na nova sessão. *[https://www.test4exams.com/math-puzzle/solve-the-challenging-math](https://www.test4exams.com/math-puzzle/solve-the-challenging-math-puzzles-logic-puzzle-1142/)puzzles- [logic-puzzle-1142/](https://www.test4exams.com/math-puzzle/solve-the-challenging-math-puzzles-logic-puzzle-1142/)*

### **Apresentação do tema**

O formador apresenta o tema da aula: Recomendações para o ensino em linha - Sala de aula invertida, aprendizagem baseada na investigação, gamificação

### **Competências:**

-Utilização do método da sala de aula invertida em actividades de ensino em linha; -Utilização do método Inquiry Based Learning em actividades de ensino em linha; -Utilização da gamificação em actividades de ensino em linha.

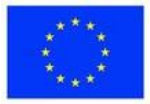

## **Exercício 1 - Saber -**Querer saber -**(KWL)**

**Materiais** 

**Computador portátil, projetor**

Os alunos terão de preencher a ficha "Saber-querer-saber-aprender" em relação aos métodos que serão apresentados nas duas sessões seguintes, respetivamente: sala de aula invertida, método de investigação, gamificação, técnica de Feynman, aprendizagem experimental.

Na primeira coluna, vai escrever o que sabe sobre estes métodos. Na segunda coluna, escreverá o que pretende saber sobre estes métodos. A terceira coluna será preenchida no final das duas sessões dedicadas aos cinco métodos de ensino. Terá de dizer o que aprendeu sobre estes métodos.

Será criada previamente uma folha interactiva, utilizando a ferramenta Web Liveworksheets. Os alunos serão divididos em 4 grupos e preencherão os formulários em colaboração. Em cada grupo, será escolhido um líder, que apresentará o que foi preenchido nas três colunas. A divisão em grupos será efectuada de forma aleatória.<https://www.liveworksheets.com/7-it294185ji>

O formador recolherá então todas as folhas na unidade. Seria mais apropriado criar um grupo com todos os formandos, no Liveworksheets. Desta forma, todas as folhas interactivas em que trabalharão individualmente serão guardadas numa pasta de grupo.

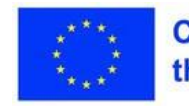

## **Exercício 2 das crianças**

**Materiais** 

**Computador portátil, projetor**

O objetivo deste exercício é experimentar o método da sala de aula invertida. O grupo de professores é heterogéneo, pelo que escolhi um tema de interesse geral. Os participantes serão divididos em 4 grupos, utilizando a Roda dos Nomes. Cada etapa será novamente destacada e, em seguida, o formador introduzirá o tópico do exercício.

Passo 1. Um dia antes da sessão, todos os participantes receberão uma ligação para o sítio Web Democracia Viva, onde encontrarão a versão para estudantes dos 42 direitos da criança. O texto disponível online, sendo de fácil acesso, não será impresso em papel, cumprindo assim o objetivo de proteger o ambiente. [O texto está publicado em várias línguas. https://www.living](https://www.living-democracy.com/ro/textbooks/volume-5/part-3/documents-and-teaching-material%201/)[democracy.com/ro/textbooks/volume-5/part-3/documents-and-teaching-material](https://www.living-democracy.com/ro/textbooks/volume-5/part-3/documents-and-teaching-material%201/)  [1/ Os participantes estudarão o material, familiarizando-se com os direitos da](https://www.living-democracy.com/ro/textbooks/volume-5/part-3/documents-and-teaching-material%201/)  [criança.](https://www.living-democracy.com/ro/textbooks/volume-5/part-3/documents-and-teaching-material%201/)

Passo 2. Isto é feito de forma síncrona. Os 4 grupos são formados. Os direitos das crianças são discutidos, são feitos alguns esclarecimentos e aditamentos. Cada grupo escolhe um dos seguintes direitos: Não discriminação, Proteção da privacidade, Crianças com deficiência, Proteção contra outras formas de exploração. No seio dos grupos, os aspectos decorrentes desse direito são pormenorizados e, no final, são apresentados os resultados.

### [Etapa 3. É mostrado aos participantes o filme](https://www.youtube.com/watch?v=-BHtv-XNar4)  [https://www.youtube.com/watch?v=-](https://www.youtube.com/watch?v=-BHtv-XNar4) BHtv-XNar4

O filme é visto em plenário e, em seguida, os grupos são reconstituídos. Cada grupo identificará os direitos das crianças que foram violados e os riscos que a intrusão da indústria da beleza esconde na infância das raparigas. No final, é feita uma visita guiada à galeria. É criado um Padlet, no qual os representantes dos 4 grupos colocarão as suas conclusões.

<https://padlet.com/mariagrecu1/shqoe-l80l15hrhfdmw0yp> O conteúdo da tarefa

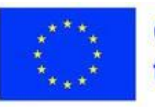

pode ser modificado de acordo com a estrutura dos grupos criados, por exemplo, os professores podem ser agrupados por temas.

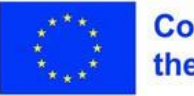

**Exercício 3 - A** utilização da **Inteligência Artificial** (IA) na educação

**Computador portátil, projetor**

Com a ajuda deste exercício, os participantes irão experimentar o método de investigação. Um dos temas de interesse para muitos actores do sistema educativo é a forma como a IA pode ser utilizada na educação. Quais são as vantagens e quais são os riscos da sua utilização? É apresentado um pequeno vídeo sobre o método. [https://www.youtube.com/watch?v=t1TlD0YjN\\_U](https://www.youtube.com/watch?v=t1TlD0YjN_U)

Os participantes são divididos em 3 grupos, de forma aleatória. Seguem-se as etapas do método.

1. Formulação de perguntas Os alunos formulam perguntas como: O que é a IA e como pode ser utilizada na educação? Quais são os benefícios da utilização da IA na educação? Quais são os riscos da utilização da IA na educação? Como é que a IA vai influenciar o futuro da educação?

### 2. Fase de investigação

Cada grupo faz a pesquisa necessária, procura informações sobre a IA e sobre as ferramentas de IA que podem ser utilizadas na educação. Procurará também informações sobre os benefícios que podem ser alcançados na atividade da sala de aula, mas também sobre os riscos que surgem em relação à utilização da IA. Neste caso, não serão indicadas fontes de informação, cada grupo procurará os materiais necessários. Também nesta fase, serão feitas interpretações dos resultados obtidos. Cada grupo fará uma apresentação de alguns diapositivos, na qual mostrará os resultados da investigação. Pode utilizar qualquer ferramenta web que conheça.

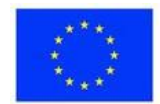

**Exercício 3 - A** utilização da **Inteligência Artificial** (IA) na educação

**Computador portátil, projetor**

3.Apresentação dos resultados

A visita à galeria está concluída, cada grupo apresenta o material criado perante os seus colegas.

#### 4.A fase de reflexão

Agora é importante tirar conclusões e refletir sobre o que foi apresentado. Proponha soluções e recomendações para os problemas levantados. As ligações para as apresentações serão incorporadas no Google Doc ou na plataforma.

O conteúdo da tarefa pode ser modificado de acordo com a estrutura dos grupos criados, por exemplo, os professores podem ser agrupados por disciplinas.

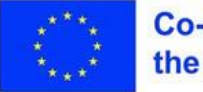

# **Exercício 4 -**Aprendizagem **Iúdica**

**Materiais** 

**Computador portátil, projetor**

Neste exercício, serão apresentados diferentes jogos educativos. No início, o formador partilhará uma ligação para o jogo Pistas Secretas criado com a aplicação Genially. Todos os participantes jogarão individualmente.

### [https://view.genial.ly/644026124cb90f001292022c/interactive-content-secret](https://view.genial.ly/644026124cb90f001292022c/interactive-content-secret-clues)[clues](https://view.genial.ly/644026124cb90f001292022c/interactive-content-secret-clues)

Depois de terminado o jogo, os participantes dispostos apresentarão um jogo que tenham criado anteriormente. O formador terá outros jogos preparados para o caso de não ser possível cobrir todo o tempo disponível.

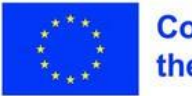

## **Consolidação dos conhecimentos**

#### **Inspire-se**

- <https://www.youtube.com/watch?v=BCIxikOq73Q&t=128s>
- [https://www.structural-learning.com/post/a-teachers-guide-to-inquiry-based](https://www.structural-learning.com/post/a-teachers-guide-to-inquiry-based-learning)[learning](https://www.structural-learning.com/post/a-teachers-guide-to-inquiry-based-learning)

### **Tópico de reflexão**

Interprete o quadro na perspetiva da igualdade de oportunidades educativas.

<https://www.bu.edu/diversity/resource-toolkit/inequity-equality-equity-and-justice/>

### **Avaliação da sessão**

O formador divide uma folha de flipchart em duas, desenhando um emoticon feliz à esquerda e um triste à direita. Cada formando escreve num post it um sentimento positivo sobre a atividade de formação e noutro um sentimento negativo e cola-os no flipchart de acordo com os emoticons.

Para as sessões em linha, pode utilizar um quadro interativo: Jamboard, iDroo, explaineverything, etc.

### **Avaliação**

Nesta lição, os formandos têm de criar os seguintes resultados:

1. Publicações no Padlet em que são revelados os direitos das crianças que são violados, identificados no filme "The Dark Truth About Child Beauty Pageants"<https://www.youtube.com/watch?v=-BHtv-XNar4>

<https://padlet.com/mariagrecu1/shqoe-l80l15hrhfdmw0yp>

Trabalho de grupo descrito no exercício 2.

2. Apresentações sobre a utilização da Inteligência Artificial na educação.

Trabalho de grupo descrito no exercício 3.

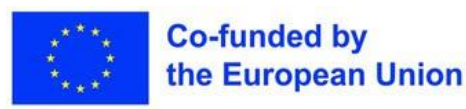

# **Lição 3 - Recomendações: Técnica de Feynman, Aprendizagem**

### **Palavras-chave:**

**Métodos interactivos, centrados no aluno, Feynman, experimental, experiência**

### **Objectivos de aprendizagem:**

**Experiencial**

- **Flexibilidade, pensamento estratégico**
- **As opções de formação flexíveis poderão ser úteis para permitir que os participantes se adaptem às suas necessidades individuais. Os participantes serão colocados em posição de experimentar**
- **concretamente os métodos expostos. Os trabalhos serão efectuados em linha. Os exercícios referir-se-ão**
- **também a alunos com NEE. As ligações para os materiais trabalhados durante o curso serão**
- **inseridas num documento comum ou numa plataforma LMS. Em função do perfil do grupo de alunos e do tempo previsto para a realização do módulo, é possível optar pela realização total ou parcial dos métodos apresentados.**

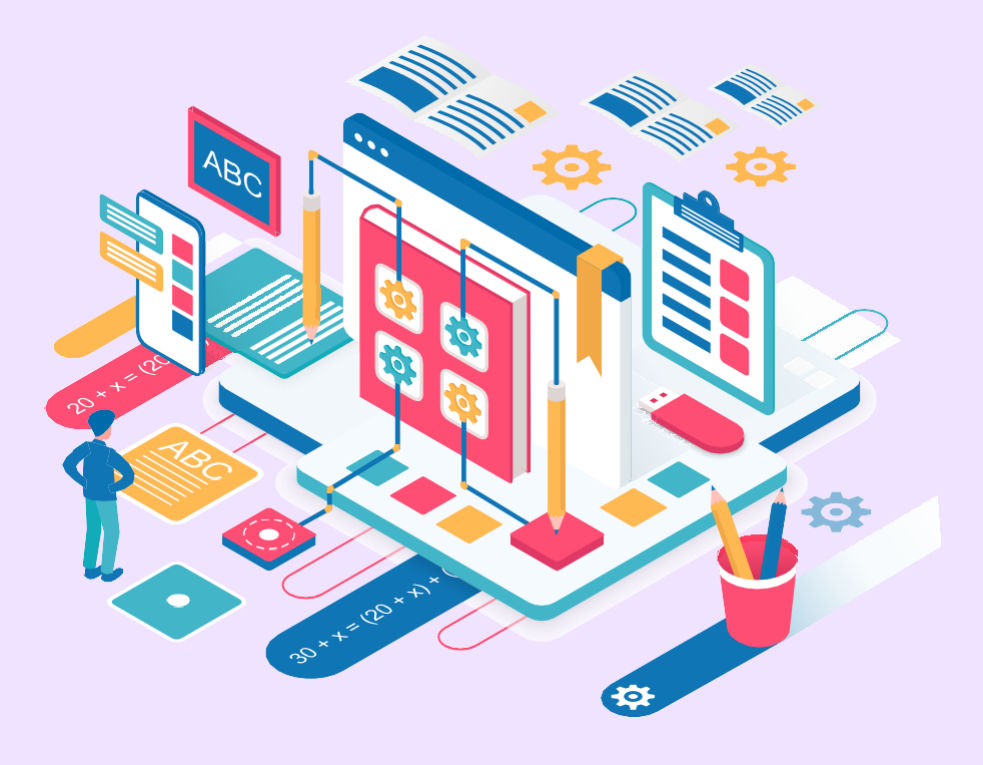

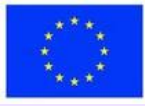

### **Parte teórica**

### **A técnica de Feynman**

A técnica de Feynman é uma forma de tornar qualquer conceito, por mais complicado que seja, acessível a qualquer estudante.

Passo 1. Escolha um tópico para aprender e recolha informações sobre ele, expressas da forma mais simples possível.

Passo 2. Explique esse tópico a uma criança de 12 anos utilizando palavras e expressões simples.

Passo 3. Releia a informação e, em seguida, reveja-a simplificando ainda mais a expressão.

Passo 4. O mesmo tópico é apresentado a outras pessoas, verificando se a sua compreensão dos conceitos é completa.

### **Aprendizagem experimental**

O método de aprendizagem mais eficaz é o experimental, porque coloca o aluno em posição de experimentar determinados fenómenos e processos e de refletir sobre eles. O ciclo da aprendizagem experimental implica a passagem por quatro etapas.

**Experimentação**. Os alunos são colocados em posição de ter uma experiência direta relacionada com o tema da aula.

**Reflexão**. Os alunos reflectem sobre a sua experiência e partilham-na com os colegas. **Análise**. Os alunos fazem generalizações e tiram conclusões sobre a sua experiência.

**Aplicação.** Os alunos aplicam os resultados da aprendizagem em vários contextos.

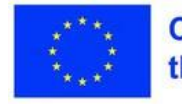

### **Plano de aula**

### **Resumo da sessão**

- 1. Exercício energizante 7 min
- 2. Apresentação do tema 3 min
- 3. Apresentação do método "Técnica de Feynman" 20 min
- 4. Exercício 1. Pegada de carbono 40 min
- 5. Apresentação do método de Aprendizagem Experiencial 20 min
- 6. Faça o exercício 2. Lance os dados! 35 minutos
- 10. Sumarização (KWL) 20 min
- 11. Avaliação da sessão 10 min

### **Energizador**

O treinador propõe-lhe o seguinte jogo. Vai dizer uma cor. Todos os alunos tocam com a mão (ou com outra parte do corpo) num objeto da respectiva cor. De seguida, dirá outra cor, altura em que os participantes passarão para outros objectos. O jogo continua com outras cores. É um exercício divertido, envolve movimento e também pode ser feito online.

### **Apresentação do tema**

O formador introduz o tópico da aula: Recomendações para o Ensino Online - A Técnica de Feynman e a Aprendizagem Experiencial.

### **Competências**:

-Utilizar o método da Técnica de Feynman em actividades de ensino em linha; -Utilizar o método da Aprendizagem Experiencial nas actividades de ensino em linha;

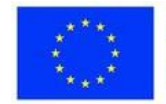

## **Exercício 1 - A pegada de carbono**

**Computador portátil,** 

Através deste exercício, os participantes aprendem a aplicar a técnica de Feynman em actividades educativas. Ao mesmo tempo, também aprofundam um problema de proteção do ambiente. Devido à sua especificidade, a técnica é também aplicada a crianças com CES, reduzindo o problema a algumas ideias básicas que podem provocar uma mudança de atitude no domínio da proteção do ambiente. O exercício é efectuado por etapas.

**Fase 1**. O formador anuncia o tema do exercício: "Pegada de carbono". Os alunos recolhem informação sobre a pegada de carbono.

**Etapa 2.** O formador apresenta um texto escrito numa linguagem simples para que uma criança de 12 anos o possa compreender. O texto será completado com informações recolhidas pelos participantes. "As nossas casas contribuem para as emissões de carbono da atmosfera, através da utilização de energia e combustíveis fósseis para aquecimento, iluminação e preparação de alimentos. Para reduzir esta pegada de carbono, podemos adotar algumas medidas, como o isolamento térmico da casa, a utilização de fontes de energia renováveis e de dispositivos de poupança de água e energia, etc." **Etapa 3.** O texto obtido é analisado na íntegra e são identificados os conceitos que não são suficientemente claros para todos. A expressão é novamente revista e simplificada.

**Fase 4.** Procura-se nova informação para clarificar todas as noções e conceitos até que estes se tornem muito claros. Se necessário, pode repetir as etapas 3 e 4.

Por último, este método deverá ajudar a compreender melhor o tema "Reduzir a sua pegada de carbono no agregado familiar" e a identificar soluções mais eficazes para reduzir as emissões de carbono e proteger o ambiente.

A versão final do texto é carregada para a unidade partilhada ou para a plataforma. O conteúdo da tarefa pode ser modificado de acordo com a estrutura dos grupos criados, por exemplo, os professores podem ser

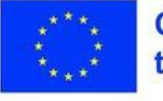

agrupados por disciplinas.

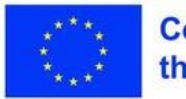

### **Exercício 2 - Lance os** dados!

**Computador portátil, projetor**

Este exercício colocará os alunos em posição de aplicar o método de aprendizagem experimental. Para uma clarificação do método, é apresentado um pequeno vídeo. <https://www.youtube.com/watch?v=GDchcHORheM>

Participarão neste exercício como alunos com NEE. O tema do exercício é o cálculo da probabilidade de ocorrência de um evento. Os participantes utilizarão dados físicos ou dados virtuais do Classroomscreen, acessíveis a partir da [secção "Mais widgets".](https://classroomscreen.com/app/screen/w/0636b458-b0d9-45c2-81dd-c1b978307d96/g/2b6a0e0c-adfd-4f37-981a-eba0076cd3dc/s/b8cdbde2-7d3a-42fd-87bd-4fa7aa041cb0) 

[https://classroomscreen.com/app/screen/w/0636b458-](https://classroomscreen.com/app/screen/w/0636b458-b0d9-45c2-81dd-c1b978307d96/g/2b6a0e0c-adfd-4f37-981a-eba0076cd3dc/s/b8cdbde2-7d3a-42fd-87bd-4fa7aa041cb0) b0d9-45c2-81dd[c1b978307d96/g/2b6a0e0c-adfd-4f37-981a-](https://classroomscreen.com/app/screen/w/0636b458-b0d9-45c2-81dd-c1b978307d96/g/2b6a0e0c-adfd-4f37-981a-eba0076cd3dc/s/b8cdbde2-7d3a-42fd-87bd-4fa7aa041cb0) eba0076cd3dc/s/b8cdbde2-7d3a-[42fd-87bd-4fa7aa041cb0](https://classroomscreen.com/app/screen/w/0636b458-b0d9-45c2-81dd-c1b978307d96/g/2b6a0e0c-adfd-4f37-981a-eba0076cd3dc/s/b8cdbde2-7d3a-42fd-87bd-4fa7aa041cb0)

**Experimentação**. Os participantes lançam um dado 20 vezes. Anotará o número de vezes que obtém a face de 2 pontos. Repita a experiência, lançando o dado 40 vezes. Anote o resultado. De seguida, lance o dado 60 vezes. Anote também este resultado.

**Reflexão**. Os participantes partilham os resultados da experiência. Os resultados obtidos são comparados e são tiradas algumas conclusões.

**Analisar**. Nesta fase, o formador deve levar os participantes a aperceberemse de que, com um maior número de repetições, se obtêm resultados mais idênticos.

**Aplicação**. A experiência é repetida, mas para faces com um número diferente de pontos. No final, tiram conclusões.

O conteúdo da tarefa pode ser modificado de acordo com a estrutura dos grupos criados, por exemplo, os professores podem ser agrupados por disciplinas.

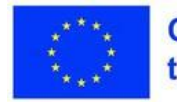

## **Consolidação dos conhecimentos**

### **Inspire-se**

- [https://www.youtube.com/watch?](https://www.youtube.com/watch?v=tkm0TNFzIeg&list=PLTp9Bu0cTGUwTDYvupbPlnQNvtXBHpF_T)  [v=tkm0TNFzIeg&list=PLTp9Bu0cTGUwTDYvupbPlnQNvtXBHpF\\_T](https://www.youtube.com/watch?v=tkm0TNFzIeg&list=PLTp9Bu0cTGUwTDYvupbPlnQNvtXBHpF_T)
- <https://www.youtube.com/watch?v=VhhklUuIyAA>

### **Tópico de reflexão**

Como posso continuar a aprender e a desenvolver as minhas aptidões e competências após a conclusão das actividades de formação?

### **Sumarização**

Será feito um resumo das duas sessões dedicadas aos métodos de ensino/aprendizagem experimentados. Os participantes preencherão a terceira coluna da folha interactiva **Saber-Querer-Saber-Aprender e**, em seguida, apresentarão o que escreveram perante os seus colegas.

### **Avaliação da sessão**

O formador criará um questionário no Socrative. Os participantes responderão a 2 perguntas: 1. O que achou da aula de hoje? a) Difícilb ) Interessantec ) Aborrecidod) Cativante 2. Que parte da aula de hoje é que não compreendeu muito bem?

### **Avaliação**

1. A atividade no exercício da Pegada de Carbono será avaliada: a informação recolhida sobre a pegada de carbono e a contribuição para a elaboração do texto final.

2. Será avaliada a ficha interactiva **Saber-Querer-Saber-Aprender**, realizada como parte da síntese das duas sessões.

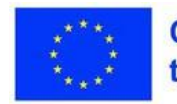

# **Aula 4 - Boas práticas no ensino em linha**

**Palavras-chave:**

**ensino em linha, práticas**

### **Objectivos de aprendizagem:**

- **Flexibilidade, pensamento estratégico**
- **As opções de formação flexíveis poderão ser úteis para permitir que os participantes se adaptem às suas necessidades individuais. Os participantes serão colocados em posição de experimentar**
- **concretamente os métodos expostos. Os trabalhos serão efectuados em linha. Os exercícios referir-se-ão**
- **também a alunos com NEE. As ligações para os materiais trabalhados durante o curso serão**
- **inseridas num documento comum ou numa plataforma LMS. Em função do perfil do grupo de alunos e do tempo previsto para a realização do módulo, é possível optar pela realização total ou parcial dos métodos apresentados.**

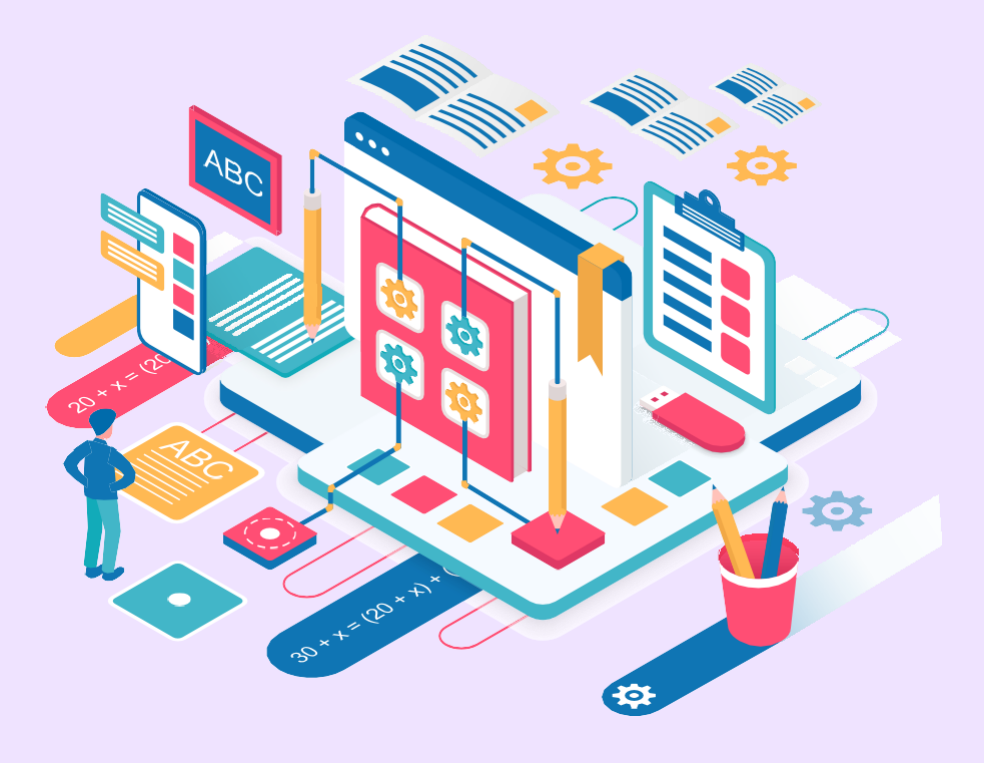

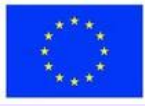

### **Parte teórica**

Nesta sessão, serão apresentados quatro exemplos de boas práticas relativas à escola em linha, entre os recolhidos a nível europeu.

#### **Anotadores**

Esta prática é uma atividade organizada com o objetivo de, no final da aula, cada aluno beneficiar de notas de qualidade, que lhe permitirão compreender o conteúdo ensinado. O professor atribui aos alunos a tarefa de tomar notas para uma sequência de aulas num documento partilhável como o Google Docs. Os alunos extraem as ideias principais da aula e escrevem-nas no documento. No final, todos os alunos beneficiam do documento com as notas.

#### **Autocontrolo**

O autocontrolo é uma técnica eficaz para melhorar a gestão do tempo. São estabelecidos prazos para a realização de algumas tarefas ou para a conclusão das etapas de uma atividade. Assim, o estudante pode concluir as suas tarefas a tempo. A técnica também é muito útil quando se trabalha em projectos, porque podem ser estabelecidos prazos para as várias fases, evitando assim atrasos na conclusão das actividades.

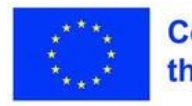

### **Parte teórica**

### **HyFlex**

O modelo HyFlex permite que os alunos realizem actividades de aprendizagem tanto de forma síncrona como assíncrona, quer sejam realizadas online ou presencialmente. Neste modelo híbrido, os alunos optam por uma de duas opções. O professor dá os cursos em linha ou presencialmente. Os alunos que não estão presentes podem participar a partir de casa, ligando-se à sala de aula, ou participar de forma assíncrona através dos materiais fornecidos pelo professor. Desta forma, cada aluno tem a oportunidade de decidir o momento de aprendizagem e de percorrer a lição ao seu próprio ritmo.

[Nesta sessão, serão apresentados quatro exemplos de boas práticas](https://www.youtube.com/watch?v=6kRbUlb0G00)  [relativas à escola em linha, entre os recolhidos a nível europeu.](https://www.youtube.com/watch?v=6kRbUlb0G00)

### **[Anotadores](https://www.youtube.com/watch?v=6kRbUlb0G00)**

[Esta prática é uma atividade organizada com o objetivo de, no final da aula,](https://www.youtube.com/watch?v=6kRbUlb0G00)  [cada aluno beneficiar de notas de qualidade, que lhe permitirão](https://www.youtube.com/watch?v=6kRbUlb0G00)  [compreender o conteúdo ensinado. O professor atribui aos alunos a tarefa](https://www.youtube.com/watch?v=6kRbUlb0G00)  [de tomar notas para uma sequência de aulas num documento partilhável](https://www.youtube.com/watch?v=6kRbUlb0G00)  [como o Google Docs. Os alunos extraem as ideias principais da aula e](https://www.youtube.com/watch?v=6kRbUlb0G00)  [escrevem-nas no documento. No final, todos os alunos beneficiam do](https://www.youtube.com/watch?v=6kRbUlb0G00)  [documento com as notas.](https://www.youtube.com/watch?v=6kRbUlb0G00)

### **[Autocontrolo](https://www.youtube.com/watch?v=6kRbUlb0G00)**

[O autocontrolo é uma técnica eficaz para melhorar a gestão do tempo. São](https://www.youtube.com/watch?v=6kRbUlb0G00)  [estabelecidos prazos para a realização de algumas tarefas ou para a](https://www.youtube.com/watch?v=6kRbUlb0G00)  [conclusão das etapas de uma atividade. Assim, o estudante pode concluir](https://www.youtube.com/watch?v=6kRbUlb0G00)  [as suas tarefas a tempo. A técnica também é muito útil quando se trabalha](https://www.youtube.com/watch?v=6kRbUlb0G00)  [em projectos, porque podem ser estabelecidos prazos para as várias fases,](https://www.youtube.com/watch?v=6kRbUlb0G00)  [evitando assim atrasos na conclusão das actividades.](https://www.youtube.com/watch?v=6kRbUlb0G00)

### **Revisão eletrónica pelos pares**

Esta prática permite aos alunos construir recursos para este tipo de avaliação. Pode fazer anotações em diferentes materiais, rever diferentes obras, escrever trabalhos de pesquisa, etc.

Os alunos formulam e propõem tarefas, enviam-nas aos seus colegas e estes

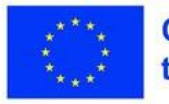

**Co-funded by** the European Union avaliam-nas. Por vezes, os colegas apresentam os seus próprios materiais. A aprendizagem ocorre através da interação frequente entre os alunos.

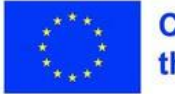

### **Plano de aula**

### **Desdobramento da sessão**

- 1. Exercício energizante 10 min
- 2. Apresentação do tema 3 min
- 3. Exercício 1. Escreva tudo! 20 minutos
- 4. Apresentação das 4 melhores práticas 10 min
- 5. Exercício 2. Cumpra o prazo! 10 min
- 6. Faça o exercício 3. Revisão pelos pares 20 min
- 10. Resumo do módulo 10 min
- 11. Avaliação do módulo 2- 7 min

### **Energizador**

Os participantes terão de completar a seguinte frase: "Hoje sinto-me especial porque..."

[bigfunmuseum.com/pt](https://bigfunmuseum.com/en)

### **Apresentação do tema**

O formador apresenta o tema da aula: Boas práticas na educação em linha

### **Competências:**

Utilizar as boas práticas de uma forma inclusiva; Utilize a revisão por pares dentro do grupo para melhorar o produto final.

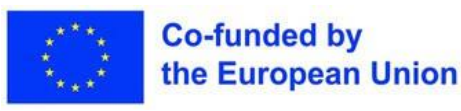

## **Exercício 1 projetor tudo!**

**Materiais** 

**Computador portátil,** 

Neste exercício, os participantes irão experimentar um exemplo de boas práticas que podem ser utilizadas durante a escola em linha. O exercício decorrerá durante toda a sessão. 4 alunos serão distribuídos aleatoriamente para tomar notas sobre o que acontece durante a sessão.

Por esta razão, o exercício terá lugar antes da apresentação da parte teórica. Um aluno tomará notas sobre as práticas apresentadas e o segundo sobre os exercícios 2 e 3.

O terceiro tomará notas para os alunos com NEE sobre as práticas apresentadas e o quarto tomará notas sobre os exercícios 2 e 3, mas para os alunos com NEE. As notas serão escritas num documento Google preparado com antecedência.

A folha com as notas será apresentada durante o exercício 3, altura em que será efectuada a avaliação intercalar. Os colegas farão eventuais aditamentos.

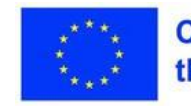

### **Exercício 2 - Cumpra o prazo!**

**Computador portátil, projetor**

Neste exercício, haverá uma troca de experiências. Os alunos apresentarão diferentes métodos de gestão do tempo na realização de uma atividade, estabelecendo prazos, utilizando diferentes ferramentas Web:

Google classroom, Linoit, Liveworksheets, google calendar, etc. Em seguida, escolhe-se uma das opções e cada aluno estabelece um prazo para a realização de uma atividade.

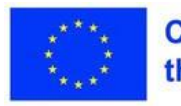

## **Exercício 3 -Avaliação** pelos pares

**Computador portátil, projetor, google** 

O exercício visa utilizar a avaliação interpares como um método para recolher feedback e melhorar os materiais criados, neste caso, as notas que os gestores designados tomaram ao longo da sessão.

O exercício será efectuado da seguinte forma: Os grupos formados no exercício 1 são mantidos. As notas tomadas pelo grupo 1 são distribuídas ao grupo 2, as notas do grupo 2 são distribuídas ao grupo 3, e assim sucessivamente. Cada grupo analisará as notas recebidas e o responsável fará adições e/ou comentários às mesmas.

No final, são apresentadas as notas actualizadas e, em seguida, é redigida a ficha final. Desta forma, a síntese da sessão também será efectuada em simultâneo.

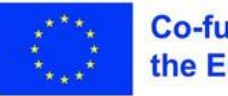

## **Consolidação dos conhecimentos**

#### **Inspire-se**

Explicação da diferença entre os modelos de ensino HyFlex e híbrido [https://edtechmagazine.com/higher/article/2022/03/hyflex-hybrid-teaching](https://edtechmagazine.com/higher/article/2022/03/hyflex-hybrid-teaching-models-whats-the-difference-eperfcon)[models-whats-the-difference-eperfcon](https://edtechmagazine.com/higher/article/2022/03/hyflex-hybrid-teaching-models-whats-the-difference-eperfcon)

**Sumarização** [https://view.genial.ly/644add36d9db6a00116bd691/interactive](https://view.genial.ly/644add36d9db6a00116bd691/interactive-content-copy-shqoe-m2)[content-copy-](https://view.genial.ly/644add36d9db6a00116bd691/interactive-content-copy-shqoe-m2) shqoe-m2

### **Avaliação da sessão**

<https://www.liveworksheets.com/7-ep304124pe>

### **Avaliação**

Métodos de ensino transferidos em linha

Os formandos são divididos em 4 grupos. Cada grupo desenvolve um exemplo de uma atividade de turma com base num dos métodos apresentados. No final, cada grupo carrega o seu projeto no Drive ou na plataforma, conforme o caso.

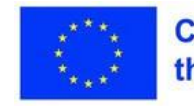

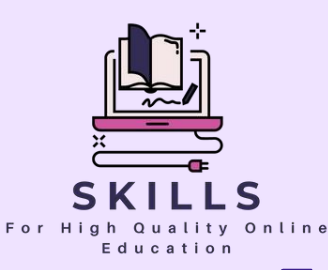

# **Módulo 3 Ferramentas Web para a criação de conteúdos educativos e avaliação em linha**

**Parceiro - SGIC**

**As ferramentas e competências digitais adequadas são vitais para um ensino virtual eficaz. Estas ferramentas melhoram a interação, fornecem feedback e personalizam a aprendizagem. Oferecem acesso rápido a materiais educativos actualizados, melhorando a eficiência do ensino e a comunicação.**

**As competências digitais tornam os educadores adaptáveis às mudanças tecnológicas. O ambiente digital em constante evolução exige que os educadores sejam proficientes em novas ferramentas e métodos, garantindo um ensino de elevada qualidade e preparando os alunos para um mundo tecnológico. As ferramentas digitais no ensino em linha melhoram a qualidade do ensino, oferecem recursos ricos e criam ambientes de aprendizagem motivadores.**

**Os educadores podem comunicar eficazmente com os alunos através de ferramentas Web, desenvolvendo recursos em linha variados, como apresentações interactivas e tutoriais. Estas ferramentas oferecem interatividade e flexibilidade, tornando a aprendizagem em linha mais cativante.**

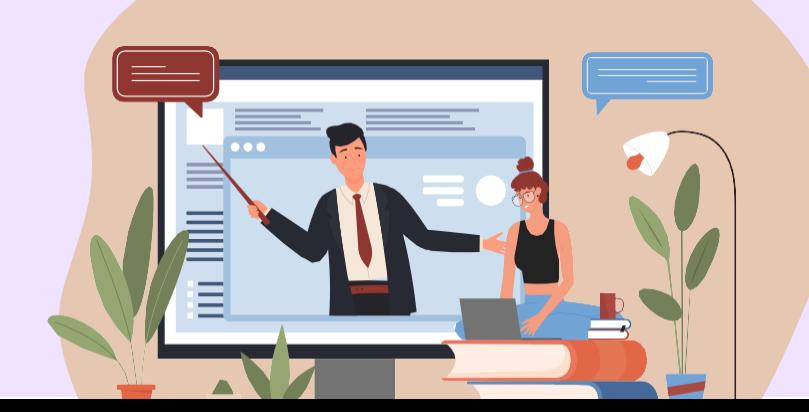

# **Ferramentas Web para** a criação de conteúdos educativos e avaliação

**SGIC** 

Caros professores,

No ensino em linha são utilizados diferentes tipos de ferramentas Web. Estas fornecem aos educadores um conjunto diversificado de funcionalidades e facilidades para desenvolver e implementar uma experiência de aprendizagem interactiva, personalizada e eficaz para os alunos.

Este módulo apresenta conjuntos de ferramentas Web que podem ser utilizados para a comunicação em linha com os alunos, para a criação de conteúdos educativos, para a avaliação em linha e outras ferramentas digitais úteis.

Cada plataforma de aprendizagem em linha ou sistema de gestão de sala de aula tem as suas próprias características e ferramentas específicas para comunicar com os alunos. Aprenderá a escolher as ferramentas certas para os requisitos específicos do seu curso e a assegurar uma comunicação clara e consistente com os alunos para garantir uma experiência de aprendizagem em linha eficaz e interactiva.

Existem várias ferramentas digitais disponíveis que facilitam a criação de conteúdos educativos interactivos e interessantes. Estas ferramentas permitir-lhe-ão desenvolver os seus próprios materiais: apresentações, vídeos e outros recursos educativos.

A avaliação em linha é simplificada graças às inúmeras ferramentas Web disponíveis. O ensino em linha oferece ferramentas para feedback e outras tarefas como edição de vídeo, revistas electrónicas, gravações e inquéritos. Várias aplicações melhoram a qualidade do ensino, tornando a aprendizagem interactiva e cativante. Felicidades!

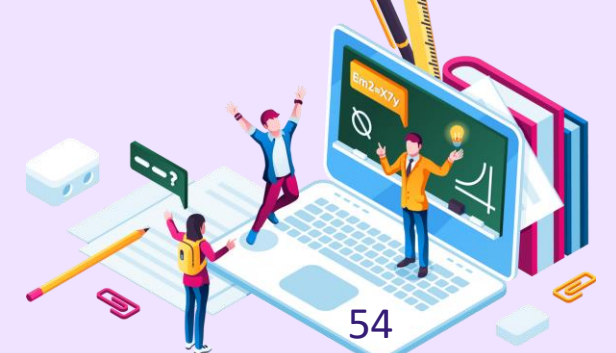

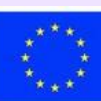

# **Lição 1 - Ferramentas de comunicação**

### **Palavras-chave:**

**Palavras-chave: quadro, virtual, comunicação, quadro de avisos**

### **Objectivos de aprendizagem:**

- **Flexibilidade, pensamento estratégico**
- **As opções de formação flexíveis poderão ser úteis para permitir que os participantes se adaptem às suas necessidades individuais. Os participantes serão colocados em posição de experimentar**
- **concretamente os métodos expostos. Os trabalhos serão efectuados em linha. Os exercícios referir-se-ão**
- **também a alunos com NEE. As ligações para os materiais trabalhados durante o curso serão**
- **inseridas num documento comum ou numa plataforma LMS. Dependendo do perfil do grupo de alunos e do tempo atribuído ao curso do módulo, é possível optar pelo curso completo ou parcial das ferramentas apresentadas.**

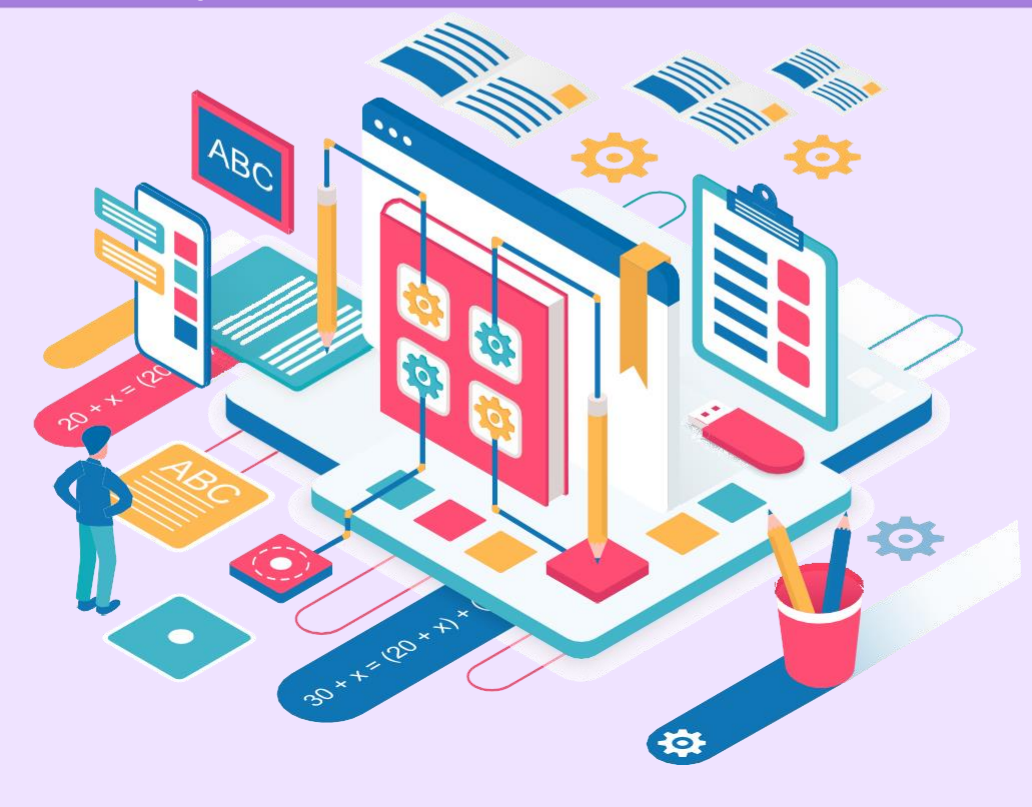

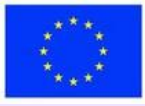

### **Parte teórica**

As ferramentas Web são de grande importância na educação em linha. Os professores e os alunos têm de desenvolver as competências digitais necessárias para utilizar estas ferramentas. Os intervenientes nas actividades educativas devem ser capazes de comunicar em linha, utilizar recursos e criar os seus próprios recursos e avaliar em linha.

O Padlet é uma ferramenta útil para a comunicação escolar em linha que lhe permite criar quadros de avisos, publicar mensagens, imagens, vídeos, ligações e documentos e pode ser utilizado para fazer brainstorming, tomar notas, recolher materiais didácticos, fazer mapas mentais e cartazes.

Os quadros virtuais são necessários porque através deles é possível interagir com os alunos durante a aula em linha. Oferecem a possibilidade de escrever texto, fazer desenhos, inserir imagens, carregar documentos. Alguns são utilizados em linha, outros requerem descarregamento. Alguns têm um editor de fórmulas, outros têm ferramentas geométricas. Vejamos alguns quadros virtuais, bem como algumas das facilidades que oferecem.

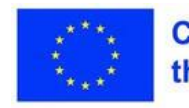

### **Plano de aula**

### **Desdobramento da sessão**

- 1. Exercício energizante 5 min
- 2. Apresentação do tema 3 min
- 3. Apresentação da ferramenta Padlet e do quadro virtual Openboard 10 min
- 4. Exercício "Explore o quadro" 15 min
- 5. Resumo 20 min
- 6. Avaliação 7 min

#### **Energizador**

A sessão começa com o jogo: "Frente-Costas-Esquerda-Direita". O jogo desenrola-se em 3 fases.

Etapa 1. O instrutor diz: Incline-se para a frente. Toda a gente se inclina para a frente. Depois diga: Para trás. Toda a gente se inclina para trás. Depois faça o mesmo para a esquerda e para a direita.

2ª fase. Procede da mesma forma, só que agora os participantes têm de dizer: "Para a frente, para trás, para a esquerda e para a direita". 3ª fase. O formador dá os mesmos comandos, mas os participantes devem inclinar-se ao contrário das direcções e dizer o oposto. Por exemplo, se o formador disser: "Esquerda", devem inclinar-se para a direita.

Não é necessário observar uma determinada ordem relativamente ao significado dos arcos. É um jogo divertido que também proporciona algum movimento, distrai os alunos das questões actuais e concentra a sua atenção no curso.

### **Apresentação do tema**

O formador apresenta o tema da aula: "Ferramentas de comunicação".

### **Competências**:

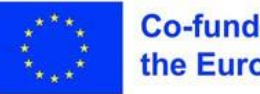

Criar um quadro de avisos virtual Padlet; Utilização eficaz de quadros brancos virtuais.

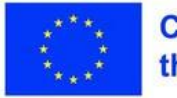

## **Exercício 1 - Explore** o quadro

**Computador portátil, projetor**

O objetivo deste exercício é familiarizar os participantes com a ferramenta Padlet e os quadros brancos virtuais. Os formandos são divididos em 5 grupos.

Um grupo trabalha com o Padlet, 4 grupos trabalham com um quadro negro cada um, utilizando as facilidades que este oferece. Faço uma breve descrição da ferramenta, indicando as vantagens e desvantagens da sua utilização. Escrevo tudo no quadro.

As conclusões serão apresentadas na fase de síntese.

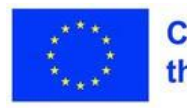

### **Exercício 2 - Faça um resumo**

**Computador portátil, projetor**

O objetivo do exercício é obter uma visão geral das facilidades oferecidas pelos quadros propostos, para que nas actividades em linha sejam seleccionadas as mais adequadas às necessidades actuais de cada um.

Cada grupo apresentará o instrumento distribuído no exercício anterior. No final, pode organizar um inquérito com a ferramenta que preferir.

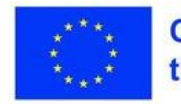

## **Consolidação dos conhecimentos**

#### **Inspire-se**

<https://scoala9.ro/cum-tinem-orele-online-episodul-3-table-virtuale/594/>

### **Tópico de reflexão**

A comunicação em linha pode ser tão eficaz como a comunicação física? Quais são as suas vantagens e desvantagens?

### **Consolidação dos conhecimentos**

Os participantes receberão este quadro que deverão preencher individualmente. Desta forma, as informações recebidas sobre as vantagens e desvantagens dos quadros serão consolidadas. A tabela será elaborada como uma folha interactiva no Liveworksheets.

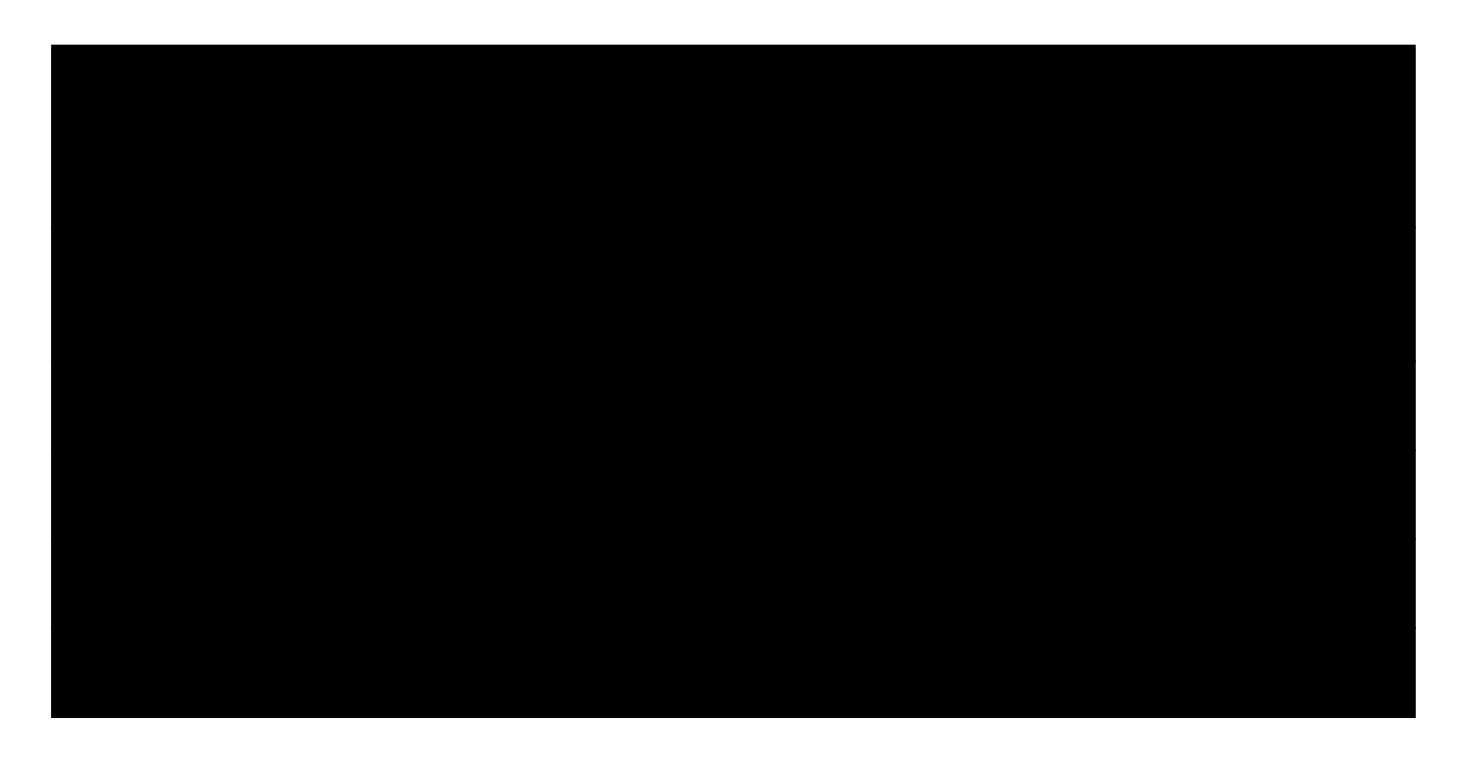

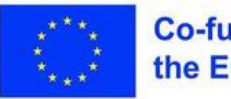

## **Consolidação dos conhecimentos**

### **Avaliação da sessão**

Os participantes avaliarão a sessão com a ajuda de um inquérito de mentimeter sobre a nuvem de palavras.

Responderá à pergunta: "Como avalia a sessão de hoje[?"](https://www.menti.com/alfsgfjbq1br)  <https://www.menti.com/alfsgfjbq1br>

### **Avaliação**

O resultado obtido no âmbito da consolidação de conhecimentos será avaliado. Mostrará em que medida os alunos reteram as facilidades dos quadros apresentados, permitindo-lhes escolher o quadro certo de acordo com as actividades que realizam na sala de aula. <https://www.liveworksheets.com/7-us305259eu>

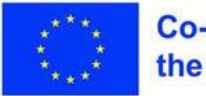

## **Lição 2 - Ferramentas para criar conteúdos educativos**

**Palavras-chave:**

**apresentação, conteúdo, canva, genial, livresq**

### **Objectivos de aprendizagem:**

- **Flexibilidade, pensamento estratégico**
- **As opções de formação flexíveis poderão ser úteis para permitir que os participantes se adaptem às suas necessidades individuais. Os participantes serão colocados em posição de experimentar**
- **concretamente os métodos expostos. Os trabalhos serão efectuados em linha. Os exercícios referir-se-ão**
- **também a alunos com NEE. As ligações para os materiais trabalhados durante o curso serão**
- **inseridas num documento comum ou numa plataforma LMS. Dependendo do perfil do grupo de alunos e do tempo atribuído ao curso do módulo, é possível optar pelo curso completo ou parcial das ferramentas apresentadas.**

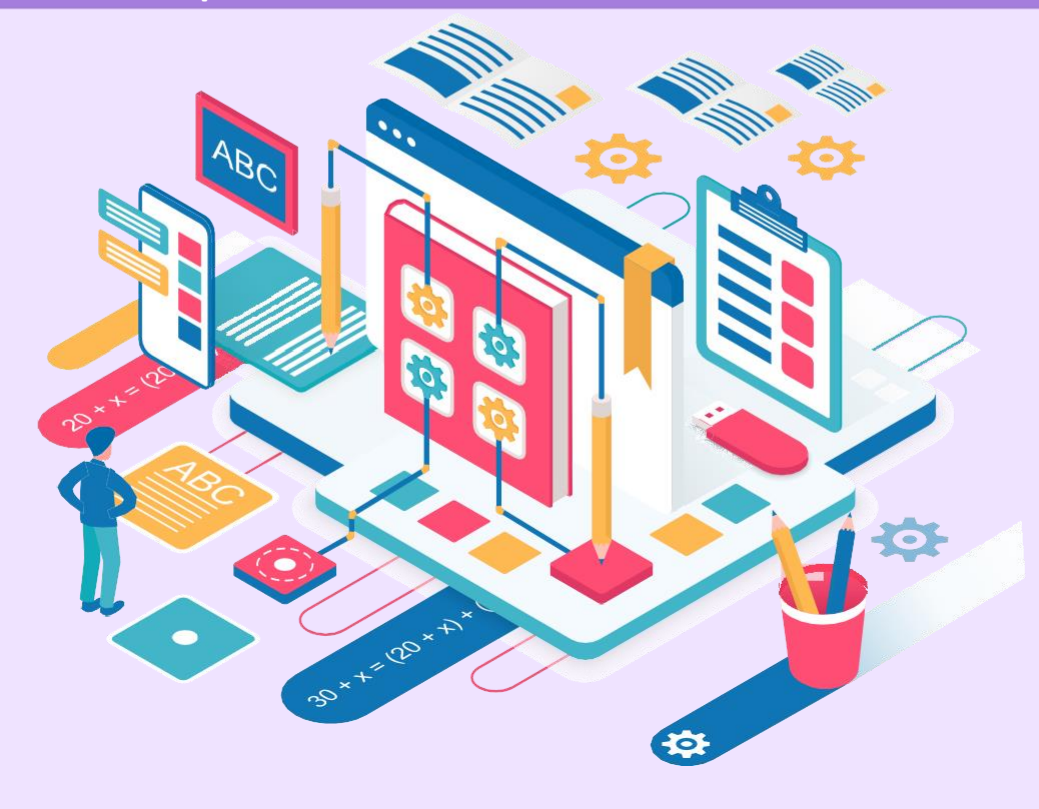

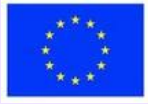

### **Parte teórica**

Os professores precisam de recursos educativos para utilizar nas aulas em linha. A oferta é rica, mas por vezes têm de criar os seus próprios recursos, adaptados às particularidades da turma. Neste sentido, são úteis as ferramentas Web que permitem a criação de conteúdos. Na maioria dos casos, uma apresentação é construída diapositivo a dia, através da inserção de diferentes elementos: textos, imagens, símbolos, etc.

### **Canva**

É uma aplicação utilizada para criar desenhos profissionais. Com a sua ajuda, pode criar vários materiais: apresentações, cartazes, folhas de trabalho, marcadores de livros, diplomas, mapas mentais, etc. Existem muitos modelos que podem ser utilizados para criar materiais muito estéticos. Também tem a possibilidade de criar um material de raiz, adicionando elementos. Também permite fazer apresentações em colaboração.

### **Genial.ly**

Com a ajuda da aplicação Genial.ly, pode criar apresentações animadas e atractivas. Os utilizadores têm à sua disposição mais de 10000 modelos com gráficos fantásticos. Também tem a possibilidade de construir os diapositivos a partir do zero.

O programa pode ser utilizado para diferentes tipos de criações: apresentações, portefólios, infografias, jogos, questionários, etc. É uma ferramenta colaborativa, útil para fazer apresentações conjuntas.

### **Livresq**

A plataforma Livresq pode ser utilizada para criar aulas interactivas, editar e publicar manuais escolares digitais em linha e outros materiais interactivos. Para criar um projeto, pode utilizar os modelos predefinidos ou começar com diapositivos em branco. Trata-se de uma plataforma complexa que permite várias operações: inserir imagens, textos, vídeos, ficheiros áudio, anexos, configurar janelas pop-up, inserir GIFs e objectos web, realizar questionários e testes, inserir produtos realizados com outras aplicações, trabalhar em colaboração, utilizar materiais criados por outros utilizadores, exportar materiais criados, etc.

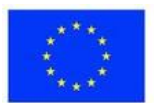
## Plano de aula

#### **Desdobramento da sessão**

- 1. Exercício energizante 5 min
- 2. Apresentação do tema 3 min
- 3. Apresentação da ferramenta Canva 40 min
- 4. Exercício "Criar um recurso com o Canva" 40 min
- 5. Apresentação da ferramenta Genial.ly 40 min
- 6. Exercício "Cartaz interativo Genial.ly" 40 min

ou

- 7. Apresentação da ferramenta Livresq 70 min
- 8. Exercício "Criar um recurso com o Livresq" 90 min
- 9. Resumo 7 min

#### **Observação**

Uma vez que não é possível apresentar três ferramentas numa única sessão, consoante o perfil e as preferências do grupo, pode agrupar o Canva e o Genial.ly ou optar apenas pelo Livresq, que requer mais tempo para compreender, por ser uma ferramenta mais complexa.

#### **Energizador**

A sessão começa com um pequeno momento de dança. Os participantes vêem o clip e fazem os movimentos da personagem Charlie Bear, ao som da canção "Agadoo".<https://www.youtube.com/watch?v=QJHPuv3Z3qI>

#### **Apresentação do tema**

O formador apresenta o tema da aula: O formador apresenta o tema da sessão: "Ferramentas para criar conteúdos educativos".

#### **Competências:**

Utilizar a ferramenta Canva para criar um recurso educativo; Utilizar a ferramenta Genial.ly para criar um cartaz interativo. Ou

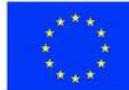

Utilizando o Livresq, crie um recurso educativo.

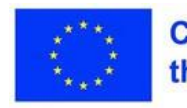

# **Exercício 1 - Crie um recurso com o Canva**

**Materiais** 

**Computador portátil, projetor**

O objetivo deste exercício é familiarizar os participantes com a ferramenta Canva e permitir-lhes criar um recurso educativo utilizando-a. Na primeira parte, o formador irá demonstrar como criar uma apresentação e como adicionar diferentes elementos aos diapositivos. Também irá mostrar como partilhar os materiais criados.

Após a demonstração prática, os participantes serão encarregados de criar individualmente um recurso educativo no Canva. No final, terá a Visita à Galeria.

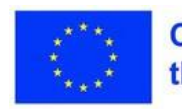

# **Exercício 2 - Cartaz interativo com Genial.ly**

**Materiais** 

**Computador portátil, projetor**

O objetivo deste exercício é familiarizar os participantes com a ferramenta Genial.ly e permitir-lhes criar um cartaz interativo com ela. Na primeira parte, o formador mostra que tipo de materiais podem ser criados com esta aplicação, depois demonstrará como criar um cartaz interativo e como adicionar elementos de interatividade. Também mostrará como partilhar os materiais criados.

Após a demonstração prática, os participantes terão a tarefa de criar individualmente um cartaz interativo com o Genial.ly. No final, terá lugar a Visita à Galeria.

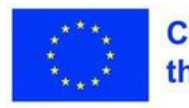

#### **Materiais**

# **Exercício 3 - Crie um recurso com o Livresq**

**Computador portátil, projetor**

O objetivo deste exercício é familiarizar os participantes com a ferramenta Livresq e permitir-lhes criar um recurso educativo utilizando-a. Na primeira parte, o formador demonstrará como criar uma apresentação, como adicionar diferentes elementos para construir o recurso: células, textos, imagens, galeria de imagens, materiais de vídeo, como criar um questionário, como adicionar um assistente.

Mostrará também como publicar o recurso criado e como partilhá-lo. Após a demonstração prática, os participantes criarão individualmente um recurso educativo no Livresq. No final, terá a Visita à Galeria.

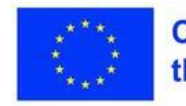

# **Consolidação dos conhecimentos**

#### **Inspire-se**

[https://www.youtube.com/watch?v=70WNlkwZ0ewht](https://www.youtube.com/watch?v=JoEm3wCfrEM) [tps://www.youtube.com/watch?v=JoEm3wCfrEM](https://www.youtube.com/watch?v=JoEm3wCfrEM) <https://www.youtube.com/watch?v=Ac7gHgZ0Xbk>

#### **Reflexão**

Qual é a razão pela qual criamos um recurso educativo e que condições deve preencher para ser o mais útil possível?

#### **Consolidação dos conhecimentos**

Serão dadas algumas informações adicionais sobre os direitos de autor e a licença Creative Commons. O formador chamará a atenção para o facto de que a fonte deve ser especificada para qualquer recurso retirado e utilizado nos materiais criados.

#### **Sumarização**

Isto será feito sob a forma de um inquérito no qual os participantes darão feedback sobre as ferramentas apresentadas. Após o preenchimento dos inquéritos, estes serão apresentados em plenário. Perguntas:

- 1. Qual das ferramentas apresentadas hoje prefere?
- 2. Porque é que fez esta escolha?

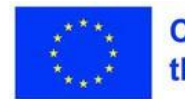

# **Consolidação dos conhecimentos**

#### **Avaliação da sessão**

Os participantes preencherão a folha interactiva "Reflexão da sessão". Terá de completar as seguintes afirmações:

1. Ao completar esta tarefa, o que mais me agradou foi: .........

2. A parte menos interessante foi: ..................

3. Aprendi: ......... .................

<https://www.liveworksheets.com/7-my305770sn>

#### **Avaliação**

Durante esta sessão, os materiais criados pelos alunos serão avaliados:

- 1. O recurso educativo criado com o Canva;
- 2. O cartaz interativo criado com Genial.ly Ou
- 3. O recurso educativo criado com Livresq.

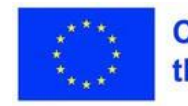

# **Lição 3 - Sala de aula invertida, Aprendizagem baseada em investigação,**

### **Palavras-chave:**

**Métodos interactivos, centrados no aluno, invertidos, inquérito, jogo, gamificação**

### **Objectivos de aprendizagem: gamificação**

- **Flexibilidade, pensamento estratégico**
- **As opções de formação flexíveis poderão ser úteis para permitir que os participantes se adaptem às suas necessidades individuais. Os participantes serão colocados em posição de experimentar**
- **concretamente os métodos expostos. Os trabalhos serão efectuados em linha. Os exercícios referir-se-ão**
- **também a alunos com NEE. As ligações para os materiais trabalhados durante o curso serão**
- **inseridas num documento comum ou numa plataforma LMS. Dependendo do perfil do grupo de alunos e do tempo atribuído ao curso do módulo, é possível optar pelo curso completo ou parcial das ferramentas apresentadas.**

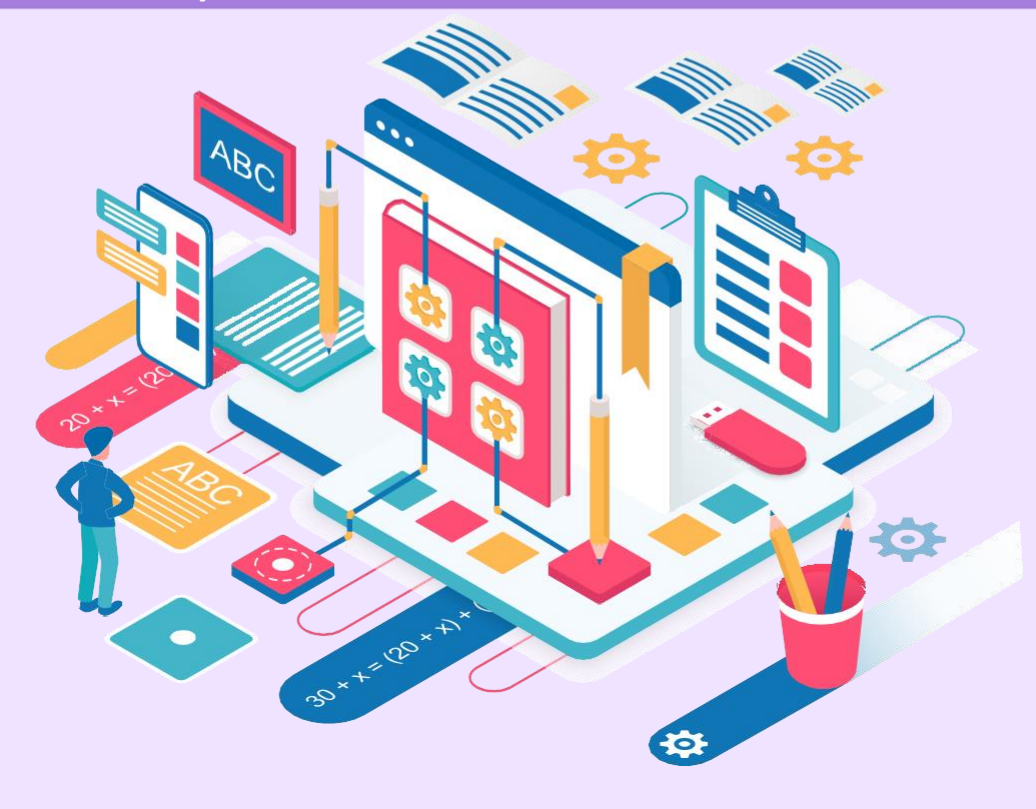

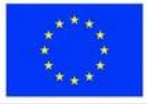

A avaliação síncrona em linha tem a desvantagem de os alunos não poderem ser vistos, pelo que não há garantia da validade do resultado. Por outro lado, temos também de assumir os riscos que decorrem desta situação.

Para reduzir estes riscos, apresentamos as seguintes recomendações: -Sempre que possível, utilize métodos de avaliação alternativos (projectos, debates, portefólios, etc.);

-Se a avaliação for feita através de um teste, pode escolher ferramentas que permitam definir tempos de resposta;

-Se possível, active a opção para apresentar as perguntas por ordem aleatória; - Deve ser explicado aos alunos de forma a que compreendam quais são as desvantagens e as consequências a longo prazo de qualquer fraude que possam cometer.

#### **Folhas de cálculo**

A aplicação permite a criação de fichas interactivas. O professor cria um folheto em PDF ou jpg ou png e carrega-o para a aplicação. De seguida, insere caixas de resposta. Os alunos acedem à ficha de trabalho e introduzem as suas respostas nas caixas. Para organizar a atividade, o professor cria registos para cada grupo/turma de alunos. As folhas são adicionadas aos registos.

Os folhetos podem ser distribuídos de 3 formas:

- A ligação pública é distribuída;
- A ligação é enviada para o Classroom, diretamente a partir da aplicação;
- A folha é atribuída a todo o grupo, se tiver sido criada anteriormente.

As fichas trabalhadas pelos alunos podem ser consultadas quer a partir do registo, quer a partir da caixa de correio associada à conta, para onde são enviadas pelos alunos.

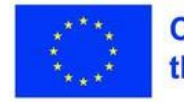

#### **Quizziz**

Com esta aplicação, os professores podem criar os seus próprios testes ou utilizar testes criados por outros professores. Pode ser utilizada para criar itens de escolha múltipla ou de escolha dupla (A/F) e também para receber feedback sobre a aprendizagem, tanto em tempo real como como trabalho de casa. Para criar um teste, o professor deve preencher o modelo fornecido com itens de escolha múltipla, itens de texto em branco, sondagens, etc. Também pode utilizar itens teletransportados de testes criados por outros utilizadores.

O teste pode ser proposto em três variantes:

Jogo ao vivo (também pode ser jogado em equipas); -

É atribuído um grupo no Google Classroom; -

É praticado como um jogo a solo. Podem ser criadas turmas, podem ser introduzidos os e-mails dos pais para que possam saber os resultados dos alunos, podem ser visualizados relatórios e estatísticas.

#### **Aplicações de aprendizagem**

Esta ferramenta inclui várias aplicações que podem ser utilizadas para criar diferentes tipos de actividades: testes, anotações em materiais de vídeo/áudio, puzzles, rebusques, jogos, etc. Pode também criar sondagens, definir um calendário, criar um quadro de avisos virtual, etc.

Pode criar classes, visualizar relatórios e estatísticas. Os itens são introduzidos no formato predefinido. A partilha pode ser feita através de uma ligação, de um código incorporado ou de um código QR. Pode ser integrado numa plataforma de e-learning.

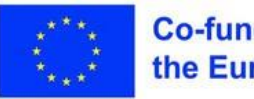

#### **Socrative**

Com a ajuda desta aplicação, pode criar testes, inquéritos, concursos. No momento da inscrição, o professor recebe uma sala cujo código comunicará aos alunos para que estes possam aceder ao teste. O teste é criado através do preenchimento do formulário predefinido, após o que o professor deve lançar o teste. Os itens são de escolha múltipla, de resposta aberta curta ou de escolha dupla.

Para resolver o teste, não é necessário registar-se na plataforma, acede-se a ela com o código. O teste pode ser realizado de três formas: -Reflexão instantânea

- o aluno recebe uma mensagem se respondeu corretamente ou não;

--Navegação aberta - o aluno escolhe a ordem pela qual quer responder; -Teacher Paced- o professor pode intervir com explicações enquanto os alunos resolvem o teste.

O teste também pode ser organizado como uma competição de Corrida Espacial, na qual competem várias equipas. Existem também as opções "Exit Ticket" (para recolher feedback) e "Quick Question" (os alunos têm de responder a uma pergunta). Todos os resultados dos alunos podem ser visualizados em tempo real na secção Resultados.

#### **Wizer.me**

Esta aplicação é utilizada para criar fichas interactivas. Oferece vários tipos de actividades: itens de escolha múltipla, itens de resposta aberta, jogos de associação, tabelas, caça-palavras, etc. Os cartões podem ser importados e transformados em cartões interactivos. Também pode utilizar cartões da biblioteca existente. Pode introduzir classes. A avaliação pode ser efectuada automaticamente ou pelo professor.

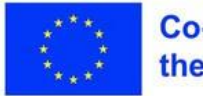

## **Plano de aula**

#### **Desdobramento da sessão**

- 1. Exercício energizante 5 min
- 2. Apresentação do tema 3 min
- 3. Apresentação geral das ferramentas do Liveworksheets, Wizer.me 20 min
- 4. Exercício "Criar uma folha interactiva" 30 min
- 5. Visão geral das ferramentas Quizziz, Learningapps e Socrative 20min
- 6. Exercício "Criar um teste" 30 min
- 7. Resumo 17 min
- 8. Avaliação 5 min

#### **Energizador**

No início da sessão, os participantes responderão à seguinte pergunta: "Se tivesse de escrever um romance, qual seria o seu título?"

#### **Apresentação do tema**

O formador apresenta o tema da aula: Ferramentas de avaliação

#### **Competências:**

Utilizar as ferramentas Liveworksheets e Wizer.me para criar fichas de trabalho interactivas; Utilizar as ferramentas Quizizz, LearningApps e Socrative para criar questionários.

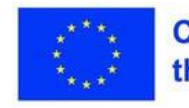

### **Materiais**

# **Exercício 1 - Crie uma** folha de cálculo **de créase de la calculo** de la critique de la critique de la critique de la critique de la critique de la critique de la critique de la critique de la critique de la critique de la critique de la critique **interactiva**

**Computador portátil, projetor,** 

O objetivo do primeiro exercício é que todos os participantes sejam capazes de criar uma folha de cálculo interactiva utilizando as ferramentas Liveworksheets ou Wizer.me. O formador faz uma demonstração prática da utilização das duas ferramentas para criar fichas de trabalho interactivas. De seguida, o grupo é dividido em quatro grupos.

Os participantes dos dois primeiros grupos criarão uma folha interactiva com o Liveworksheets e os dos outros dois grupos criarão uma folha interactiva com o Wizer.me. De seguida, os participantes dos grupos 1 e 3, respetivamente, e os dos grupos 2 e 4 distribuem os seus cartões uns aos outros e resolvem os itens.

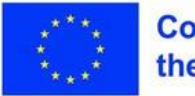

#### **Materiais**

# **Exercício 2 - Faça** um questionár

**Computador portátil, projetor, folha** perguntas para um questionário

Através deste exercício, os participantes aprenderão a criar questionários com as aplicações: Quizziz, LearningApps e Socrative. O formador mostra-lhe como criar os diferentes tipos de itens. De seguida, faz uma breve demonstração da criação de um item com cada uma das três aplicações. Mostra-lhes como partilhar o questionário.

Os participantes são divididos em 6 grupos. Cada grupo cria um questionário com 3 itens de diferentes tipos e partilha-o com todos. No final, os 6 questionários serão resolvidos em conjunto, com todos os participantes.

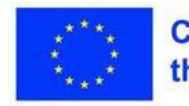

# **Consolidação dos conhecimentos**

#### **Inspire-se**

 $\overline{a}$ [https://www.youtube.com/watch?v=JRxLIdemLPwht](https://www.youtube.com/watch?v=HoXIQ-keExs) [tps://www.youtube.com/watch?v=HoXIQ-keExs](https://www.youtube.com/watch?v=HoXIQ-keExs) <https://www.youtube.com/watch?v=zaaSVwq6adU>

#### **Reflexão**

A percentagem de professores que utilizam ferramentas Web no ensino é bastante baixa. Como é que explica esta situação?

#### **Consolidação dos conhecimentos**

Os participantes irão explorar recursos criados por outros utilizadores na aplicação Learningapps. Observarão diferentes tipos de exercícios e acções que podem ser realizados com esta aplicação.

#### **Sumarização**

Isto será feito sob a forma de um inquérito no qual os participantes darão a sua opinião sobre as ferramentas apresentadas, especificando qual delas preferem e porquê. Após o preenchimento dos inquéritos, estes serão apresentados em plenário.

### **Avaliação da sessão**

Para o efeito, deverá preencher uma Ficha de Saída no Socrative. Os participantes responderão a duas perguntas:

- 1. As ferramentas apresentadas hoje ser-lhe-ão úteis na sua atividade na sala de aula?
- 2. O que achou da lição de hoje?

### **Avaliação**

Os materiais criados durante a sessão serão avaliados:

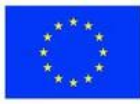

- 1. Fichas interactivas;
- 2. Crie questionários.

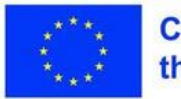

# **Lição 4 - Sala de aula invertida, Aprendizagem baseada em investigação,**

### **Palavras-chave:**

**áudio-vídeo, mapa, aumentado, jogo**

### **Objectivos de aprendizagem: gamificação**

- **Flexibilidade, pensamento estratégico**
- **As opções de formação flexíveis poderão ser úteis para permitir que os participantes se adaptem às suas necessidades individuais. Os participantes serão colocados em posição de experimentar**
- **concretamente os métodos expostos. Os trabalhos serão efectuados em linha. Os exercícios referir-se-ão**
- **também a alunos com NEE. As ferramentas EdPuzzle e MapHub serão apresentadas em simultâneo durante a reunião. Serão indicados tutoriais para as restantes**
- **ferramentas. Algumas delas poderão ser apresentadas noutros módulos.**
- **As ligações para os materiais trabalhados durante o curso serão inseridas num documento comum ou numa plataforma LMS. Dependendo do perfil do grupo de alunos e do tempo atribuído ao curso do módulo, é possível optar pelo curso completo ou parcial das**

**ferramentas apresentadas.**

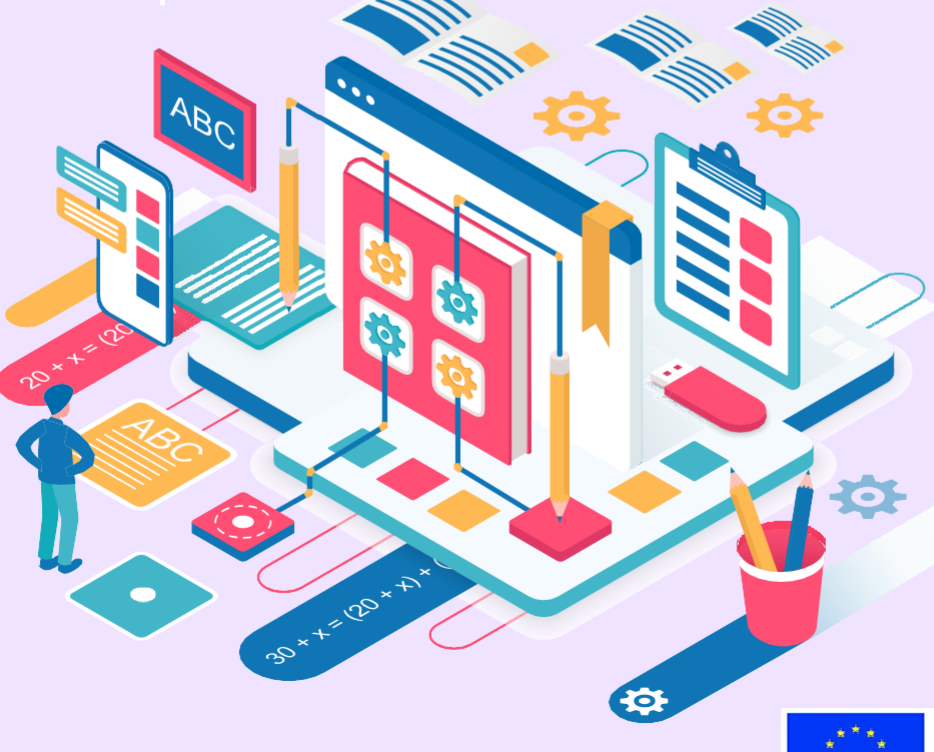

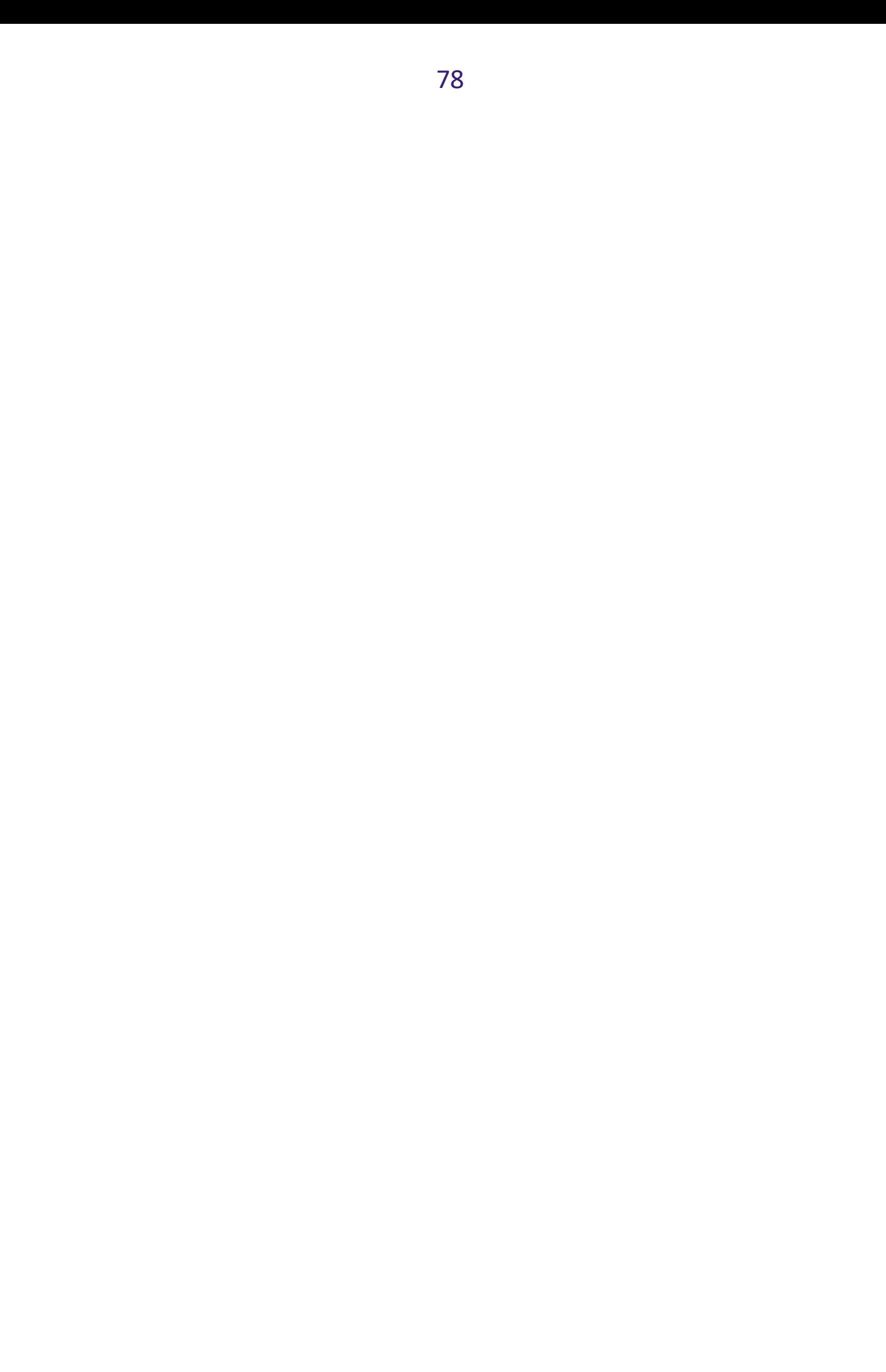

Existem várias aplicações dedicadas a um único objetivo (fazer gravações, aumentar um material de vídeo, fazer podcasts, etc.). Agrupámos algumas ferramentas com as quais pode efetuar diferentes operações e recursos.

#### **Flipgrid**

Trata-se de uma plataforma através da qual podem ser realizados chats de vídeo. Se o professor der uma tarefa, os alunos podem expressar as respostas através dos vídeos, e o professor pode vê-las, o que reduz muito o tempo dedicado à avaliação. Quando propõe um tema, o professor pode inserir materiais de vídeo, textos, ligações, etc. Os alunos podem fazer vídeos gravando com a câmara Flipgrid. Sugestões de utilização: discussões em aula, apoio individualizado, avaliações, avaliação pelos pares, apresentação de experiências, etc.

#### **EdPuzzle**

A aplicação é utilizada para aumentar os materiais de vídeo. Para carregar o material na plataforma, introduza o URL. Existe também a possibilidade de selecionar vídeos do YouTube, diretamente a partir da aplicação, ou de carregar o seu próprio vídeo. Após o carregamento, o material pode ser editado, cortando e removendo fragmentos ou adicionando voz (exceto no caso de materiais retirados do YouTube, que não permitem adicionar voz). Também pode fazer anotações.

#### **Os esboços da Taya**

É uma ferramenta utilizada para fazer desenhos digitais. Contém pincéis, rothring, cores, opções de transparência, capacidade de gravar o ecrã, etc. Os trabalhos criados têm o aspeto de aguarela, acrílico, pastel, etc.

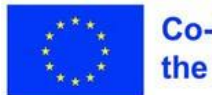

### **Bamboozle**

É uma plataforma que contém mais de 1000000 jogos educativos, muito adequados para a aprendizagem através do jogo. Pode organizar concursos e utilizá-los individualmente.

### **MapHub**

O MapHub é um mapa interativo onde pode inserir textos, imagens, ligações, etc. A aplicação permite-lhe -marcar pontos no mapa; -marcando algumas zonas no mapa; -adicionar imagens; -direção para

### **GoogleMaps**.

É útil em actividades interdisciplinares e transdisciplinares. Pode criar percursos temáticos enriquecidos com informações, documentários, artigos, etc.

### **Calameo**

Esta plataforma destina-se à edição de revistas digitais, publicações e catálogos em linha. Inicialmente, o documento é redigido em Word/PowerPoint, depois guardado em formato PDF e carregado na plataforma. Após o carregamento, o documento pode ser visualizado como uma revista em linha.

### **Árvores de pérola**

Pearltrees é uma biblioteca virtual onde pode armazenar diferentes tipos de recursos: textos, imagens, links, ficheiros, GIFs, etc.. Estes podem ser organizados em pastas e podem ser acedidos permanentemente a partir de diferentes dispositivos. Também pode utilizar a coleção de outra pessoa.

### **Screencast-O-Matic**

A ferramenta é utilizada para criar gravações de vídeo. Existem as seguintes opções: gravar o ecrã, editar gravações, tirar capturas de ecrã, adicionar anotações, etc. As gravações podem ser guardadas como ficheiros de vídeo e podem ser partilhadas através de ligações de partilha.

### **Mentimeter**

O Mentimeter é uma ferramenta comummente utilizada para criar inquéritos.

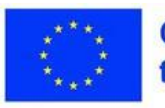

Pode ser utilizado na sala de aula e para avaliações rápidas e formativas, reflectindo o nível de conhecimentos do aluno nesse momento.

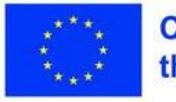

## Plano de aula

#### **Desdobramento da sessão**

- 1. Exercício energizante 5 min
- 2. Apresentação do tema 3 min
- 3. Apresentação da ferramenta EdPuzzle 20 min
- 4. Exercício "Crie um recurso com o EdPuzzle" 30 min
- 5. Visão geral da ferramenta MapHub 20min
- 6. Exercício "Criar um mapa com o MapHub" 30 min
- 7. Resumo 7 min
- 8. Avaliação 5 min

#### **Energizador**

No início da sessão, os participantes terão de resolver um teste. É-lhes pedido que encontrem o coelho na imagem.

[https://greatnews.ro/imaginea-care-a-innebunit-internetul-tu-poti-gasi-iepurele](https://greatnews.ro/imaginea-care-a-innebunit-internetul-tu-poti-gasi-iepurele-ascuns-printre-pisici/)[ascuns-printre-pisici/](https://greatnews.ro/imaginea-care-a-innebunit-internetul-tu-poti-gasi-iepurele-ascuns-printre-pisici/)

#### **Apresentação do tema**

O formador introduz o tema da aula: Outras ferramentas úteis

#### **Competências:**

Criar um recurso com a ferramenta EdPuzzle; Criar um recurso com a ferramenta MapHub.

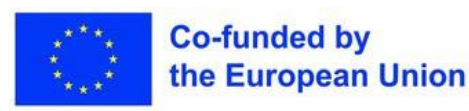

#### **Materiais**

# **Exercício 1 - Crie um recurso com o EdPuzzle**

**Computador portátil, projetor**

Neste exercício, os participantes aprenderão a utilizar a ferramenta EdPuzzle para criar um recurso. Na primeira parte, o formador mostra-lhe como carregar um vídeo na aplicação e como intervir nele fazendo cortes.

De seguida, crie um questionário, crie uma turma e atribua o material obtido. De seguida, os participantes irão, por sua vez, criar um recurso com esta ferramenta. No final, faça uma visita guiada à galeria.

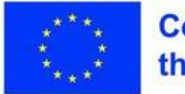

#### **Materiais**

**Exercício 2 - Crie mapa com o MapHub**

**Computador portátil, projetor**

O objetivo do exercício é ensinar aos participantes como criar um mapa com a aplicação MapHub.

No início, o formador apresenta o mapa e as suas instalações. De seguida, os participantes são divididos em 4 grupos. Cada grupo criará um mapa que será apresentado no final.

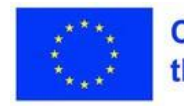

# **Consolidação dos conhecimentos**

#### **Inspire-se**

<https://www.youtube.com/watch?v=JGSOJrllydc>

https://www.youtube.com/watch?v=QDb7\_fhqtJA•

#### **Consolidação dos conhecimentos**

Os participantes irão também explorar outras aplicações úteis mas assíncronas. Receberá ligações para tutoriais sobre a utilização dessas ferramentas. As incertezas serão esclarecidas nas sessões seguintes.

#### **Sumarização**

Será elaborado um mapa mental no qual serão agrupadas uma série de candidaturas por áreas curriculares.

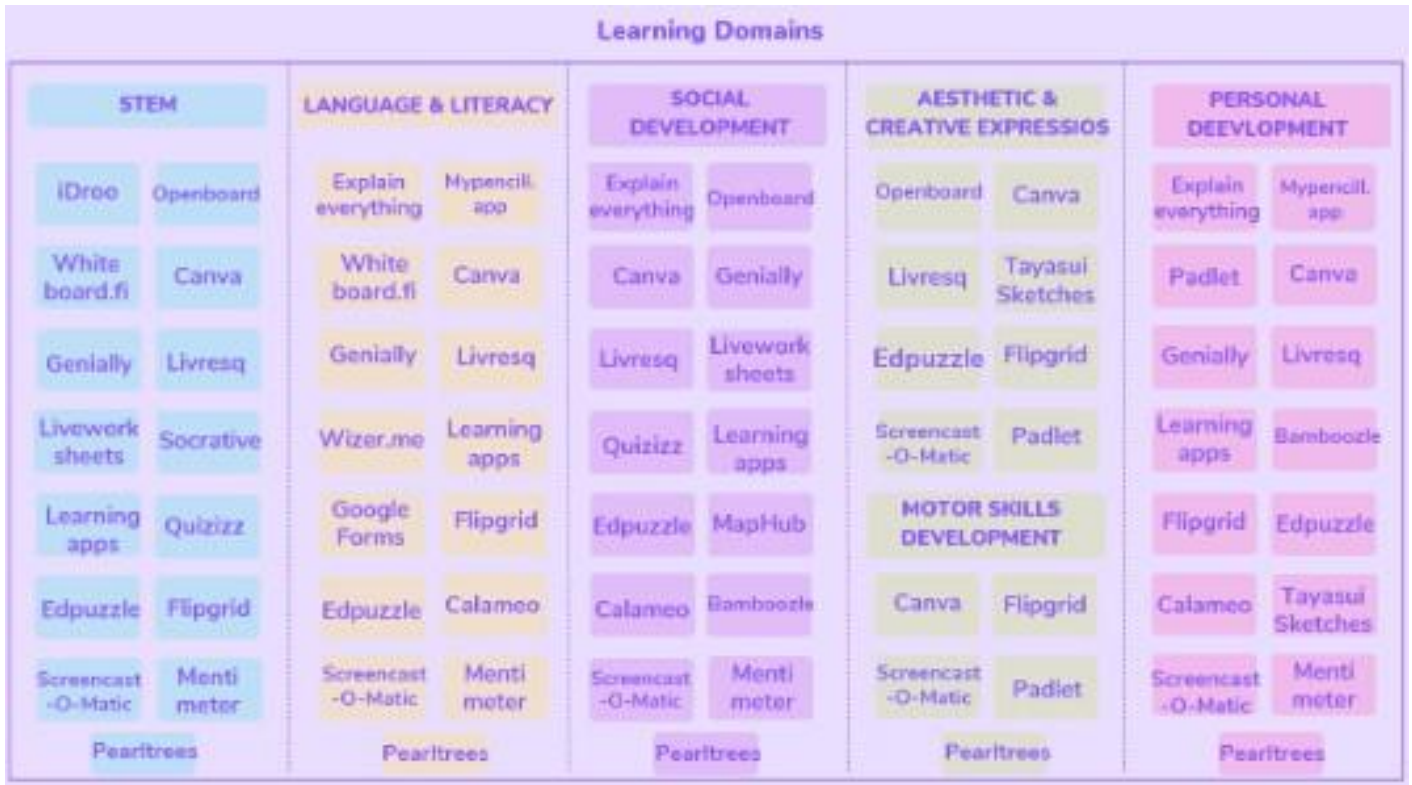

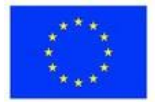

# **Consolidação dos conhecimentos**

#### **Avaliação da sessão**

Os participantes preencherão um formulário de feedback, criado com a aplicação Canva. Terá de preencher as seguintes colunas: -Do que gostei

- -O que gostaria de aprofundar
- -O que não gostei

[https://www.canva.com/design/DAFhtE7MKic/9BKnoBM353ActAcZnGKqnw/edit](https://www.canva.com/design/DAFhtE7MKic/9BKnoBM353ActAcZnGKqnw/edit?utm_content=DAFhtE7MKic&utm_campaign=designshare&utm_medium=link2&utm_source=sharebutton) [?](https://www.canva.com/design/DAFhtE7MKic/9BKnoBM353ActAcZnGKqnw/edit?utm_content=DAFhtE7MKic&utm_campaign=designshare&utm_medium=link2&utm_source=sharebutton)

[utm\\_content=DAFhtE7MKic&utm\\_campaign=designshare&utm\\_medium=link2&](https://www.canva.com/design/DAFhtE7MKic/9BKnoBM353ActAcZnGKqnw/edit?utm_content=DAFhtE7MKic&utm_campaign=designshare&utm_medium=link2&utm_source=sharebutton)  [utm\\_source=sharebutton](https://www.canva.com/design/DAFhtE7MKic/9BKnoBM353ActAcZnGKqnw/edit?utm_content=DAFhtE7MKic&utm_campaign=designshare&utm_medium=link2&utm_source=sharebutton)

#### **Avaliação**

M3. Ferramentas Web para a educação em linha

Cada professor criará dois outputs:

- 1. Um recurso criado com uma ferramenta para criar conteúdos educativos;
- 2. Um teste realizado com uma ferramenta de avaliação em linha.

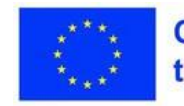

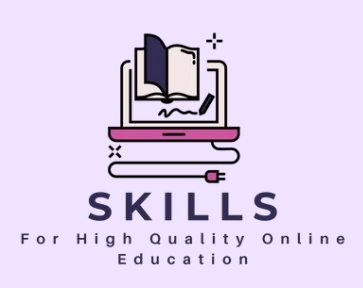

# **Módulo 4 Motivação dos alunos (através do portefólio digital)**

### **Parceiro - Better Future**

**O conceito de um portefólio digital vai além de uma mera coleção de trabalhos dos alunos. É uma ferramenta dinâmica, que promove a reflexão, mostra o crescimento e actua como um testemunho do percurso de um aluno.**

**Neste módulo, mergulhe nos meandros da criação, manutenção e utilização de portefólios digitais para motivar os alunos.**

**Descubra como esta transformação digital pode ser um fator de mudança no acompanhamento do progresso e na criação de um sentimento de realização.**

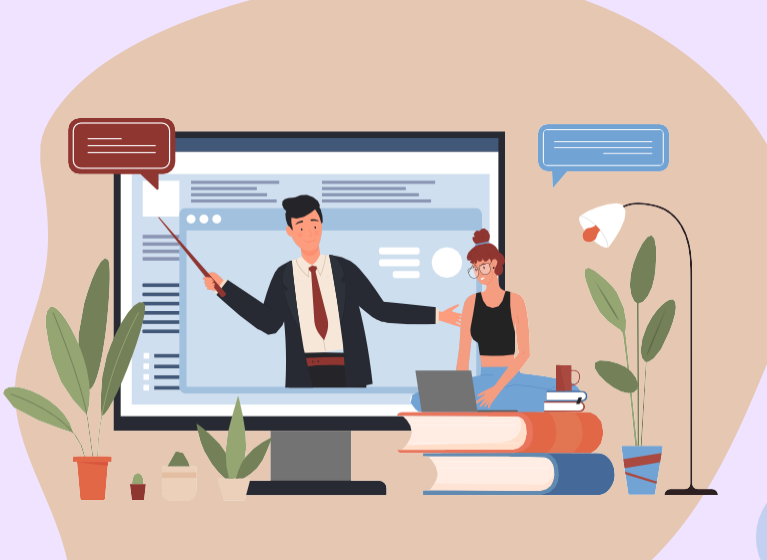

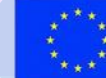

**Co-funded by** the European Union

# **Ferramentas Web para** a criação de conteúdos educativos e avaliação

**SGIC** 

Caros professores,

Entre no mundo dos portefólios digitais, onde o trabalho de cada aluno brilha de forma única. Este módulo foi concebido para o orientar no processo de integração de portefólios digitais na sua abordagem de ensino.

Com exercícios práticos e exemplos do mundo real, aprenderá a utilizar os portefólios como uma ferramenta motivacional, encorajando os alunos a apropriarem-se do seu percurso de aprendizagem.

Vamos abraçar esta mudança digital e celebrar juntos os marcos de cada aluno.

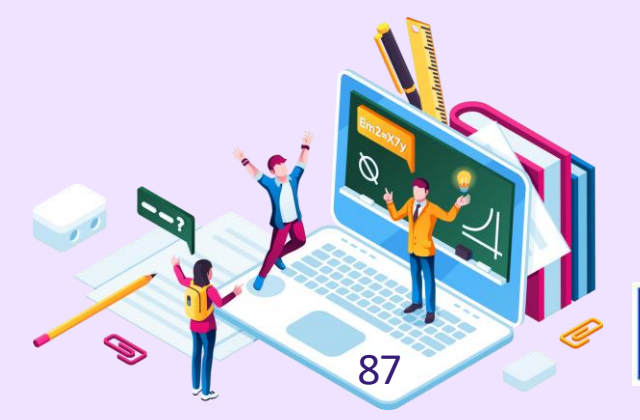

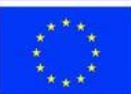

# **Lição 1 - Motivação dos alunos através de portefólios digitais**

### **Palavras-chave:**

**Portfólios digitais, Motivação dos alunos, Teoria da autodeterminação, Wizer.me, Aprendizagem interactiva, Educação em linha, Nearpod,** 

**aula**

### **Objectivos de aprendizagem:**

- **Compreender a importância da motivação dos alunos no processo de aprendizagem.**
- **Aprender como os portefólios digitais podem ser utilizados para aumentar a motivação dos alunos.**
- **Familiarizar-se com a Teoria da Auto-Determinação e a sua aplicação na educação.**
- **Compreender como incorporar eficazmente o Wizer.me nas actividades da sala de aula.**
- **Explorar estratégias práticas para motivar os alunos num ambiente de aprendizagem em linha.**

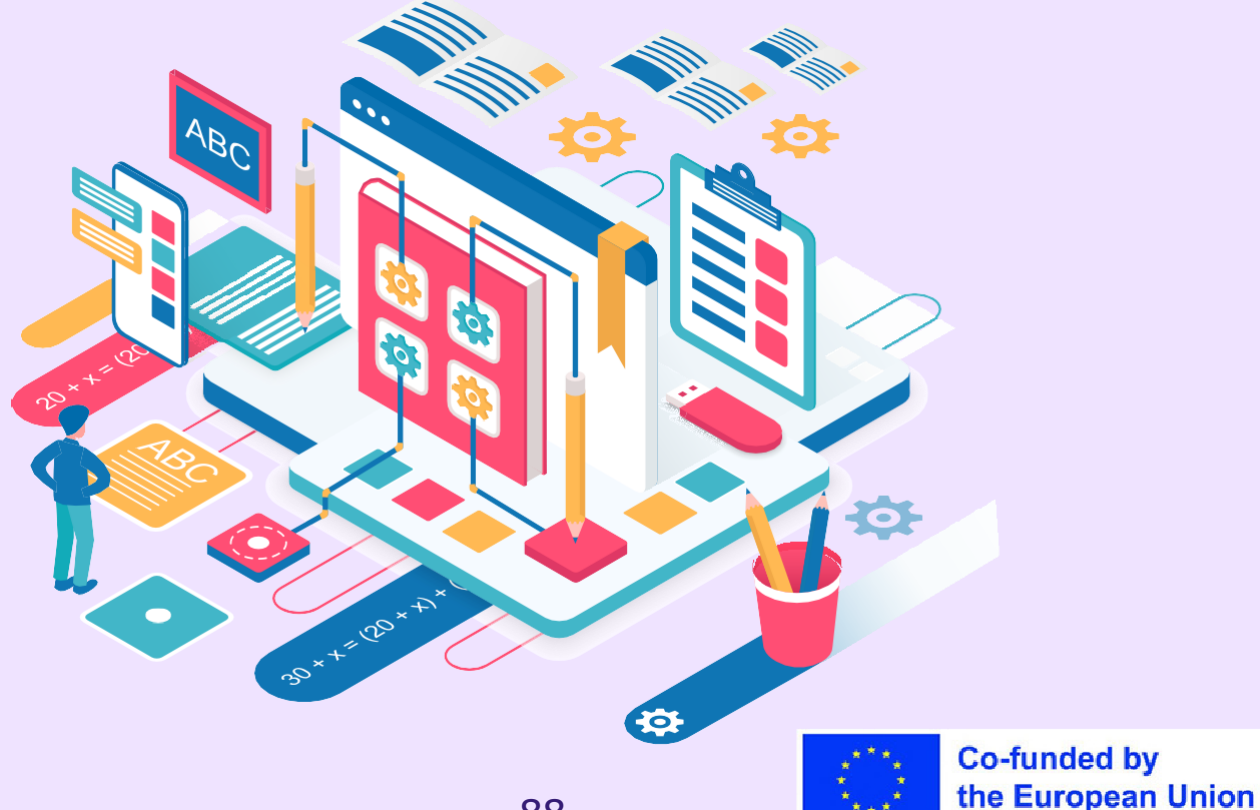

### **Questionário de pré-avaliação para a literacia digital**

#### **Instruções:**

Para cada afirmação abaixo, classifique a sua proficiência numa escala de 0 a 5, em que:

- 0 Sem experiência
- 1 Conhecimentos básicos
- 2 Capacidade moderada
- 3 Proficiente
- 4 Competências avançadas
- 5 Nível de especialista
	- 1. Sou capaz de utilizar plataformas online como o Google Classroom para organizar aulas e partilhar materiais.
	- 2. Estou familiarizado com os portefólios digitais e as suas aplicações educativas.
	- 3. Posso criar questionários, sondagens e inquéritos em linha para avaliar a aprendizagem dos alunos.
	- 4. Sei como orientar os alunos no desenvolvimento dos seus portefólios digitais.
	- 5. Posso utilizar ferramentas de criação multimédia como o Canva, o Animoto, etc.
	- 6. Sou capaz de personalizar os conteúdos e as actividades de aprendizagem em linha para os alunos.
	- 7. Estou bem familiarizado com os conceitos de cidadania digital e com a promoção de comportamentos seguros em linha.

8. Sou capaz de facilitar actividades de aprendizagem em linha em colaboração, utilizando ferramentas Web.

9. Sou capaz de monitorizar e avaliar eficazmente o progresso dos alunos utilizando ferramentas digitais.

10. Sou capaz de comunicar com os alunos e os pais através de plataformas em linha.

11. Mantenho-me atualizado sobre as mais recentes tecnologias educativas e ferramentas digitais.

12. Sou capaz de resolver problemas técnicos comuns que os alunos enfrentam durante a aprendizagem em linha.

13. Tenho competências para desenvolver aulas em vídeo e podcasts interessantes.

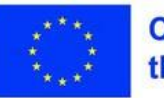

- 14. Sei como tornar as aulas em linha acessíveis a alunos com deficiência.
- 15. Posso utilizar ferramentas digitais como o Kahoot, o Quizlet, etc. para uma aprendizagem em linha gamificada.

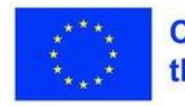

#### **Pontuação:**

0 - 20 pontos: Principiante - Concentre-se no desenvolvimento de competências essenciais de literacia digital.

21 - 40 pontos: Intermédio - Desenvolva os conhecimentos e competências

fundamentais. 41 - 60 pontos: Proficiente - Utilize ferramentas digitais para

melhorar a aprendizagem.

61 - 80 pontos: Avançado - Aplique ferramentas especializadas para uma aprendizagem mais profunda.

81 - 100 pontos: Especialista - Partilhe as melhores práticas e oriente outros educadores.

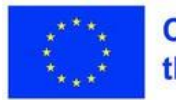

Este módulo começa por lançar as bases com uma questão essencial: No nosso mundo digitalizado, pode ainda existir apatia em relação à aprendizagem? Afirma que, com o arsenal de ferramentas em linha à disposição dos alunos, o envolvimento deve ser a norma e não a exceção. O portefólio digital é apontado como uma dessas ferramentas, oferecendo a alunos e professores uma forma dinâmica e tangível de acompanhar o progresso da aprendizagem.

Como o módulo explica, a eficácia dos portefólios digitais está ligada a teorias motivacionais mais amplas. Baseando-se na Teoria da Auto-Determinação (SDT), a teoria da motivação torna-se um princípio central do discurso. Esta teoria, com o seu enfoque na autonomia, na competência e na relação, ilumina os mecanismos através dos quais a motivação funciona. O módulo sublinha a relevância destas necessidades psicológicas num contexto educativo, sugerindo que, ao satisfazer estas necessidades, os professores podem cultivar um ambiente propício à motivação intrínseca.

O módulo esclarece ainda os fundamentos teóricos da abordagem do portefólio digital, demonstrando como incorpora os princípios da SDT. A autonomia oferecida pelos portefólios alimenta um sentido de propriedade entre os alunos, enquanto a sua demonstração de competência incute um sentido de realização. Através de portefólios partilhados, pode ser fomentado um sentido de relação, permitindo que os alunos aprendam uns com os outros, melhorando assim a experiência global de aprendizagem.

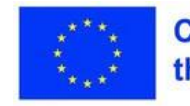

No entanto, o módulo deixa claro que uma abordagem descuidada aos portefólios digitais não produzirá os resultados desejados. Isto implica definir objectivos claros para a utilização do portefólio, ajudar os alunos a organizar o seu trabalho e promover uma reflexão regular.

Dependendo do objetivo do portefólio, quer se trate de uma ferramenta de reflexão, de uma mostra de trabalhos de alto nível ou de um registo de progressos, as orientações fornecidas serão diferentes.

A incorporação de uma reflexão regular, como o módulo sublinha, é essencial para promover uma compreensão mais profunda do seu processo de aprendizagem.

O módulo introduz depois uma aplicação prática dos conceitos teóricos discutidos, apresentando o Nearpod, uma ferramenta interactiva que incorpora o casamento da teoria da motivação com a prática do portefólio digital. Como o módulo demonstra, o Nearpod melhora a experiência de aprendizagem, promovendo a motivação e a colaboração de uma forma que se alinha com os princípios da SDT.

Mas o módulo vai além dos limites da teoria e das aplicações práticas, aprofundando os desafios mais amplos de manter a motivação num ambiente de aprendizagem online. Salienta a necessidade de expectativas claras, construção de comunidade, flexibilidade e controlos emocionais e académicos consistentes.

Finalmente, o módulo oferece uma série de exemplos de disciplinas específicas para motivar os alunos. Desde laboratórios virtuais em ciências até à narração de histórias digitais em artes da linguagem, estes exemplos ilustram a aplicação prática das teorias da motivação em vários contextos de aprendizagem. À medida que o módulo conclui, torna-se evidente que promover a motivação dos alunos é um esforço complexo e multifacetado, mas com a compreensão teórica correcta e ferramentas práticas, é um feito que está ao seu alcance.

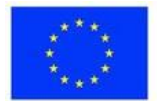

## Plano de aula

#### **Desdobramento da sessão**

Atividade 1: Personalizar as experiências de aprendizagem com o Wizer.me Atividade 2: Aprendizagem colaborativa com o Wizer.me Atividade 3: Utilizar o Wizer.me para aprender História e Geografia

**Objetivo:** Compreender como o Wizer.me pode ser utilizado para motivar e envolver os alunos através de experiências de aprendizagem personalizadas e de colaboração.

**Duração:** 30-40 minutos.

#### **Tópicos apresentados:**

- Importância da motivação dos alunos Portfólios digitais na educação
- Teoria da autodeterminação
- Incorporação de portefólios digitais
- Utilizar o Nearpod para uma aprendizagem interactiva Estratégias práticas para a aprendizagem em linha
- Utilizar o Wizer.me para o envolvimento dos alunos. Exemplos de motivação específicos da disciplina

#### **Competências desenvolvidas:**

Capacidade de incorporar portefólios digitais na sala de aula.

Compreensão do quadro teórico subjacente à motivação dos alunos.

Competências na utilização do Nearpod e do Wizer.me para criar materiais didácticos interessantes. Capacidade de conceber estratégias para motivar os alunos num ambiente em linha.

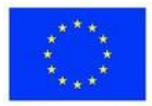

# **Exercício 1 -Personalizar as experiências de aprendizagem com o**

### **Materiais**

**Um computador ou móvel**  com acesso à Internet. **Uma conta wizer.me.**

Orientação passo a passo (oriente os alunos desta forma):

- 1.Abra o seu navegador Web e navegue até ao sítio Web wizer.me.
- 2.Crie uma conta, caso ainda não o tenha feito. Siga as instruções do sítio Web para se registar.
- 3.Uma vez iniciada a sessão, explore a plataforma para se familiarizar com as suas funcionalidades.
- 4.Escolha um tema que lhe interesse. Pode ser qualquer coisa, desde uma disciplina que esteja a estudar na escola até um passatempo pessoal.
- 5.Comece a criar os seus materiais de estudo digitais relacionados com o tema que escolheu. Podem ser fichas de trabalho, flashcards ou outros recursos. Lembre-se de que o objetivo é fazer com que o conteúdo seja adaptado às suas necessidades e interesses individuais.
- 6.Guarde o seu trabalho e, se se sentir confortável, partilhe os seus recursos com os seus pares na plataforma.
- 7.Utilize o feedback e os relatórios de progresso fornecidos pela plataforma para acompanhar os seus progressos de aprendizagem.

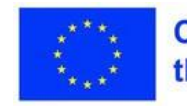
### **Exercício 2 -Aprendizagem colaborativa com o Wizer.me**

### **Materiais**

**Um computador ou**  dispositivo móvel com acesso à Internet. **Uma conta wizer.me.**

Para isso, precisará de um grupo de estudantes ou amigos com quem trabalhar (virtualmente ou pessoalmente).

Orientação passo-a-passo para os estudantes:

- 1.Abra o seu navegador Web e navegue até ao sítio Web wizer.me.
- 2.Inicie sessão na sua conta.
- 3.Escolha um projeto de grupo em que você e os seus amigos gostariam de trabalhar. Pode ser um guia de estudo para um próximo teste, um projeto de investigação em colaboração, etc.
- 4.Comece a criar o projeto no wizer.me, certificando-se de que utiliza as funcionalidades da plataforma para melhorar a colaboração. Por exemplo, pode partilhar recursos, atribuir funções e acompanhar as contribuições de cada membro.
- 5.Quando o projeto estiver concluído, partilhe-o com o seu professor ou com a comunidade wizer.me.
- 6.Reflicta sobre a experiência. Discuta com o seu grupo o que funcionou bem e o que pode ser melhorado para a próxima vez.

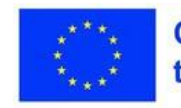

### **Exercício 3 - Utilizar o Wizer.me para História e Internet.**<br> **História e Internet. Geografia**

### **Materiais**

**Um computador ou móvel**  com acesso à

Orientação passo-a-passo para os estudantes:

- 1.Abra o seu navegador Web e navegue até ao sítio Web wizer.me.
- 2.Inicie sessão na sua conta.
- 3.Escolha um tema de história ou geografia que gostaria de explorar. Pode ser a Grécia Antiga, as bandeiras e capitais de países, etc.
- 4.Utilize as ferramentas disponíveis no wizer.me para criar materiais de estudo interactivos. Por exemplo, pode criar uma cronologia da história grega, um mapa da Grécia ou uma visita virtual à Grécia.
- 5.Em alternativa, para a geografia, pode criar um questionário sobre bandeiras e capitais, um jogo ou materiais de apoio ao estudo, como cartões de memória ou folhas de consulta.
- 6.Depois de ter criado os seus materiais, utilize-os para estudar. Partilhe-os com os seus colegas para uma aprendizagem colaborativa.
- 7.Utilize o feedback e os relatórios de progresso fornecidos pela plataforma para acompanhar os seus progressos de aprendizagem.

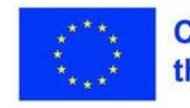

### **Consolidação dos conhecimentos**

**Reflexão:** Motivação dos alunos através do portefólio digital Como é que o Wizer.me influenciou a sua abordagem ao ensino e ao planeamento das aulas? Considere as funcionalidades da plataforma, tais como materiais de estudo personalizáveis e ferramentas de colaboração.

Reflicta sobre o impacto do Wizer.me no envolvimento e na aprendizagem dos alunos. Como é que os alunos reagiram a esta ferramenta digital e que mudanças observou no seu comportamento de aprendizagem?

Avalie o papel do Wizer.me na melhoria da compreensão dos alunos sobre as matérias que leccionou, como História ou Geografia. Que benefícios específicos ofereceu o Wizer.me nestes contextos de aprendizagem?

#### **Questão de avaliação:**

Depois de refletir sobre as suas experiências com o Wizer.me, como vê esta ferramenta a melhorar as suas futuras estratégias de ensino? Considere tanto as vantagens como os desafios que encontrou. Como pode tirar partido das suas características para fomentar um maior envolvimento dos alunos e promover um ambiente de aprendizagem colaborativo?

Não se esqueça de considerar não só o impacto na aprendizagem dos alunos, mas também o seu potencial para aliviar a sua carga de trabalho ou melhorar o seu processo de ensino.

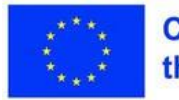

## **Lição 2 - O guia completo para portefólios digitais de estudantes**

### **Palavras-chave:**

**Portefólios digitais, aprendizagem transformadora, agência estudantil, avaliação autêntica, competências ao longo da vida**

### **Objectivos de aprendizagem:**

- **Compreenda como os portefólios digitais apoiam experiências de aprendizagem transformadoras para os alunos**
- **Reconhecer o potencial dos portefólios para aumentar a capacidade de ação, a motivação e a profundidade da aprendizagem dos alunos**
- **Aprenda estratégias tangíveis para implementar portefólios para elevar a avaliação, o feedback e o acompanhamento do crescimento**
- **académico Obtenha informações sobre a forma como os portefólios desenvolvem competências do mundo real, como a literacia digital, a gestão da presença em linha e a proficiência tecnológica**

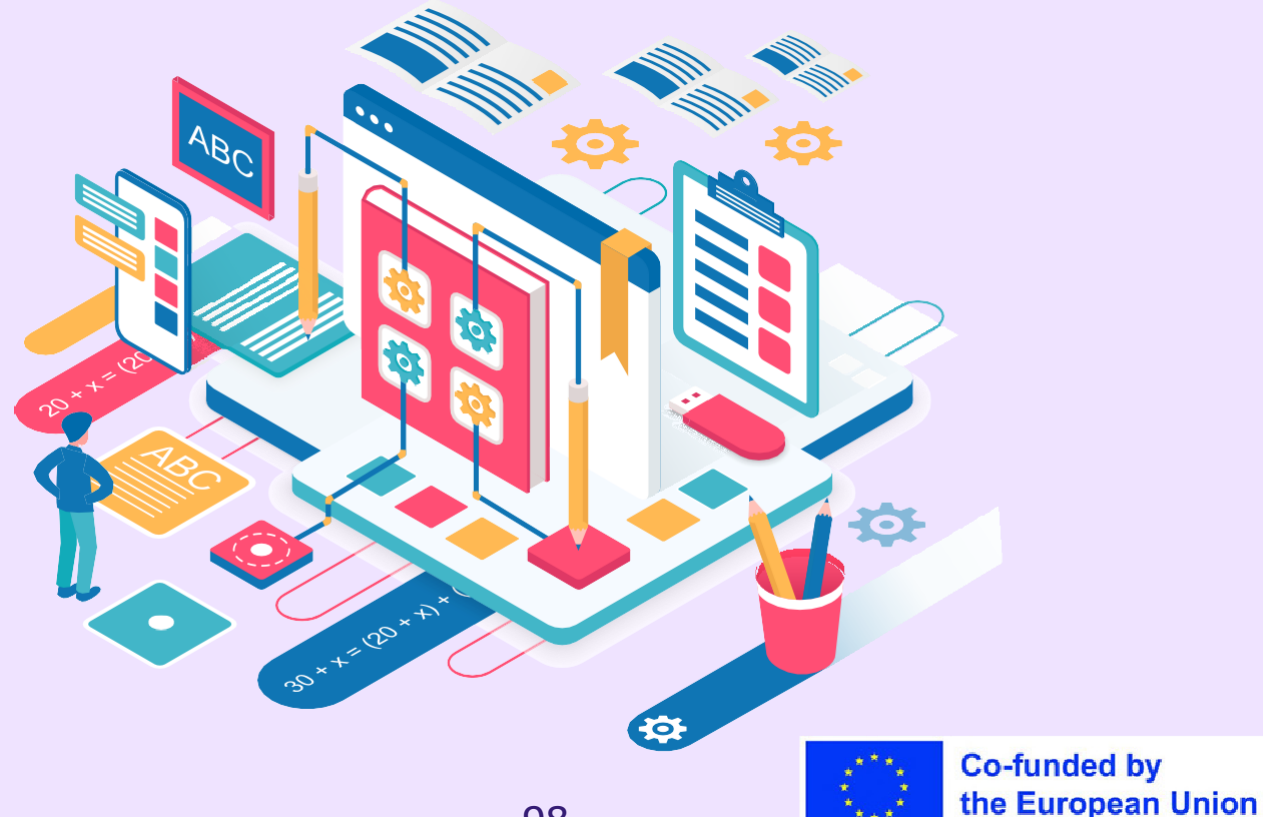

### **Roteiro abrangente para a implementação da carteira**

The Complete Guide to Student Digital Portfolios oferece aos educadores um guia completo e completo para a implementação bem sucedida de portefólios digitais. Escrito pelos especialistas Ronnie Burt e Kathleen Morris, o texto fornece uma cobertura extensa dos conceitos fundamentais de portefólio, mergulhando profundamente nos fundamentos teóricos e nas considerações práticas. De forma crucial, examina todas as facetas da implementação de portefólios na educação, desde os tipos de portefólios e seleção de plataformas até à avaliação, motivação e privacidade.

O âmbito abrangente permite que os leitores adquiram uma compreensão integrada das carteiras, dotando-os dos conhecimentos necessários para efectuarem a implementação com confiança.

Para além de ser um guia completo sobre o conceito e a aplicação da carteira digital, é também um repositório de muitas referências pedagógicas em cada capítulo.

Aceda aqui:<https://campuspress.com/student-digital-portfolios-guide/>

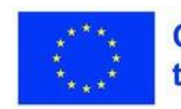

### **Sublinhar o valor educativo transformador**

Um dos pontos fortes do guia é a forma como destaca o imenso valor educativo dos portefólios. Elucida a forma como os portefólios cultivam a agência dos alunos, promovem uma aprendizagem mais profunda e permitem o acompanhamento do crescimento académico ao longo do tempo. O potencial dos portefólios para transformar a avaliação e o feedback também é realçado.

Além disso, o texto demonstra como os portefólios podem melhorar as ligações casa-escola e dotar os alunos de competências do mundo real. Através de exemplos persuasivos e de debates, os leitores adquirem uma apreciação dos portefólios como ferramentas poderosas de envolvimento, reflexão e aprendizagem autêntica.

### **Dotar os educadores de estratégias de implementação concretas**

A um nível prático, o guia oferece aos educadores estratégias e conselhos tangíveis para a implementação eficaz de portefólios. Desde a seleção da plataforma até à conceção de rubricas, gestão da privacidade e incorporação de artefactos multimédia, o texto cobre em pormenor questões críticas de implementação. Modelos de rubricas, modelos de avaliação e dicas para uma reflexão de qualidade fornecem ideias práticas para a conceção de portefólios.

Além disso, a análise da motivação e da cultura escolar oferece aos leitores uma estrutura para apoiar o sucesso. Com o seu foco meticuloso tanto na teoria como na prática, o guia fornece um manual indispensável para a implementação do portefólio.

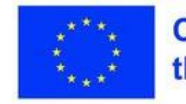

### **Plano de aula**

#### **Desdobramento da sessão**

Plano de aula (para auto-aprendizagem):

- 1.Introdução aos recursos e portefólios (10 min)
- 2.Leitura do E-Guide (35 min)
- 3.Análise das estratégias de implementação e exemplos (10
- min) 4. Reflexão sobre portefólios no contexto dos participantes (10 min)
- 5. Exploração de plataformas e considerações sobre privacidade
- (15 min) 6. Consolidação dos conhecimentos (15 min)
- 7. Conclusão e próximas etapas (5 min)

### **Competências desenvolvidas:**

- Capacidade para utilizar as carteiras digitais como instrumentos de aprendizagem transformadora
- Competências na implementação de portefólios para aumentar a capacidade de ação, a motivação e os resultados de aprendizagem dos alunos
- Estratégias para uma avaliação elevada, feedback e acompanhamento do crescimento académico através de portefólios
- Capacidade de desenvolver competências reais nos estudantes através do trabalho de portefólio

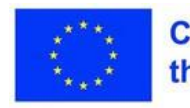

### **Consolidação dos conhecimentos**

### **Reflexão: Potencial transformador dos portefólios digitais**

Como é que a leitura deste guia eletrónico influenciou a sua perspetiva sobre a implementação de portefólios digitais? Pense em como destacou o potencial dos portefólios para transformar a avaliação, o feedback e o acompanhamento do crescimento académico.

Reflicta sobre o impacto que os portefólios digitais poderão ter na motivação dos alunos e no aprofundamento da aprendizagem no seu contexto. Que mudanças poderá observar no envolvimento e nos resultados dos alunos?

Avalie o papel que os portefólios podem desempenhar no desenvolvimento de competências do mundo real, como a literacia digital, a gestão da presença em linha e a proficiência tecnológica. Que benefícios específicos a longo prazo podem os portefólios oferecer aos alunos?

#### **Questão de avaliação:**

Com base neste guia eletrónico, como imagina que os portefólios digitais podem melhorar as suas futuras estratégias e ambiente de ensino? Considere as vantagens em termos de agência do aluno, aprendizagem autêntica e acompanhamento do crescimento académico ao longo do tempo. Como é que os portefólios podem aliviar a sua carga de trabalho ou elevar a sua abordagem pedagógica? Que desafios de implementação precisaria de ultrapassar?

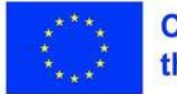

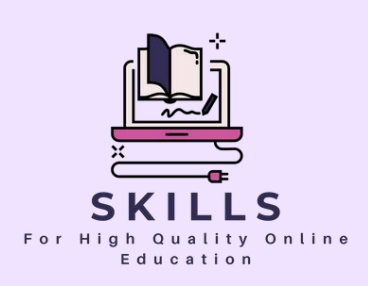

# **Módulo 5 Actividades de colaboração para Envolvimento dos pais**

**Parceiro - SMART IDEA**

**Os pais desempenham um papel indispensável na educação de uma criança, e o seu envolvimento pode ampliar significativamente a experiência de aprendizagem.**

**Este módulo mergulha no domínio das actividades de colaboração concebidas para colmatar o fosso entre a escola e o lar. Compreenda as estratégias, ferramentas e técnicas para envolver ativamente os pais, promovendo um ambiente educativo holístico.**

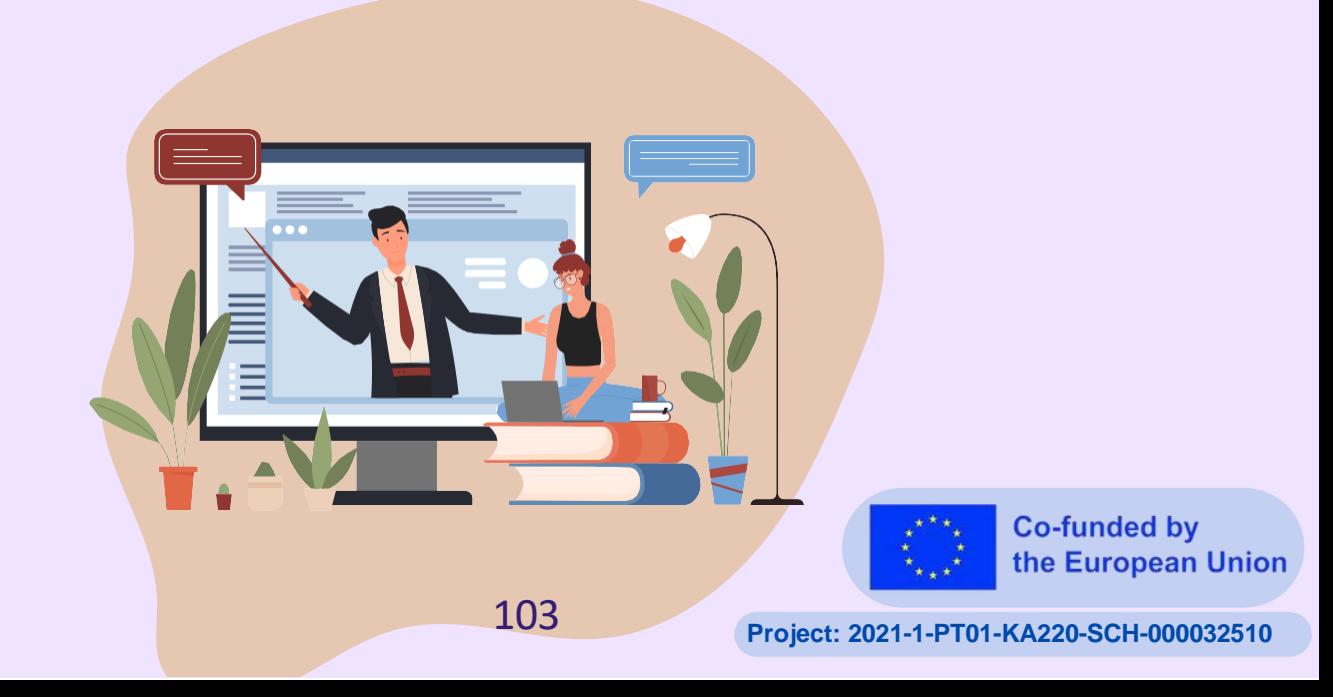

# **Parceiro: Actividades de colaboração** envolvimento dos pais

**SMART** 

Caro educador,

Bem-vindo a um módulo que acredita no poder da colaboração. Como professores, vemos frequentemente o profundo impacto que o envolvimento dos pais pode ter no progresso de um aluno. Este módulo oferece-lhe um tesouro de actividades e estratégias para reforçar a ligação entre educadores, alunos e pais.

Juntos, vamos criar um ambiente de aprendizagem coeso em que todos desempenham o seu papel no desenvolvimento das mentes jovens.

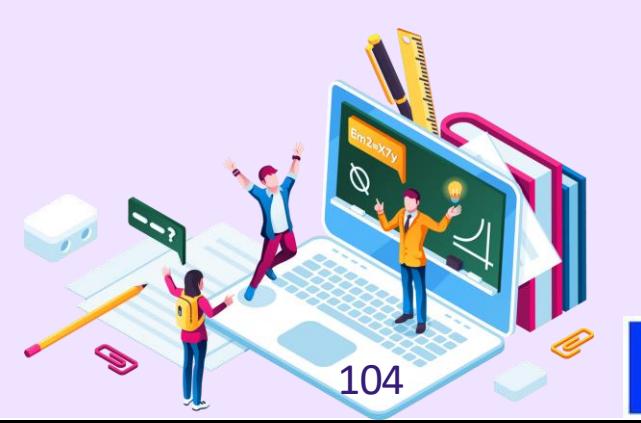

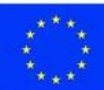

**Lição 1 - Actividades de colaboração para o envolvimento dos pais**

### **Palavras-chave:**

**Comunicação entre pais e professores, envolvimento parental, defesa de causas, colaboração, ferramentas digitais, gamificação, Canva, Google Drive, Wizer, Quizizz, Kahoot, Baamboozle, Plickers, Genial.ly, ambiente de aprendizagem, sucesso académico, sensibilidade** 

**cultural.**

### **Objectivos de aprendizagem:**

- **Compreender a importância do envolvimento dos pais na educação e o seu impacto no desempenho académico da criança.**
- **Explorar formas de melhorar e manter uma comunicação aberta e eficaz com os educadores.**
- **Aprender a colaborar ativamente com os educadores no apoio à aprendizagem de uma criança.**
- **Compreender e aprender formas eficazes de defender as necessidades de uma criança na escola.**
- **Familiarizar-se com ferramentas digitais como o Canva, o Google Drive, o Wizer, o Quizizz, o Kahoot, o Baamboozle, o Plickers, o Genial.ly, etc., e como utilizá-las para apoiar a aprendizagem de uma criança.**
- **Discutir e abordar os potenciais pontos fracos da cooperação entre pais e professores e propor soluções para reforçar a parceria.**

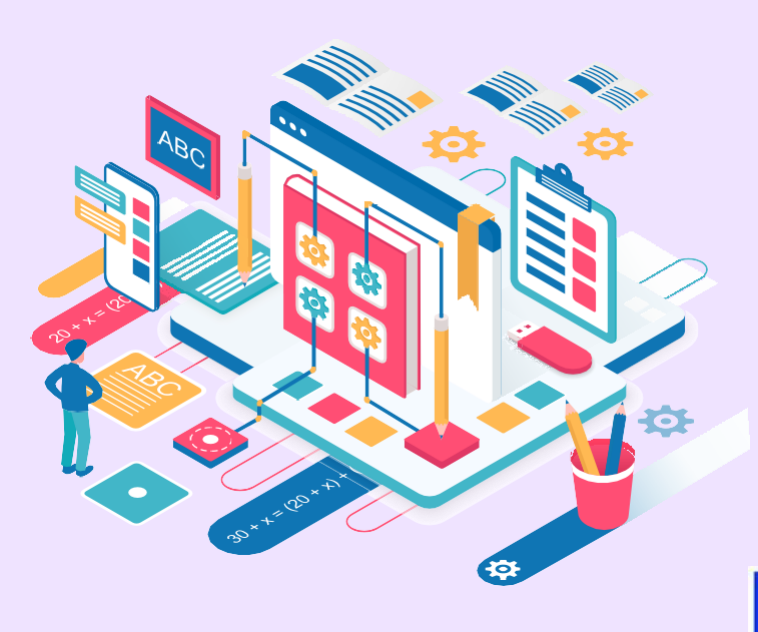

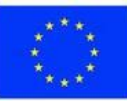

### **Percursos de aprendizagem personalizados**

Para adaptar ainda mais a aprendizagem ao contexto de ensino de cada participante, este módulo oferece percursos de aprendizagem personalizados:

- 1.A lição 1 apresenta uma visão geral das estratégias e ferramentas para envolver os pais, aplicáveis a todas as disciplinas e grupos etários.
- 2.Depois de completar a Lição 1, os participantes podem optar por completar os exercícios de
- 3.Lição 2:
- Exercício 1: Exemplos específicos da disciplina Matemática
- Exercício 2: Exemplos de disciplinas específicas Ciências
- Exercício 3: Exemplos específicos da disciplina -

Línguas Exercício 4: Exemplos específicos da disciplina - História

Exercício 5: Exemplos de disciplinas específicas - Artes/Música

Estas lições personalizadas fornecem estratégias e exemplos específicos para envolver os pais na disciplina em causa. Os participantes podem selecionar a lição que corresponde à disciplina que leccionam.

Ao permitir que os formandos personalizem o seu percurso com base no contexto académico, o módulo responde a diversas necessidades. Os participantes podem concentrar-se eficazmente nos conteúdos mais relevantes para a sua prática de ensino. Esta abordagem adaptativa aumenta a aplicabilidade e o impacto da aprendizagem.

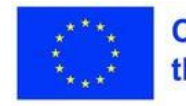

### **Parte teórica**

Este módulo começa com uma exploração da importância fundamental da comunicação entre pais e professores. Sublinha a necessidade de uma comunicação regular e aberta, facilitada através de vários canais, como reuniões presenciais, telefonemas, e-mails ou mensagens de texto. Esta troca contínua de informações permite que os pais se mantenham actualizados sobre os progressos académicos dos seus filhos e estejam cientes de quaisquer áreas que necessitem de apoio adicional. Como o módulo explica, a comunicação regular com os professores do seu filho influencia significativamente o impacto positivo do envolvimento dos pais no desempenho académico do aluno.

O módulo passa então a discutir o papel dos pais no trabalho com os professores para apoiar a aprendizagem dos seus filhos. Isto envolve aspectos práticos como a participação em reuniões de pais e professores, o voluntariado na sala de aula ou a participação em actividades escolares. O módulo sublinha a importância destas acções, uma vez que não só proporcionam aos pais uma compreensão mais profunda do progresso académico dos seus filhos, mas também dão um exemplo positivo de empenho e compromisso com a educação dos seus filhos.

Posteriormente, o módulo explora a forma como os pais podem defender as necessidades dos seus filhos na escola. Apresenta uma abordagem metodológica, sugerindo os passos que os pais podem dar se sentirem que o seu filho não está a receber o apoio necessário na escola. Começa por discutir as preocupações com os professores, passando para o diretor da escola e, eventualmente, chegando ao superintendente do distrito, se necessário. O módulo mantém uma forte ênfase na importância de permanecer educado e respeitoso durante todo este processo.

O módulo também apresenta várias ferramentas digitais que os pais podem utilizar para participar ativamente nas necessidades educativas dos seus filhos. Destaca ferramentas como o Wizer e o Canva, que podem ser utilizadas para encontrar modelos de aprendizagem. Além disso, o módulo chama a atenção para o papel da gamificação na educação, apresentando jogos baseados em questionários como Quizizz, Kahoot, Baamboozle,

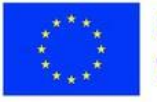

Plickers e Genial.ly, e outras ferramentas como Jigsaw e Blended Play. O módulo também promove o Google Drive como uma ferramenta valiosa para monitorizar as notas, tarefas e trabalhos de casa de uma criança.

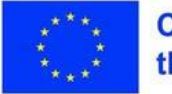

Nas secções seguintes, o módulo aborda a forma de ultrapassar potenciais pontos fracos na cooperação entre pais e professores. Identifica possíveis áreas de fraqueza, tais como a falta de directrizes de comunicação claras e barreiras culturais ou linguísticas. O módulo sugere soluções práticas como o estabelecimento de protocolos claros para a comunicação, a oferta de serviços de tradução, a formação em sensibilidade cultural para professores e a organização de eventos que celebrem a diversidade da comunidade escolar.

Finalmente, o módulo conclui propondo o estabelecimento de regras de comunicação para assegurar uma comunicação fluida entre pais e professores. Sugere directrizes para uma comunicação regular e proactiva, respeito pela privacidade, profissionalismo e abertura ao feedback. O módulo conclui sublinhando a implementação destas directrizes para promover uma relação saudável, produtiva e mutuamente benéfica entre pais e professores.

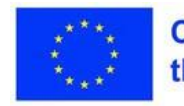

### **Seleção personalizada de ferramentas e estratégias**

Ao considerar a forma de envolver ativamente os pais na educação dos seus filhos, é importante selecionar ferramentas e estratégias personalizadas para o contexto específico. Vários factores-chave devem orientar esta abordagem personalizada:

Grupo etário dos alunos: A fase de desenvolvimento e o nível de maturidade dos alunos podem determinar as ferramentas adequadas. Por exemplo, a gamificação através do Kahoot pode ser mais adequada para os alunos do ensino básico, enquanto os alunos do ensino secundário podem beneficiar mais de ferramentas de colaboração como o Google Drive.

Assunto: As ferramentas devem estar alinhadas com o conteúdo do currículo para proporcionar um envolvimento significativo. Para uma aula de geografia, a utilização do MapHub para criar visitas virtuais interactivas pode ter impacto. Para um curso de biologia, ferramentas como simulações PhET podem ser mais adequadas.

Objectivos de aprendizagem: As competências e conhecimentos desejados a desenvolver devem informar a seleção da ferramenta. Se o pensamento crítico for o objetivo principal, ferramentas como fóruns de discussão ou Padlet podem ser adequadas. Para a memorização de factos importantes, os flashcards do Quizlet podem ser mais adequados.

Preferências dos pais: Considere os níveis de conforto dos pais com a tecnologia e a vontade de se envolverem. Ofereça várias opções para acomodar diversas preferências, como workshops presenciais e comunidades virtuais.

Ao adotar uma abordagem estratégica e personalizada, os educadores podem escolher ferramentas e estratégias de envolvimento parental adaptadas ao seu contexto específico. Isto aumenta a probabilidade de uma participação ativa dos pais, beneficiando, em última análise, os resultados dos alunos.

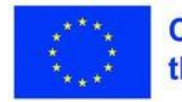

### **Plano de aula**

### **Desdobramento da sessão Atividade prática: Flashcards do Canva**

Objetivo: Promover a colaboração entre pais e filhos para melhorar a sua experiência educativa e criar laços, apoiando simultaneamente a sua educação. Duração: 40 min

### **Tópicos apresentados:**

O papel crucial da comunicação entre pais e professores e estratégias práticas para a manter.

Formas de os pais apoiarem ativamente a aprendizagem dos seus filhos, incluindo a participação em conferências de pais e professores, o

voluntariado e a participação em actividades escolares. Passos para os pais defenderem as necessidades dos seus filhos na escola.

Utilize ferramentas digitais como o Canva, o Google Drive, o Wizer, o Quizizz, o Kahoot, o Baamboozle, o Plickers e o Genial.ly para apoiar a aprendizagem e o envolvimento.

Estratégias para abordar e ultrapassar os pontos fracos da cooperação entre professores e pais, como o estabelecimento de protocolos de comunicação claros e a resolução de barreiras culturais/linguísticas.

Importância de regras de comunicação claras, respeitosas e profissionais entre pais e professores.

#### **Competências desenvolvidas:**

Competências práticas de comunicação: Manter uma comunicação aberta, regular, respeitosa e profissional com os professores.

Competências de representação: Capacidade para defender eficazmente as necessidades de uma criança na escola. Literacia digital: Compreender e utilizar ferramentas e jogos digitais para apoiar a aprendizagem de uma criança. Competências de colaboração: Capacidade de colaborar eficazmente com os professores e o pessoal escolar.

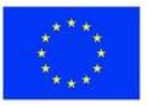

Sensibilidade cultural: Compreender as potenciais barreiras culturais/linguísticas na comunicação e formas de as ultrapassar.

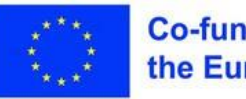

## **Exercício 1 -Flashcards** do Canva

**Materiais** 

Computador portátil, projetor de vídeo, ecrã, (Um computador ou smartphone com acesso à Internet e uma conta Canva)

Nesta atividade, pretendemos explorar a utilização do Canva como uma ferramenta para criar recursos educativos em linha. Isto facilitará a cooperação e a comunicação digital na sua sala de aula. Com o Canva Flashcards, os professores podem criar formas interessantes de memorizar a informação aprendida na aula.

Durante esta atividade de menos de 60 minutos, será guiado para:

- 1.Abra o Canva e escolha o modelo de flashcard.
- 2.Seleccione uma disciplina que esteja de acordo com o que o seu filho está a aprender atualmente na escola.
- 3.Juntamente com o seu filho, crie flashcards sobre o tema escolhido. Os pais podem fornecer o conteúdo enquanto as crianças tratam do aspeto do design, promovendo um sentido de propriedade e prazer na aprendizagem.
- 4.Utilize os flashcards para estudar, tornando o processo interativo e divertido.
- 5.Resultados esperados:
- 6.Os pais familiarizar-se-ão com a ferramenta digital Canva e com a forma de a utilizar para apoiar a aprendizagem dos seus filhos.
- 7.Os pais e as crianças terão um conjunto de flashcards para utilizar em futuras sessões de estudo.
- 8.A atividade promoverá uma experiência divertida de criação de laços entre pais e filhos e também fomentará um ambiente de aprendizagem favorável.

No final desta atividade, deve compreender claramente como o Canva e os Flashcards podem digitalizar a educação e tornar a memorização divertida.

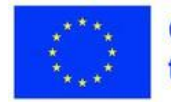

### **Consolidação dos conhecimentos**

#### **Reflexão: Actividades de colaboração para o envolvimento dos alunos**

Depois de mergulhar nas tarefas práticas que envolvem a utilização dos Flashcards do Canva, encorajamo-lo a refletir sobre as suas experiências. Como é que estes recursos digitais poderiam ser incorporados de forma eficaz nas suas estratégias pedagógicas?

Que vantagens e desafios potenciais detectou durante as actividades?

#### **Questão de avaliação:**

Reflectindo sobre as suas experiências com os Flashcards do Canva, como pensa que estas ferramentas podem aumentar os seus métodos de ensino e estimular o envolvimento dos alunos? Não se esqueça de considerar tanto as vantagens como as dificuldades que encontrou durante as actividades práticas.

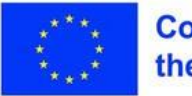

## **Lição 2 - Assunto específico Estratégias para o envolvimento dos pais**

### **Palavras-chave:**

**Comunicação entre pais e professores, envolvimento dos pais, defesa, colaboração, ferramentas digitais, aprendizagem personalizada, envolvimento personalizado, disciplinas académicas, exemplos do mundo real**

### **Objectivos de aprendizagem:**

- **Forneça estratégias e ferramentas adaptadas para envolver os pais em assuntos académicos específicos**
- **Demonstre exemplos práticos de utilização de ferramentas como o Canva, Kahoot, etc. para o envolvimento dos pais em disciplinas como Matemática, Ciências, História, etc.**

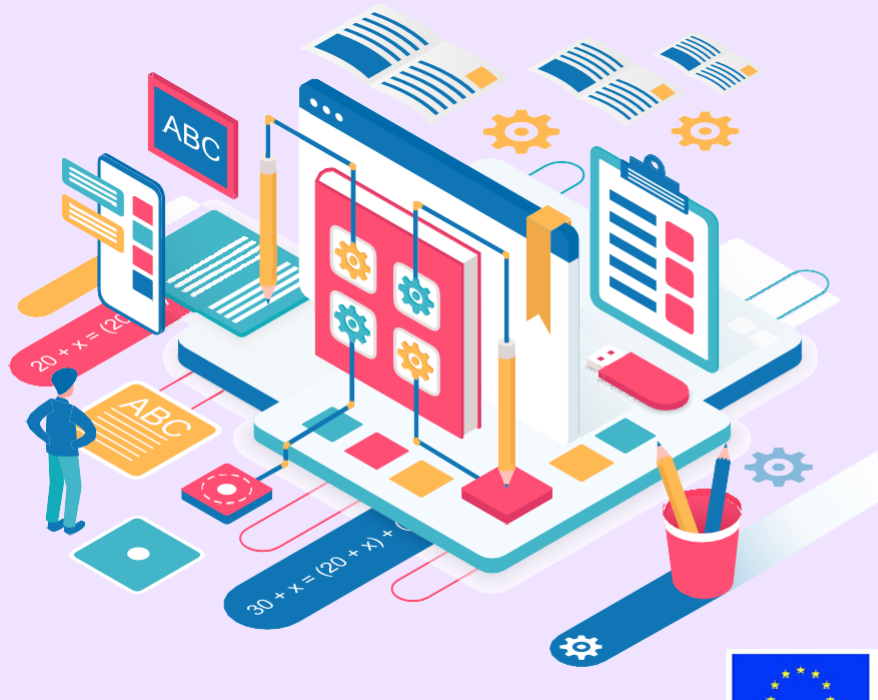

#### **Parte teórica**

Adotar uma abordagem personalizada e adaptar as estratégias de envolvimento com base nas disciplinas académicas permite um envolvimento parental mais significativo. As ferramentas que se seguem podem ser utilizadas para fornecer exemplos personalizados e específicos de cada disciplina para envolver os pais:

Canva - Esta ferramenta de design gráfico gratuita oferece modelos personalizáveis, como flashcards, que podem ser utilizados para explicar conceitos matemáticos através de modelos visuais. Características como imagens, formas e texto permitem aos professores criar recursos educativos de demonstração para os pais.

PhET Interactive Simulations - Estas simulações gratuitas de física, biologia, química e matemática dão vida aos conceitos através de laboratórios virtuais interactivos e visualizações. Os professores podem envolver os pais na aprendizagem experimental das ciências, colaborando em simulações.

Quizlet - Esta plataforma gratuita permite aos professores criar conjuntos de estudo interactivos com termos, definições e multimédia. Os diferentes modos de estudo, como os flashcards, tornam a prática do vocabulário muito interessante. Os conjuntos podem ser partilhados com os pais como recursos personalizados de aprendizagem de línguas.

TimeGraphics - Esta ferramenta baseada na Web permite construir linhas de tempo interactivas com eventos, imagens, vídeos e muito mais. Os professores podem desenvolver histórias visuais imersivas para envolver os pais na exploração de conceitos históricos.

ArtSteps - Esta ferramenta permite que os professores organizem galerias de arte virtuais com imagens, vídeos, guias áudio e texto. Os percursos interactivos proporcionam aos pais um acesso interessante a obras de arte de vários estilos e movimentos.

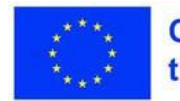

### **Plano de aula**

#### **Desdobramento da sessão**

- 1.Introdução ao envolvimento parental específico da disciplina (5 min)
- 2.Exemplos de envolvimento com a matemática Flashcards colaborativos com o Canva (10 min)
- 3.Exemplos de envolvimento científico Simulações PhET (10 min)
- 4.Exemplos de envolvimento com a História Linhas de tempo interactivas com TimeGraphics (10 min.)
- 5.Exemplos de envolvimento linguístico Jogos de vocabulário com o Quizlet (10 min.)
- 6.Exemplos de envolvimento nas artes/música Galerias virtuais com ArtSteps (10 min)
- 7.Discussão e reflexão sobre estratégias adaptadas (10 min)

#### **Competências desenvolvidas:**

- Capacidade de conceber estratégias personalizadas para envolver os pais com base em temas académicos
- Competências para tirar partido de ferramentas como o Canva, Kahoot, PhET, etc. para um envolvimento parental personalizado
- Capacidade de fornecer exemplos reais relevantes para demonstrar um empenhamento efetivo numa disciplina específica

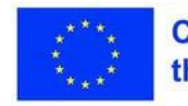

### **Materiais**

**Exercício 1 - Criar cartões de demonstração de matemática** 

Computador portátil, projetor de vídeo, ecrã, (Um computador ou smartphone com acesso à Internet e uma conta Canva)

Neste exercício, vai praticar a utilização do Canva para criar flashcards de demonstração de matemática que podem ser utilizados para envolver os pais em actividades de aprendizagem.

Passos pormenorizados:

- 1.Abra o Canva e seleccione o modelo "Flashcard
- 2.Escolha um conceito matemático relevante para o currículo do seu ano de escolaridade, como fracções, geometria, álgebra, etc.
- 3.Crie exemplos de flashcards que expliquem os conceitos matemáticos aos pais
- 4.Utilize recursos visuais como gráficos, formas, linhas numéricas, etc. para demonstrar os conceitos
- 5.Acrescente um texto explicativo que defina os termos e conceitos de forma concisa
- 6.Crie 5-10 flashcards sobre os principais tópicos que os pais devem saber

Passos para envolver os pais:

- 1.Partilhe os flashcards acabados com os pais como demonstração para incentivar a aprendizagem colaborativa
- 2.Recolha o feedback dos pais sobre a atividade e o conteúdo dos cartões de memória
- 3.Utilize o feedback para aperfeiçoar os flashcards e como guia para futuros recursos de envolvimento dos pais
- 4.Resultados:
- 5.Aplicou as competências do Canva para criar recursos educativos de demonstração
- 6.Melhoria da capacidade de envolver os pais através de actividades matemáticas de colaboração
- 7.Reuniu conhecimentos sobre a conceção de recursos eficazes para envolver os pais

Resultados:

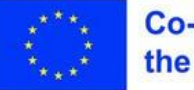

Aplicou as competências do Canva para criar recursos de matemática direccionados para os pais<sup>•</sup> Melhorou as competências para envolver os pais em conceitos de fração

Conteúdo melhorado com base no feedback dos pais

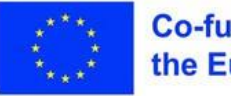

## **Exercício 2 - "Parque** de skate energético" Simulação PhET de ciência/física

**Materiais** 

Computador portátil, projetor de vídeo, ecrã, (Um computador ou smartphone com acesso à Internet)

Nesta atividade, utilizaremos a simulação PhET "Energy Skate Park" para explorar conceitos relacionados com a energia.

Passos pormenorizados:

- 1.Aceda a<https://phet.colorado.edu/en/simulation/energy-skate-park>
- 2.Abra a simulação "Energy Skate Park".
- 3.Reveja os componentes em conjunto rampas, pistas, patinadores, etc.
- 4.Comece com uma rampa e uma pista básicas. Observe a energia cinética e potencial dos patinadores à medida que se deslocam.
- 5.Acrescente características como superfícies sem atrito e altere a gravidade. Discuta como isto afecta a energia do patinador.
- 6.Faça experiências com alturas e tamanhos de rampa. Compare a forma como a energia cinética do patinador se altera.
- 7.Utilize o gráfico de barras e o gráfico circular para visualizar as distribuições de energia.
- 8.Pratique a previsão da velocidade e da posição do patinador com base nos gráficos de energia.
- 9.Desenhe os seus próprios layouts de skatepark aplicando conceitos como a conservação de energia.

Passos com os pais:

- 1.Depois de aprender a(s) simulação(ões), partilhe a(s) ligação(ões) com os pais
- 2.Com base nos passos acima referidos, oriente os pais sobre a forma de o fazer em casa

Resultados:

- Melhoria da compreensão dos tipos e transformações de energia. Aplicação de simulações PhET para aprendizagem interactiva de ciências.
- Aprendizagem colaborativa sobre conceitos-chave da física através de

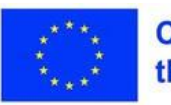

experiências.

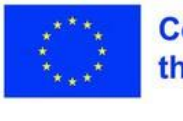

## **Exercício 3 -Construir vocabulário** inglês com o Quizlet

**Materiais** 

**Computador portátil,** projetor de vídeo, ecrã, (Um computador ou smartphone com acesso à Internet)

Neste exercício, irá utilizar o Quizlet para criar conjuntos de estudo de vocabulário interactivos que podem envolver os pais no desenvolvimento do vocabulário inglês dos seus filhos.

Passos pormenorizados:

- 1.Aceda a [www.quizlet.com](http://www.quizlet.com/) e crie uma conta de educador
- 2.Seleccione um tópico de vocabulário relevante para o currículo do seu nível de ensino, como adjectivos, preposições, expressões idiomáticas, etc.
- 3.Crie um conjunto de estudos no Quizlet sobre o tema com 10-15 termos e definições chave
- 4.Inclua imagens relevantes para reforçar a aprendizagem visual
- 5.Active diferentes modos de estudo como flashcards, aprender, escrever, soletrar e testar

Passos com os pais:

- 1.Partilhe com os pais o conjunto de estudo de vocabulário publicado
- 2.Oriente os pais na utilização dos modos interactivos do Quizlet para praticar vocabulário de forma envolvente
- 3.Obtenha feedback dos pais sobre a atividade e o conteúdo do conjunto de vocabulário
- 4.Utilize os conhecimentos adquiridos para aperfeiçoar os seus recursos do Quizlet e o ensino de vocabulário

Resultados:

Desenvolveu recursos personalizados de aprendizagem de vocabulário em inglês com o Quizlet. Melhorou a capacidade de envolver os pais na construção interactiva de vocabulário

actividades

Melhoria do ensino do vocabulário e dos recursos com base no feedback dos pais

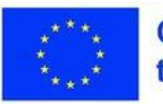

## **Exercício 4 -Aprender História com TimeGraphics**

**Materiais** 

Computador portátil, projetor de vídeo, ecrã, (Um computador ou smartphone com acesso à Internet)

Neste exercício, irá utilizar o TimeGraphics para criar linhas de tempo interactivas que podem envolver os pais na aprendizagem de conceitos de história.

Passos pormenorizados:

- 1.Aceda a [https://www.time.graphics](https://www.time.graphics/) e crie uma conta
- 2.Seleccione um tópico histórico relevante para o seu currículo, como as civilizações antigas
- 3.Construa uma linha cronológica interactiva sobre o tema com 10-15 eventoschave
- 4.Adicione imagens, vídeos, texto e ligações para fornecer contexto
- 5.Incorpore a cronologia publicada num blogue ou sítio Web para partilhar

Passos com os pais:

- 1.Guie os pais na exploração da linha do tempo e dos multimédia associados
- 2.Incentive os pais a contribuírem com as suas perspectivas sobre os acontecimentos históricos
- 3.Obtenha feedback dos pais sobre o conteúdo da atividade e do calendário
- 4.Utilize as informações obtidas para melhorar os seus prazos e o envolvimento dos pais

Resultados:

- Desenvolveu recursos históricos visuais interessantes com a TimeGraphics• Melhorou a capacidade de envolver os pais através de linhas de tempo interactivas
- Melhoria do ensino da história e dos recursos com base nas reacções dos pais

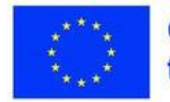

### **Materiais**

## **Exercício 4 - Explorar** a arte com o **ArtSteps**

**Computador portátil,** projetor de vídeo, ecrã, (Um computador ou smartphone com acesso à Internet)

Neste exercício, irá utilizar o ArtSteps para criar galerias de arte virtuais interactivas que podem proporcionar aos pais uma forma envolvente de experimentar a arte.

Passos pormenorizados:

- 1.Aceda a<https://artsteps.com/> e crie uma conta de educador
- 2.Organize uma coleção de imagens/vídeos que mostrem diferentes estilos de arte, movimentos, técnicas, etc.
- 3.Construa uma galeria interactiva utilizando cenas imersivas, pontos de acesso, guias áudio, etc.

a.Em alternativa, utilize uma galeria já criada, como esta sobre Van Gogh: b.<https://www.artsteps.com/view/63f3885b2cb3dee2c88568a0>

Passos com os pais:

1.Partilhe a galeria publicada com os pais através de uma ligação direta 2.Oriente os pais na navegação pela galeria utilizando as funcionalidades interactivas 3. Incentive os pais a deixarem comentários sobre obras de arte específicas

4.Obtenha feedback dos pais sobre a atividade e a experiência na galeria

5.Utilize as informações obtidas para melhorar as suas galerias interactivas

Resultados:

- Desenvolveu galerias de arte virtuais interessantes com a ArtSteps
- Melhoria da capacidade de proporcionar aos pais um acesso interativo às obras de arte Melhoria do ensino e dos recursos artísticos com base nas reacções dos pais

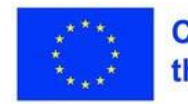

### **Consolidação dos conhecimentos**

#### **Reflexão: Estratégias adaptadas para o envolvimento dos pais**

Depois de explorar os exemplos e ferramentas de envolvimento parental específicos de cada disciplina, reflicta sobre a forma como estes poderiam ser aplicados no seu contexto. Como é que uma abordagem adaptada pode apoiar melhor um envolvimento significativo dos pais? Que vantagens e desafios prevê?

Pense na forma como a utilização de ferramentas personalizadas como o Canva, o PhET, o Quizlet, etc., alinhadas com a sua área temática, pode enriquecer o ensino e a cooperação entre pais e professores.

#### **Questão de avaliação:**

Com base nos exemplos específicos abordados, de que forma prevê tirar partido de ferramentas e estratégias personalizadas para envolver mais eficazmente os pais na sua área temática? Quais as principais vantagens que uma abordagem personalizada pode oferecer em termos de relevância e envolvimento? Como é que pode ultrapassar as potenciais dificuldades de implementação?

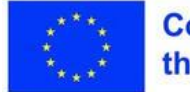

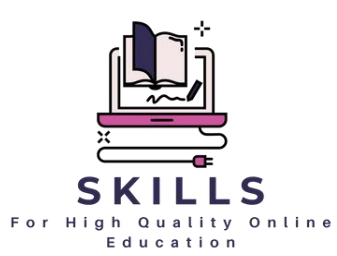

## **Módulo 6 Erros comuns na educação em linha e como evitá-los eles Parceiro - ADNAN**

**Durante a pandemia, a aprendizagem em linha foi um desafio para administradores, professores e alunos. Esta sessão de formação de professores visa atingir dois objectivos: identificar erros comuns no ensino em linha através de estudos de casos e de ideias de educadores experientes, e fornecer estratégias práticas para os professores atenuarem esses erros no seu ensino em linha.**

**Os professores aprenderão abordagens baseadas em provas para conceber aulas em linha eficazes, envolver os alunos, fornecer instruções claras, gerir debates e avaliações, promover a integridade académica e apoiar diversas necessidades de aprendizagem.**

**Através de actividades interactivas e exercícios de reflexão, esta sessão permite aos educadores implementar as melhores práticas e evitar erros comuns para uma experiência de aprendizagem bem sucedida na sala de aula virtual.**

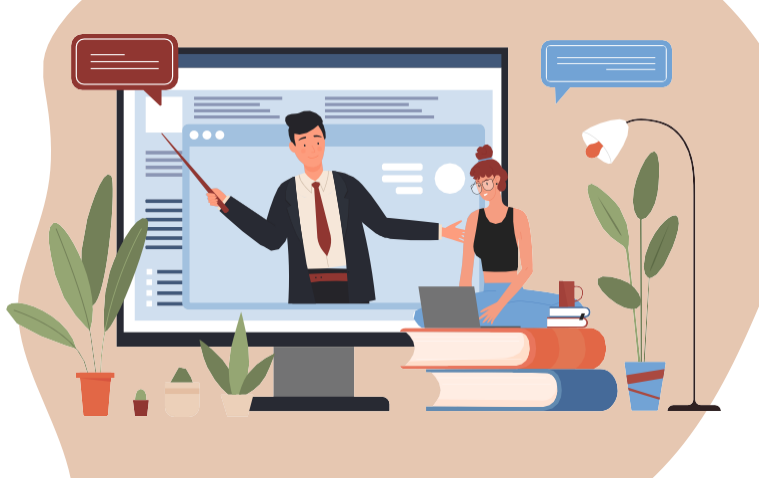

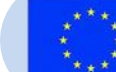

**Co-funded by** the European Union

# **Erros comuns na educação em linha e**  $\blacksquare$  ADNAN como evitá-los

**Parceiro:** 

(Caro) Professor do programa DigiSkills,

Está interessado em saber como resolver eficazmente os erros comuns que os alunos encontram frequentemente no ensino em linha? Temos o prazer de o convidar a participar na nossa sessão de formação de professores sobre "Erros comuns no ensino em linha: Estratégias para uma instrução eficaz".

Durante esta sessão, terá a oportunidade de se envolver em estratégias de aprendizagem ativa, tais como exercícios e questões de reflexão, para melhorar a sua compreensão do tema. Também aprenderá com estudos de casos e cenários reais e obterá informações de educadores experientes na área.

Não perca esta valiosa oportunidade de desenvolvimento profissional!

Este módulo é composto por 2 aulas para as quais foi elaborado um plano pormenorizado. Cada plano de aula é composto por três elementos básicos:

- introdução ao tema, exercícios,
- consolidação dos conhecimentos como forma de debriefing.

O módulo inclui também uma base teórica e informações adicionais (Inspire-se) para alargar os seus conhecimentos.

Cada elemento da lição tem uma função importante, por isso, actue passo a passo. Tire partido das nossas sugestões e esteja atento a todas as dicas.

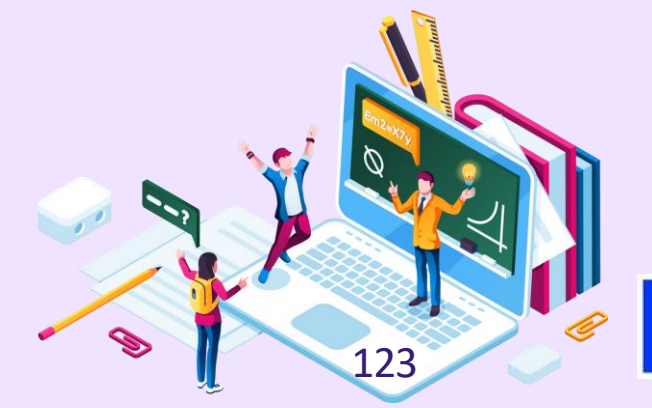

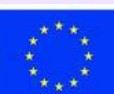

**Co-funded by** the European Union

# **Lição 1 - Definir os erros comuns na educação em linha**

### **Palavras-chave:**

**Erros comuns, formação de professores, envolvimento dos alunos, reflexão, autoavaliação**

### **Objectivos de aprendizagem:**

- **Flexibilidade, pensamento estratégico:**
- **Poderão ser úteis opções de formação flexíveis para permitir que os participantes se adaptem às suas necessidades individuais.**

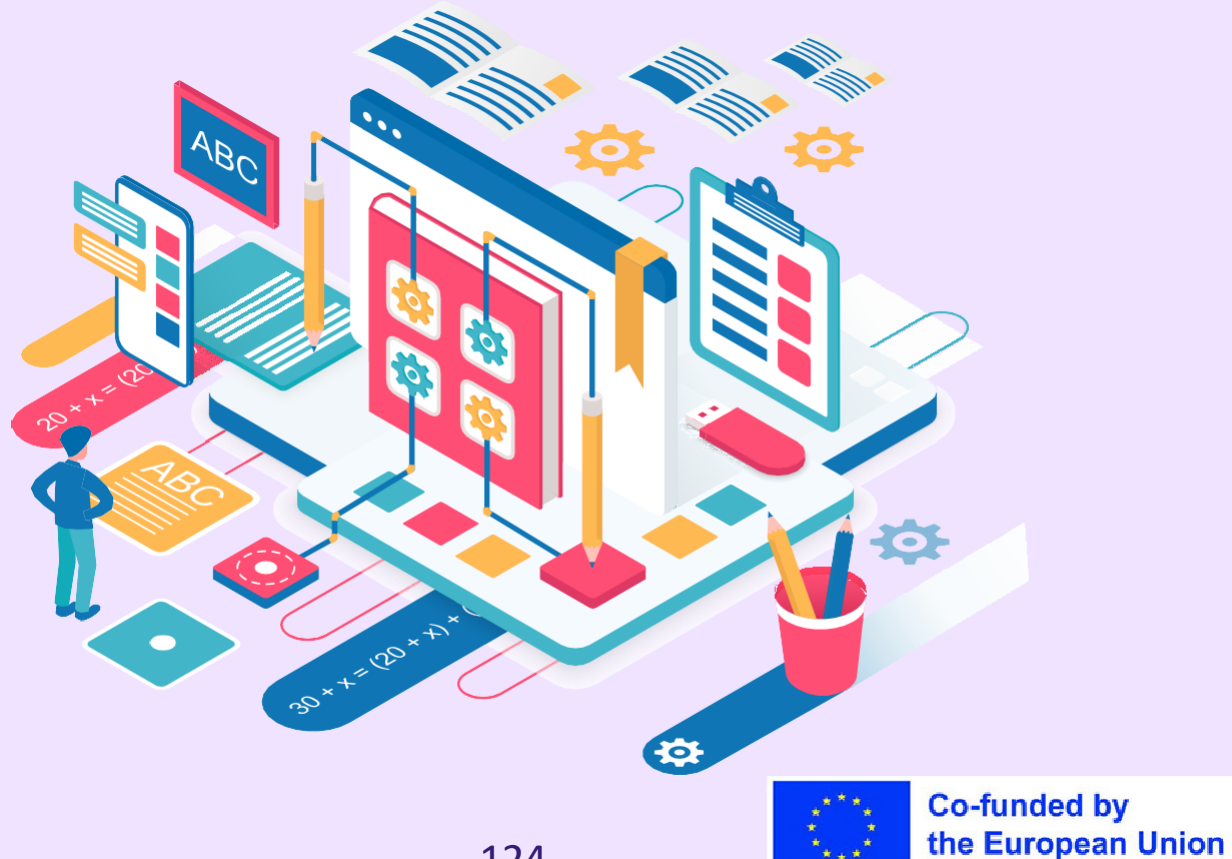

#### **Parte teórica**

A teoria subjacente a esta lição sobre erros comuns na educação em linha para a formação de professores baseia-se nos princípios da teoria da aprendizagem de adultos e da pedagogia em linha. Enquanto educadores, os professores desempenham um papel fundamental na conceção e fornecimento de um ensino em linha eficaz.

A lição reconhece que os professores podem encontrar erros comuns cometidos pelos alunos no ensino em linha, tais como dificuldades técnicas, problemas de gestão do tempo, má interpretação das instruções e problemas de integridade académica.

A lição reconhece que estes erros podem afetar a participação dos alunos, os resultados da aprendizagem e a eficácia geral do ensino em linha.

Por conseguinte, a lição foi concebida para proporcionar aos professores uma compreensão mais profunda destes erros comuns, das suas causas subjacentes e das potenciais soluções. Ao envolver os professores em estratégias de aprendizagem ativa, tais como exercícios e questões de reflexão, a lição visa melhorar os seus conhecimentos e competências para enfrentar estes desafios nas suas práticas de ensino em linha.

Através desta abordagem, a lição capacita os professores a reconhecer, abordar e prevenir eficazmente os erros comuns no ensino em linha, promovendo, em última análise, experiências de aprendizagem em linha bem sucedidas para os seus alunos.

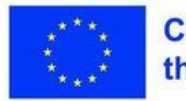
## Plano de aula

### **Desdobramento da sessão**

- Comece a aula com uma visão geral do tema dos erros comuns na educação em linha, recolhendo algumas ideias dos seus participantes utilizando uma ferramenta Web 2.
- Discuta as potenciais consequências destes erros para o desempenho académico, o empenho e os resultados globais da aprendizagem dos alunos.

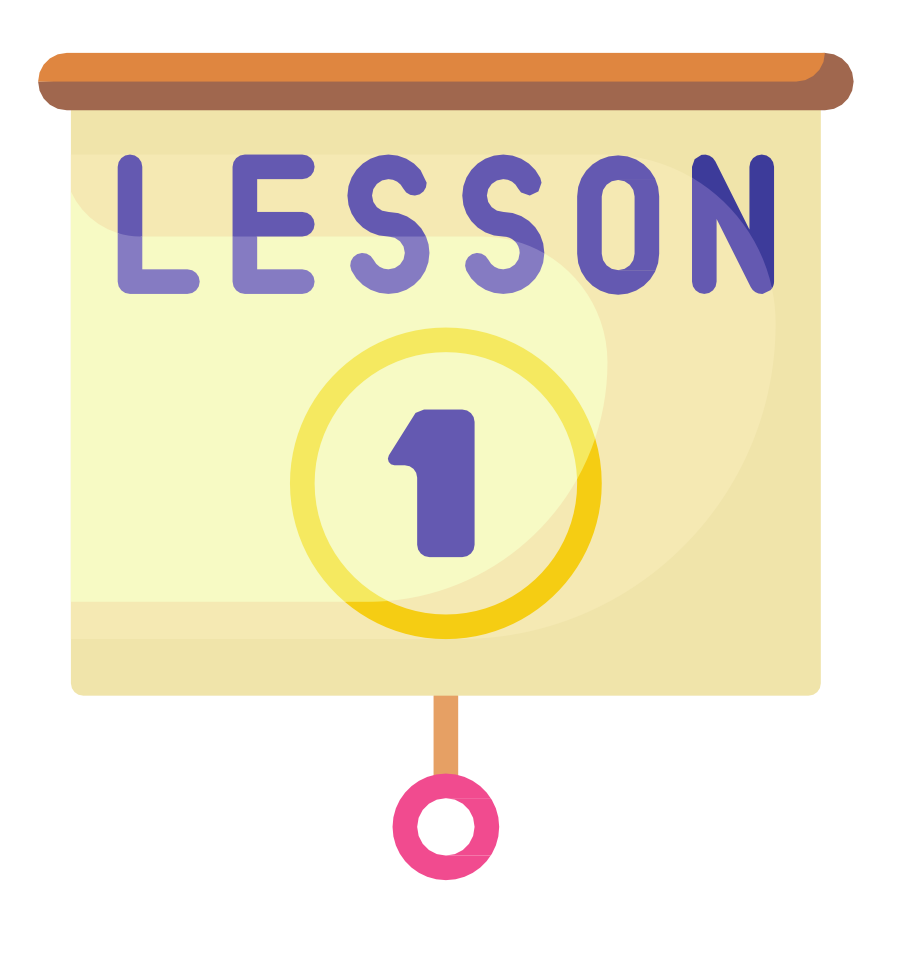

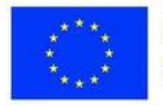

# **Exercício 1 - Atividade de grupo**

**Materiais** Estudos de casos ou cenários, quadro branco **Opcional: Acesso a** ferramentas de colaboração em linha, como o Google Docs ou fóruns de discussão em linha nartilhadac nara

- Divida os alunos em pequenos grupos e apresente-lhes estudos de caso ou cenários relacionados com erros comuns no ensino em linha.
- Peça-lhes que analisem e discutam as situações, identifiquem os erros e proponham estratégias para os ultrapassar.
- Incentive a colaboração, o pensamento crítico e a criatividade na procura de soluções.

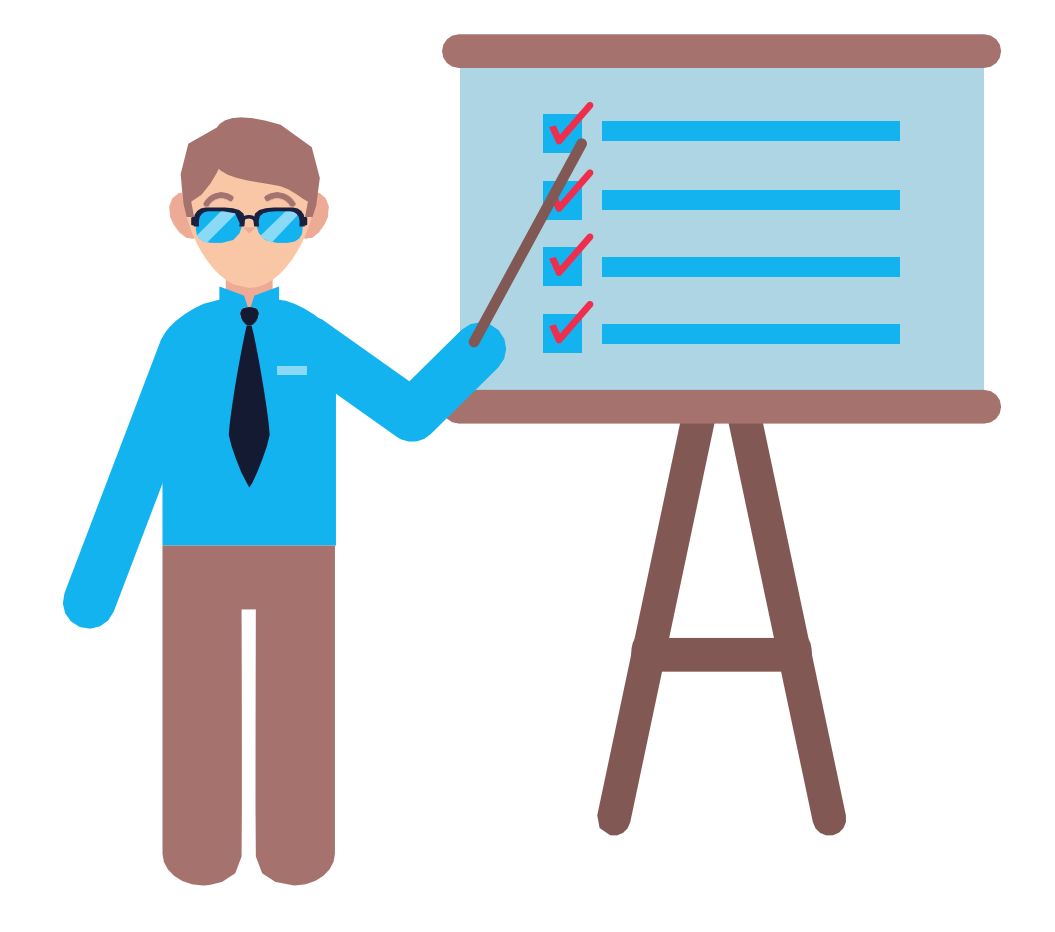

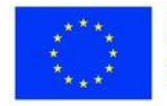

# **Exercício 2 -Atividade de autoavaliação**

### **Materiais**

Questionário de autoavaliação ou lista de verificação Acesso a ferramentas de inquérito ou de teste em linha

- Forneça aos alunos um questionário de autoavaliação ou uma lista de verificação que incida sobre os erros comuns na educação em linha.
- Peça-lhes que reflictam sobre as suas próprias experiências de aprendizagem em linha e que avaliem os seus pontos fortes e as áreas
- a melhorar.

Isto pode ajudar os alunos a tornarem-se mais conscientes de si próprios e a apropriarem-se do seu processo de aprendizagem.

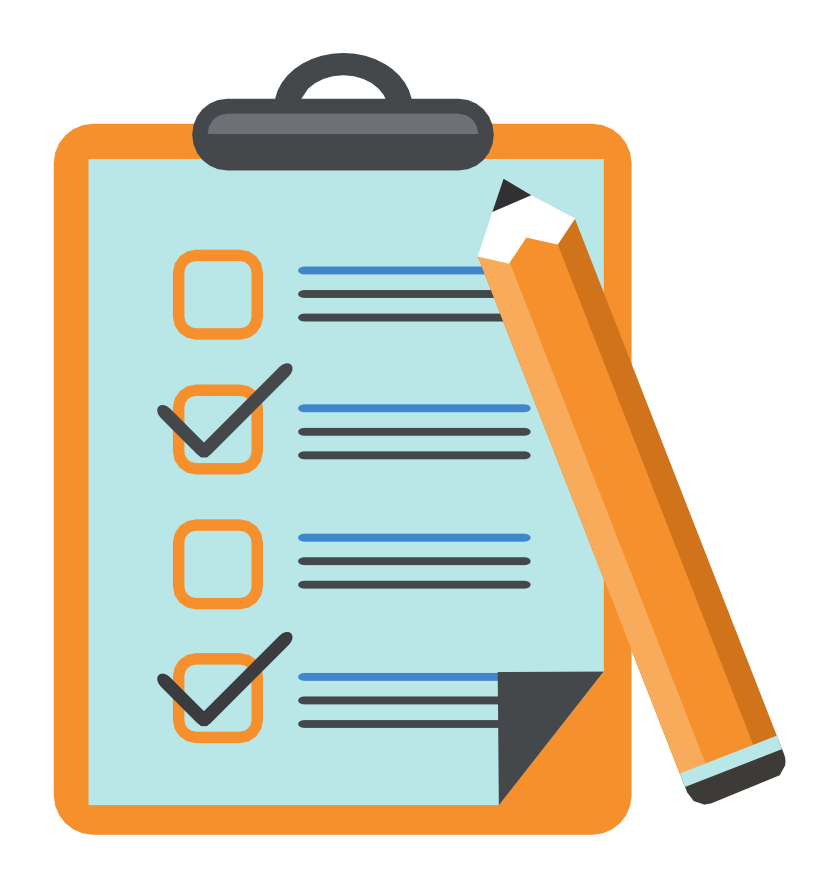

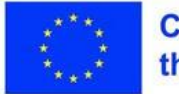

## **Exercício 2 - Atividade** de role-play

**Materiais** 

**Cenários ou guiões Facultativo: Adereços ou fatos Opcional: Acesso a** videoconferência

- Atribua papéis aos participantes, tais como um aluno em linha, um instrutor e um estudante, e peça-lhes que representem cenários que envolvam erros comuns no ensino em linha.
- Isto pode ajudar os alunos a compreender as perspectivas das diferentes partes interessadas e o impacto destes erros no ecossistema global de aprendizagem em linha.

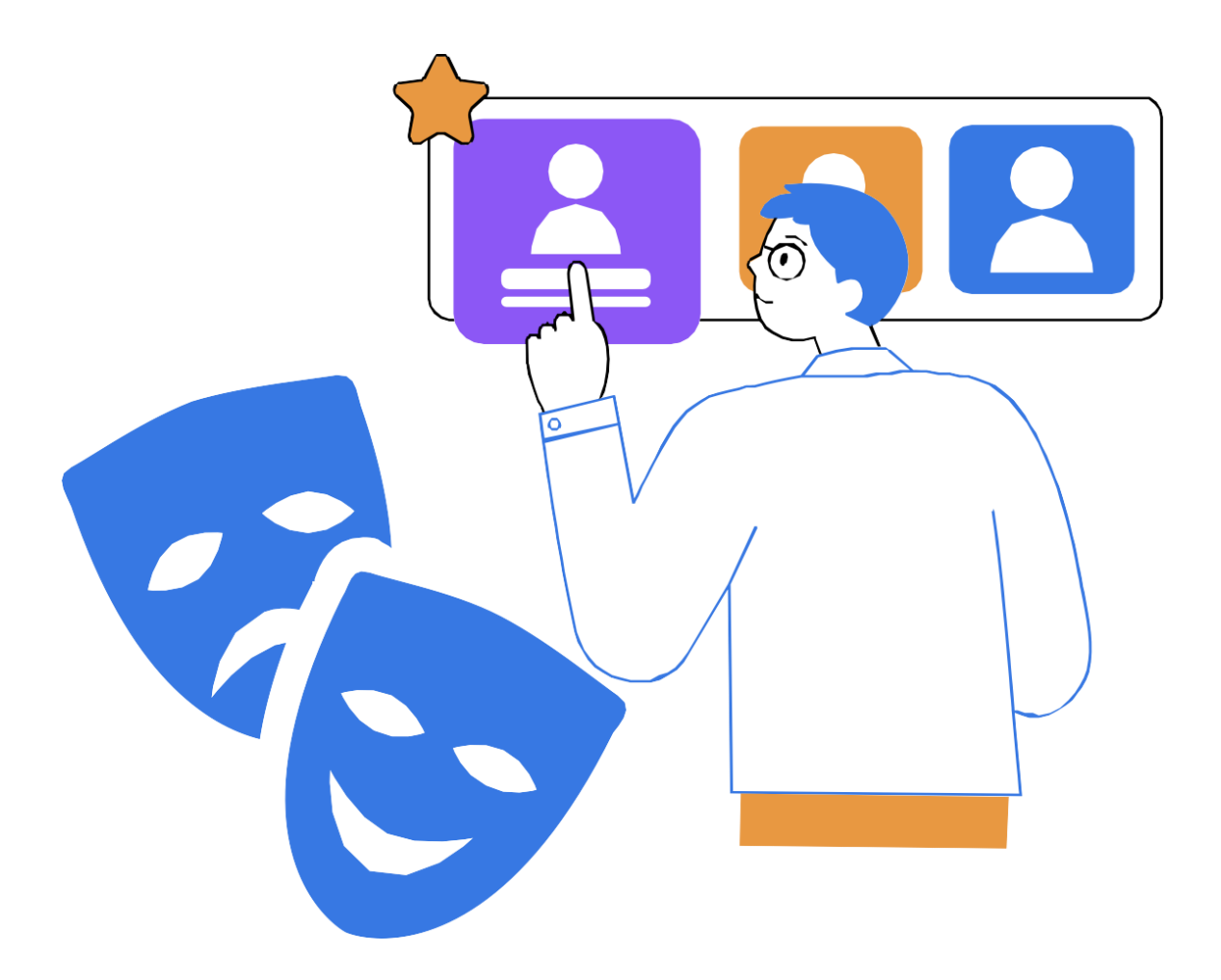

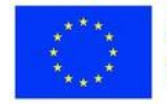

## **Consolidação dos conhecimentos**

### **Inspire-se**

*O vídeo tutorial que demonstra a aplicação correcta das estratégias aqui*

*<https://youtu.be/CgTcjNYVEAQ>*

*Um guia de referência que descreve o método essencial do plano*

[https://drive.google.com/file/d/1w5GzTFwF7LLhzirpc7nN7OR3CM0o2AzT/view?](https://drive.google.com/file/d/1w5GzTFwF7LLhzirpc7nN7OR3CM0o2AzT/view?usp=sharing)  [usp=sharing](https://drive.google.com/file/d/1w5GzTFwF7LLhzirpc7nN7OR3CM0o2AzT/view?usp=sharing)

Um exemplo de estudo de caso

[https://docs.google.com/document/d/1BclgBnfEqN\\_c9ywQZ3rtA7EGu37I-](https://docs.google.com/document/d/1BclgBnfEqN_c9ywQZ3rtA7EGu37I-4eNlNDH-opWJJY/edit?usp=sharing)[4eNlNDH-opWJJY/edit?usp=sharing](https://docs.google.com/document/d/1BclgBnfEqN_c9ywQZ3rtA7EGu37I-4eNlNDH-opWJJY/edit?usp=sharing)

Um questionário de autoavaliação

[https://docs.google.com/document/d/1SjNKPx4CHznCV5P3zQ66lH\\_zly5GAxBw](https://docs.google.com/document/d/1SjNKPx4CHznCV5P3zQ66lH_zly5GAxBwbcdNVj0dBcY/edit?usp=sharing)  [bcdNVj0dBcY/edit?usp=sharing](https://docs.google.com/document/d/1SjNKPx4CHznCV5P3zQ66lH_zly5GAxBwbcdNVj0dBcY/edit?usp=sharing)

Cenários para o jogo de papéis

[https://docs.google.com/document/d/1zhCpIUcNt3wzEm8xjzmLyoHBD7qELHgz](https://docs.google.com/document/d/1zhCpIUcNt3wzEm8xjzmLyoHBD7qELHgzW3tYLXUaSNg/edit?usp=sharing)  [W3tYLXUaSNg/edit?usp=sharing](https://docs.google.com/document/d/1zhCpIUcNt3wzEm8xjzmLyoHBD7qELHgzW3tYLXUaSNg/edit?usp=sharing)

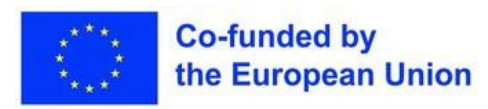

## **Consolidação dos conhecimentos**

- Coloque aos participantes questões de reflexão relacionadas com o tema, tais como "Quais são os desafios que enfrentou durante os cenários e como os ultrapassou?"
- Incentive os professores a pensar criticamente e a refletir sobre as suas próprias experiências, percepções e potenciais soluções.
- Dê tempo aos participantes para partilharem as suas reflexões com a turma, promovendo o debate e a aprendizagem entre pares.

### AVALIAÇÃO

- Ofereça feedback e orientação sobre como melhorar e evitar erros comuns em futuras experiências de aprendizagem em linha.
- Incentive a autorreflexão sobre a eficácia da aula e as estratégias discutidas para atenuar os erros comuns no ensino em linha.

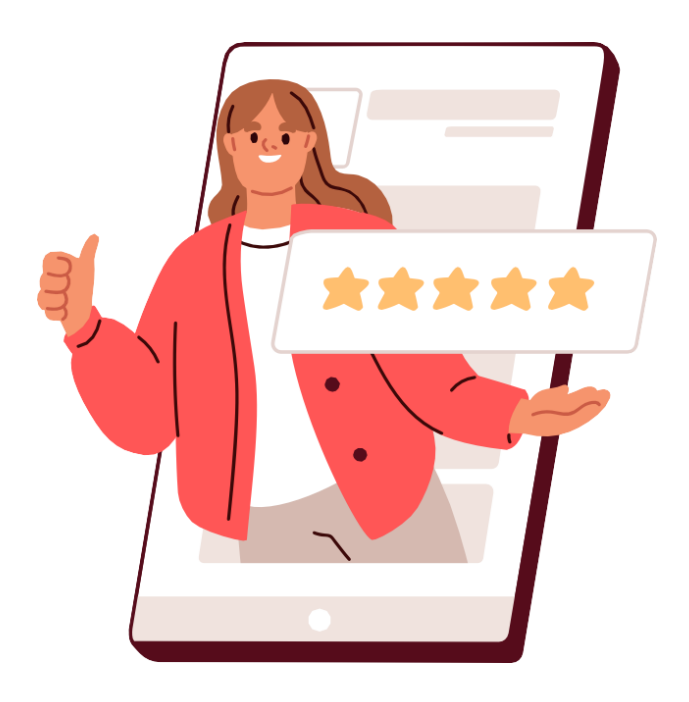

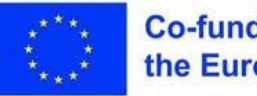

# **Lição 2 - Concentrar-se no Estratégias para evitar os erros mais comuns**

### **Palavras-chave:**

**Estratégias, evite os erros comuns, soluções para os desafios, políticas de inclusão de alunos com NEE**

### **Objectivos de aprendizagem:**

- **Flexibilidade, pensamento estratégico:**
- **Poderão ser úteis opções de formação flexíveis para permitir que os participantes se adaptem às suas necessidades individuais.**

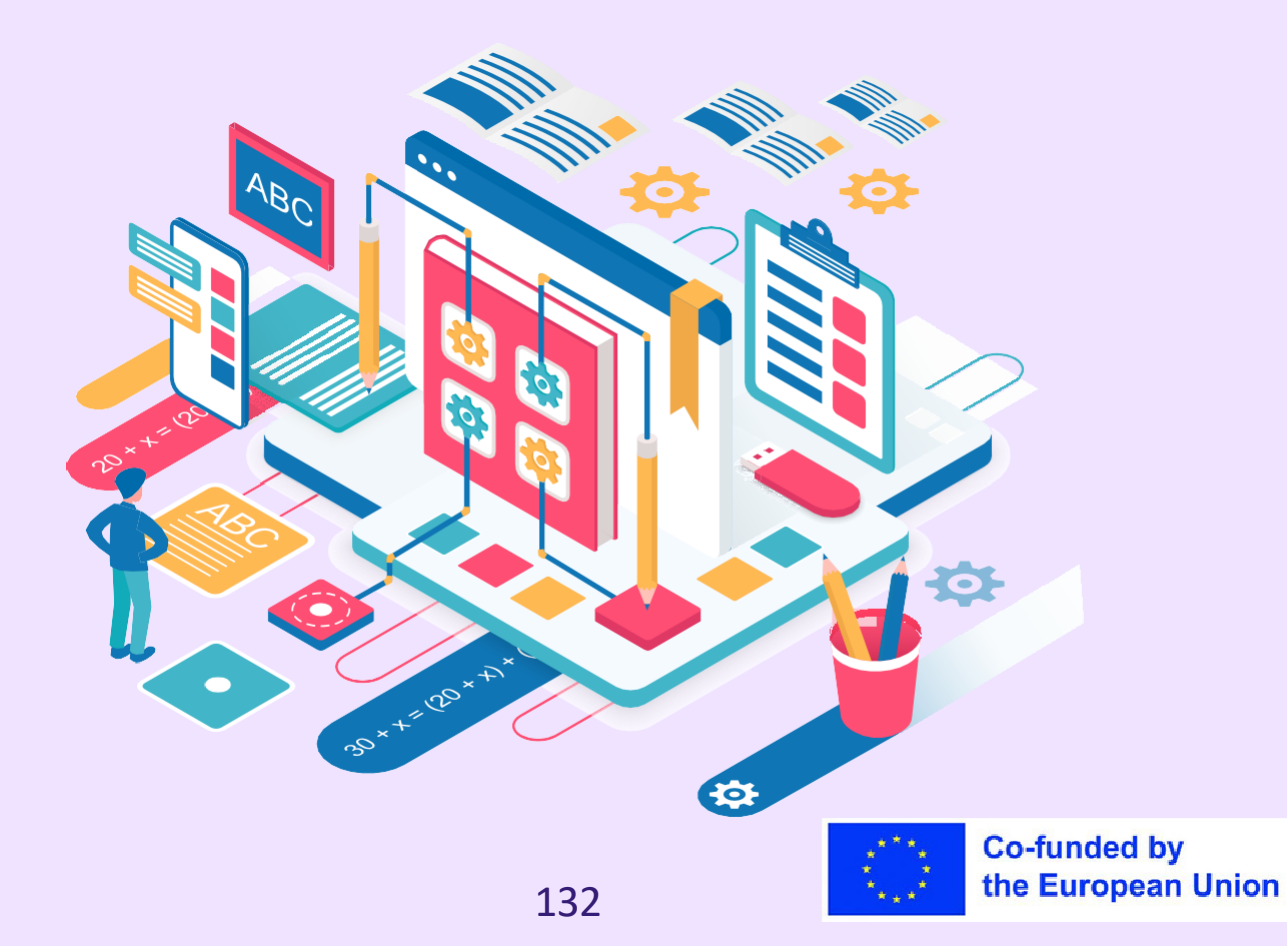

### **Parte teórica**

A base teórica que permite centrar-se em estratégias para evitar erros comuns no ensino em linha baseia-se no entendimento de que um ensino em linha eficaz exige um planeamento intencional e medidas proactivas para atenuar potenciais desafios.

O ensino em linha apresenta desafios únicos que podem levar a erros comuns, tais como dificuldades técnicas, problemas de gestão do tempo, má interpretação das instruções, apresentação de longas palestras, dificuldades em envolver os alunos no ambiente virtual, não adotar uma abordagem centrada no aluno, não pedir ajuda e dificuldades em acomodar diversas necessidades de aprendizagem. Ao incorporar estratégias baseadas em dados concretos, os professores podem criar um ambiente de aprendizagem em linha inclusivo e de apoio que promova o sucesso dos alunos.

Alguns dos principais fundamentos teóricos que informam as estratégias para evitar erros comuns na educação em linha incluem princípios de conceção pedagógica, como a comunicação clara, o envolvimento do aluno, a gestão da voz e do tom, a gravação de aulas em linha e a disponibilização de materiais de auto-aprendizagem, políticas flexíveis de ensino e avaliação, incluindo alunos com NEE e estratégias de aprendizagem ativa.

As teorias da acessibilidade e da educação inclusiva sublinham especialmente a necessidade de proporcionar adaptações e apoio aos alunos com necessidades de aprendizagem diversas, garantindo a igualdade de acesso e de oportunidades para todos os alunos.

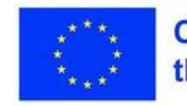

## Plano de aula

### **Desdobramento da sessão**

- Dê as boas-vindas e cumprimente os participantes
- Reveja o objetivo da aula: aprender estratégias práticas para evitar ou atenuar erros comuns na educação em linha
- Peça aos participantes para partilharem as suas experiências ou desafios que enfrentaram no ensino em linha e discuta-os brevemente em grupo

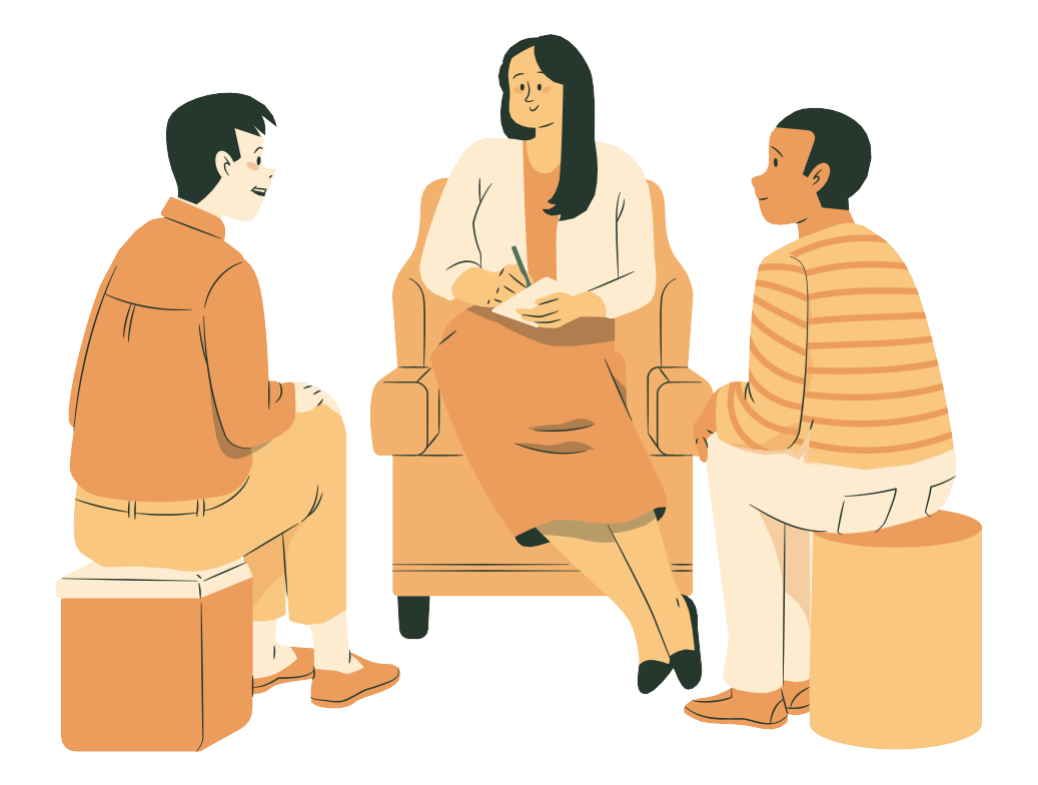

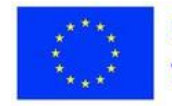

## **Exercício 1 comuns Brainstorming e**

**Materiais** 

**Quadro branco, flipchart ou**  escrita Marcadores ou canetas para registar erros comuns

- Fornecer uma visão geral dos erros comuns no ensino em linha, incluindo dificuldades técnicas, problemas de gestão do tempo, má interpretação das instruções, apresentação de longas palestras, desafios para envolver os alunos no ambiente virtual, não adotar uma abordagem centrada no aluno, não pedir ajuda e quaisquer outros erros comuns identificados durante a
- introdução Facilitar uma sessão de brainstorming para reunir outros erros comuns que os participantes possam ter encontrado ou observado nas suas próprias experiências de ensino em linha
- Registe os erros comuns no quadro branco ou no flipchart
- Facilite um debate de grupo para explorar mais aprofundadamente as causas e os impactos destes erros comuns, bem como as potenciais estratégias para os evitar ou atenuar

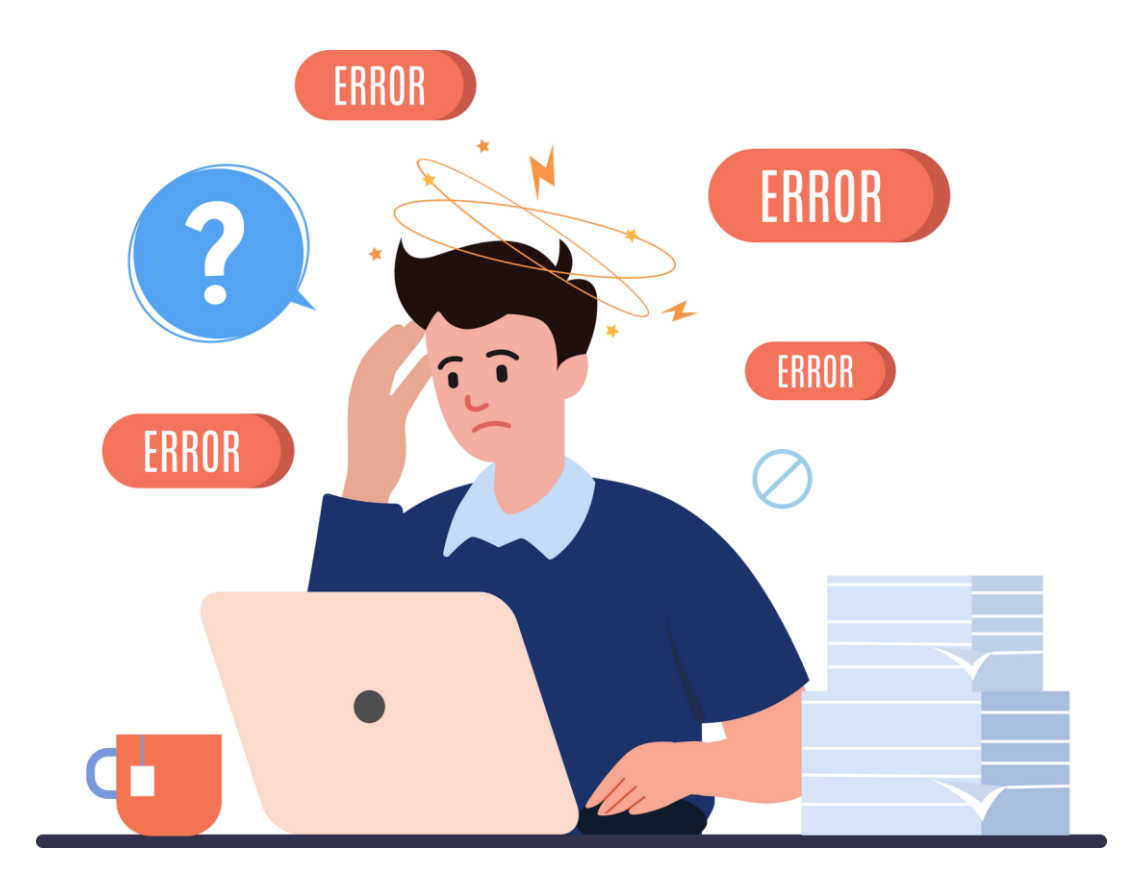

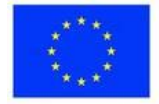

### **Materiais**

# **Exercício 2 -**Estratégias para evitar ou atenuar erros

COMIINS

Quadro branco ou flipchart para discussão em grupo para escrever a lista de estratégias para referência

- Introduzir estratégias práticas para evitar ou atenuar estes erros comuns, tais como fornecer instruções claras, definir expectativas, estabelecer canais de comunicação regulares, utilizar métodos de ensino interactivos, promover a integridade académica e prestar apoio a alunos com necessidades de aprendizagem diversas
- Discuta cada estratégia em pormenor e dê exemplos de como podem ser aplicadas no ensino em linha
- Facilite um debate de grupo para partilhar estratégias ou experiências adicionais para evitar erros comuns na educação em linha

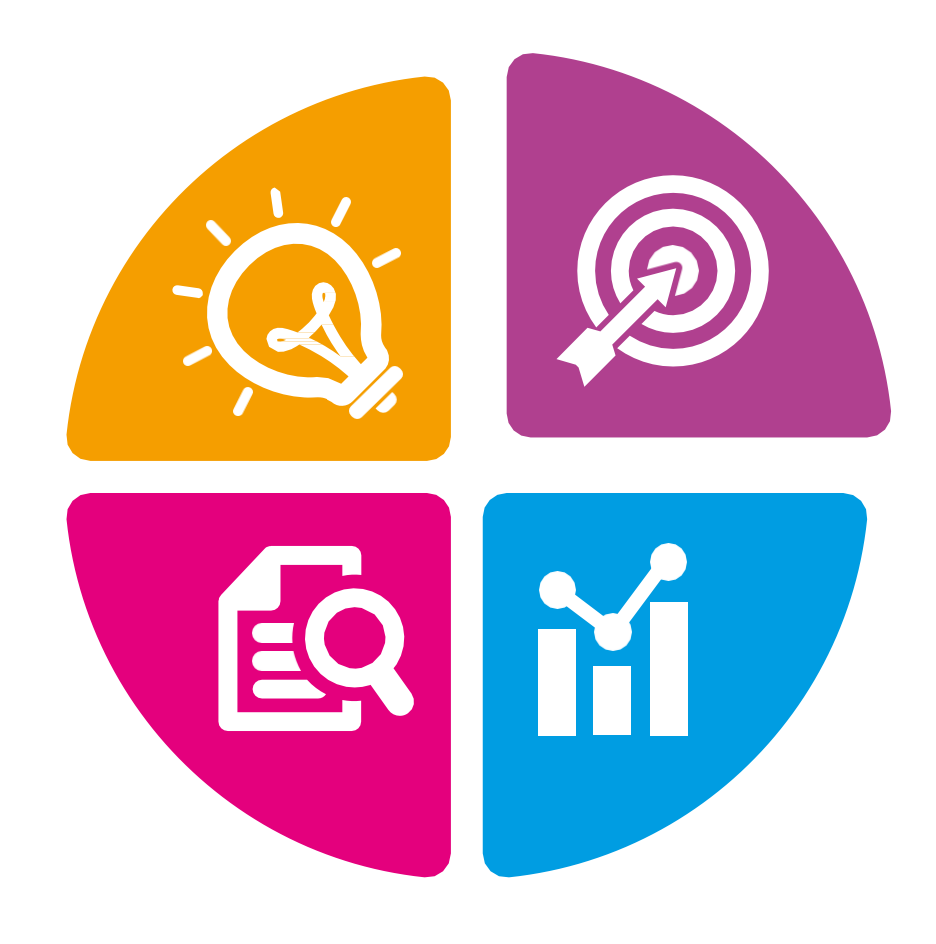

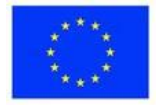

# **Exercício 3 -**Correspondência entre os erros comuns e as estratégias na

**Materiais** 

Um folheto impresso que inclui um quadro vazio de duas colunas, um quadro com sugestões de correspondência

- Divida os participantes em pequenos grupos ou pares
- Distribua o folheto ou a folha de trabalho com uma tabela vazia de duas colunas. A primeira coluna contém os erros comuns na educação em linha. A outra coluna contém estratégias para os evitar.
- Instrua os participantes a trabalharem em grupos ou pares para fazerem uma lista dos erros comuns na primeira coluna e colocarem as estratégias adequadas discutidas para evitar ou atenuar os erros comuns na segunda.
- Circule entre os grupos para dar orientações e feedback
- Após a atividade prática, facilite uma discussão em grupo para partilhar ideias, desafios e estratégias utilizadas pelos grupos

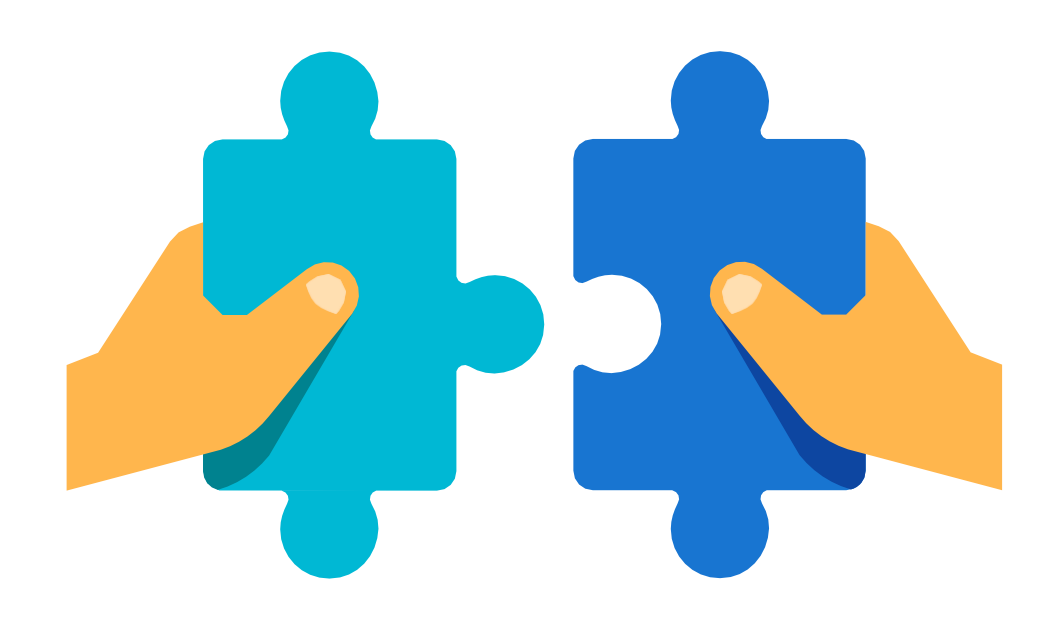

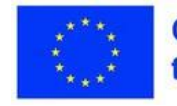

## **Consolidação dos conhecimentos**

### **Inspire-se**

*O vídeo tutorial que demonstra a aplicação correcta das estratégias aqui*

*<https://youtu.be/N13GteaOOY4>*

*Um guia de referência que descreve o método essencial do plano*

*[https://drive.google.com/file/d/1WRdmecZvMYDl\\_tdYfbYxs-T8qVUVD-76/view?](https://drive.google.com/file/d/1WRdmecZvMYDl_tdYfbYxs-T8qVUVD-76/view?usp=sharing)  [usp=sharing](https://drive.google.com/file/d/1WRdmecZvMYDl_tdYfbYxs-T8qVUVD-76/view?usp=sharing)*

*Uma lista de alguns erros comuns*

*[https://docs.google.com/document/d/1fZPd5Oh3nzfo-dAqQpjGkdTkYr-](https://docs.google.com/document/d/1fZPd5Oh3nzfo-dAqQpjGkdTkYr-I4f94/edit?usp=sharing&ouid=111790351946405162411&rtpof=true&sd=true)[I4f94/edit?usp=sharing&ouid=111790351946405162411&rtpof=true&sd=true](https://docs.google.com/document/d/1fZPd5Oh3nzfo-dAqQpjGkdTkYr-I4f94/edit?usp=sharing&ouid=111790351946405162411&rtpof=true&sd=true)*

*Uma lista de estratégias para os evitar*

*[https://docs.google.com/document/d/16R6utAWenNPCO2qae\\_jTlXjRmePS5Ug](https://docs.google.com/document/d/16R6utAWenNPCO2qae_jTlXjRmePS5UgW/edit?usp=sharing&ouid=111790351946405162411&rtpof=true&sd=true)  [W/edit?usp=sharing&ouid=111790351946405162411&rtpof=true&sd=true](https://docs.google.com/document/d/16R6utAWenNPCO2qae_jTlXjRmePS5UgW/edit?usp=sharing&ouid=111790351946405162411&rtpof=true&sd=true)*

*A tabela vazia de duas colunas [https://docs.google.com/document/d/1SYS0KvAd0g4egZqBO1tf7gRQ-](https://docs.google.com/document/d/1SYS0KvAd0g4egZqBO1tf7gRQ--mAbPTQXKjXI37NGEs/edit?usp=sharing) [mAbPTQXKjXI37NGEs/edit?usp=sharing](https://docs.google.com/document/d/1SYS0KvAd0g4egZqBO1tf7gRQ--mAbPTQXKjXI37NGEs/edit?usp=sharing)*

*Sugestão de correspondência*

*[https://docs.google.com/document/d/1wzZdGx49aZYMYic0T4oJdogUYGtRyfbX](https://docs.google.com/document/d/1wzZdGx49aZYMYic0T4oJdogUYGtRyfbXS0sTCTQTM1A/edit?usp=sharing)  [S0sTCTQTM1A/edit?usp=sharing](https://docs.google.com/document/d/1wzZdGx49aZYMYic0T4oJdogUYGtRyfbXS0sTCTQTM1A/edit?usp=sharing)*

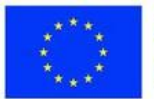

## **Consolidação dos conhecimentos**

### **Eis algumas perguntas que conduzem à reflexão**

- Como tem sido a sua experiência de ensino em linha até agora? Quais foram os maiores desafios que enfrentou e como os ultrapassou?
- Na sua opinião, quais são alguns dos erros comuns que os professores em linha tendem a cometer? Como é que estes erros podem ser evitados?
- Como é que garante que todos os alunos, incluindo os que têm necessidades especiais?
- Nesta lição, explorámos os erros comuns que os professores podem encontrar no ambiente de ensino em linha e a forma como esses erros podem afetar a eficácia da aprendizagem em linha, tanto para professores como para alunos.

Através de exercícios envolventes, discutimos estratégias e técnicas para evitar estes erros e melhorar a qualidade do ensino em linha. Reflectimos sobre as nossas próprias práticas de ensino e identificámos áreas a melhorar para garantir que os alunos estão ativamente envolvidos e apoiados no seu percurso de aprendizagem em linha. Tirando partido das ferramentas tecnológicas, colaborando com os colegas e avaliando continuamente as nossas práticas, pretendemos proporcionar uma experiência de ensino em linha mais eficaz e cativante a todos os alunos, incluindo os que têm necessidades educativas especiais.

### **AVALIAÇÃO**

- Para avaliar a eficácia do plano de aula sobre como evitar erros comuns no ensino em linha, podem ser utilizadas avaliações formativas, tais como observações do professor, autoavaliação e avaliação pelos pares durante as actividades da aula.
- Além disso, podem ser administradas avaliações sumativas, como questionários ou trabalhos escritos, no final da aula.

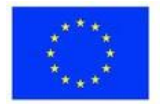

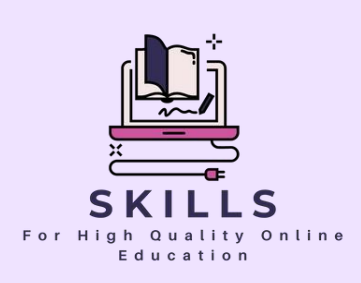

# **Módulo 7 Gestão do stress**

### **Parceiro - EDUKOPRO**

**A gestão do stress para os professores é essencial, especialmente quando se trata de ensinar. Por vezes, ser professor pode ser stressante e esmagador. O stress afecta as pessoas de várias formas mentais e físicas; no entanto, a gestão do stress pode ajudar a reduzir esses efeitos e facilitar o ensino. É fundamental compreender de que forma o stress o afecta para determinar quais as estratégias de gestão que funcionam melhor para si. Os professores devem ser capazes de gerir os seus níveis de stress e os dos seus alunos.**

#### **Definição de stress**

**Provavelmente já ouviu um adulto exprimir o seu stress. O que é que isso implica? O stress é a forma como o nosso corpo reage a situações de grande pressão ou de medo. Sabia que o stress não é um problema exclusivo dos adultos? É verdade! As crianças também podem sofrer de stress. O stress pode ser causado por demasiados trabalhos de casa ou por algo mais grave, como a perda de alguém que lhe é querido. Infelizmente, não vivemos num mundo sem stress. Mas há esperança.**

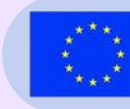

**Co-funded by** the European Union

# Gestão do stress

### **EDUKOPRO**

Caros professores,

Esperamos que esteja a ir bem no meio dos seus esforços dedicados no nosso programa de formação Digiskills. Como educadores, compreendemos a importância da gestão do stress, especialmente no exigente campo do ensino. Por isso, temos o prazer de o convidar para o nosso módulo educacional sobre Gestão do Stress.

O stress afecta-nos a todos de várias formas, tanto mental como fisicamente. Pode sobrecarregar o ensino e prejudicar a nossa capacidade de prestar o melhor apoio aos nossos alunos. No entanto, através de técnicas eficazes de gestão do stress, podemos reduzir o impacto do stress e tornar o ensino uma experiência mais agradável.

Neste módulo, vamos explorar a definição de stress e a sua influência no nosso bem-estar. Identificaremos os factores que desencadeiam o stress no dia a dia e aprenderemos a geri-los eficazmente. Para além disso, vamos mergulhar em técnicas de relaxamento como a meditação, exercícios de respiração profunda e relaxamento muscular progressivo para trazer paz às nossas mentes e corpos.

Compreender a gestão do stress é crucial para o nosso bem-estar e para criar um ambiente de aprendizagem positivo para os nossos alunos. Podemos enfrentar os desafios sem nos sentirmos sobrecarregados ou impotentes, dominando as técnicas de gestão do stress. Este módulo permitir-lhe-á identificar as melhores estratégias para si e incorporá-las na sua vida diária.

141

Com os melhores cumprimentos,

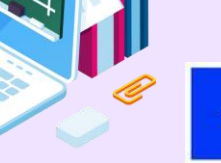

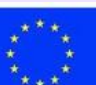

**Co-funded by** the European Union

**Lição 1 - Respiração profunda Exercício (Respiração pela** 

### **Palavras-chave:**

**Relaxamento progressivo, Relaxamento muscular profundo, Técnica de redução do stress, Relaxamento, Grupos musculares, Demonstrar/modelar, Instruções, Libertação da tensão, Relaxamento** 

### **Objectivos de aprendizagem:**

- **"Exercício de respiração profunda (respiração pela barriga)"**
- **Introduz os alunos na prática da respiração abdominal como técnica de relaxamento, promovendo a redução do stress através de respirações profundas concentradas e intencionais.**

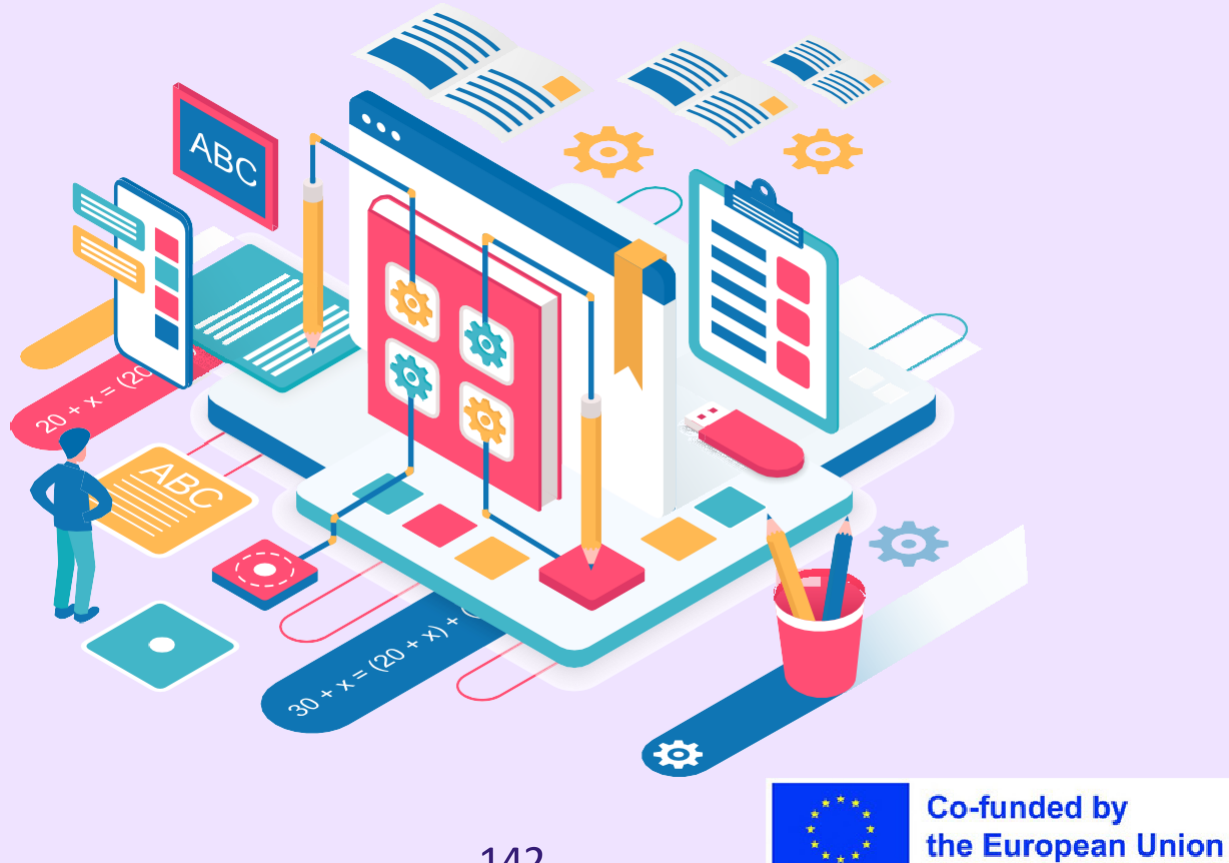

### **Parte teórica**

A teoria subjacente a esta lição sobre erros comuns na educação em linha para a formação de professores baseia-se nos princípios da teoria da aprendizagem de adultos e da pedagogia em linha. Como educadores, os professores desempenham um papel crucial na conceção e fornecimento de um ensino em linha eficaz.

A lição reconhece que os professores podem encontrar erros comuns cometidos pelos alunos no ensino em linha, tais como dificuldades técnicas, problemas de gestão do tempo, má interpretação das instruções e problemas de integridade académica.

A lição reconhece que estes erros podem afetar o envolvimento dos alunos, os resultados da aprendizagem e a eficácia geral do ensino em linha. Por conseguinte, a lição foi concebida para proporcionar aos professores uma compreensão mais profunda destes erros comuns, das suas causas subjacentes e das potenciais soluções.

Ao envolver os professores em estratégias de aprendizagem ativa, tais como exercícios e questões de reflexão, a lição visa melhorar os seus conhecimentos e competências para enfrentar estes desafios nas suas práticas de ensino em linha. Através desta abordagem, a lição capacita os professores a reconhecer, abordar e prevenir eficazmente os erros comuns no ensino em linha, promovendo, em última análise, experiências de aprendizagem em linha bem sucedidas para os seus alunos.

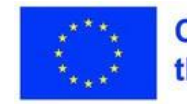

## **Plano de aula**

### **Desdobramento da sessão**

- Nesta lição, vamos discutir técnicas de alívio do stress como forma de lidar com os erros comuns na educação em linha.
	- É fundamental compreender a importância da gestão do stress para uma aprendizagem em linha bem sucedida.
- Exploraremos as potenciais consequências de negligenciar o alívio do stress no desempenho académico, no empenho e nos resultados globais de aprendizagem dos estudantes.
	- Para tornar este tópico relacionável, também partilharemos exemplos e anedotas da vida real que realçam a relevância das técnicas de alívio do stress no ensino em linha.

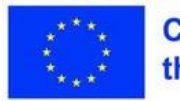

### **Materiais**

## **Exercício 1 - Assunto: Classe social**

(Não são necessários materiais para esta aula sobre o alívio do stress através da respiração profunda).

Grau:4º-9º ano Tópico da aula: Alívio do stress

### Descrição

O professor/facilitador coloca todos os alunos de pé, com espaço suficiente entre eles, ou sentados numa cadeira. Dê aos alunos as seguintes instruções:

- 1. Mantenha-se de pé, com os pés afastados à largura dos ombros.
- 2. Braços e mãos ligeiramente relaxados
- 3. O corpo está à vontade.
- 4. Olhos fechados

6. Inspire lenta e profundamente pelas narinas, imaginando o balão a encher-se lentamente (a ficar maior/mais largo/crescente) e mantenha-o assim durante alguns segundos.

7. Expire lentamente pela boca, imaginando o balão a esvaziar-se suavemente (a ficar mais pequeno, a encolher); sopre pela boca como se estivesse a apagar uma vela.

8. Sugestão: Coloque a mão sobre a parte inferior do abdómen e mova-a para cima e para baixo para garantir que não está a respirar pelo peito. 9. Faça isto pelo menos dez vezes. Pergunte aos alunos como se sentem os seus corpos após o exercício.

(Parece mais descontraído/calmo? Sente-se mais leve? Está bem? Cansado?)

Extensão: Pratique com a turma várias vezes até se sentirem confortáveis com a respiração profunda. Incentive os alunos a praticar de forma autónoma (por exemplo, enquanto esperam na fila para comprar algo, sentados no autocarro para a escola, à hora de dormir, etc.).

Os alunos devem ensinar a técnica de respiração profunda a um amigo ou

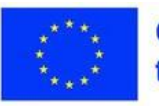

familiar. Os alunos entrarão automaticamente em modo de respiração profunda e relaxamento quando desenvolverem este hábito.

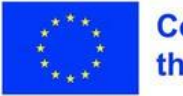

## **Exercício Educação Física, Comunidade de Classe**

**Materiais** 

Ter ajudas visuais como diagramas ou ilustrações de músculos humanos pode ser útil para os alunos identificarem e visualizarem os grupos musculares durante o

Grau: Esta atividade pode ser adaptada a todos os níveis. O relaxamento progressivo é o tema da aula (relaxamento muscular profundo) O objetivo é que os alunos aprendam o relaxamento muscular profundo como uma técnica simples de redução do stress.

### Sugestão

Não necessita de qualquer material. (Sugestão: Mostre aos alunos diagramas/ilustrações/modelos de músculos humanos como preparação para o exercício, para os ajudar a identificar/visualizar os grupos musculares).

Conteúdo: O professor/facilitador introduz o conceito de relaxamento como um meio de reduzir o stress. Informe os alunos que vão participar numa atividade que os ajudará a relaxar, apertando e libertando vários grupos musculares do corpo. Os alunos podem sentar-se ou deitar-se de costas (dependendo do espaço). Para preparar a sua participação, demonstre/modele cada passo para os alunos. Depois, para cada direção, leia e modele as seguintes instruções para os seus alunos duas vezes:

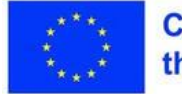

1. Levante as sobrancelhas e enrugue-as. Tente levar as sobrancelhas até à linha do cabelo. Mantenha a posição durante 5 segundos... e depois relaxe. 2. Faça uma cara triste. Mantenha-a durante 5 segundos... e depois relaxe. 3. Feche os olhos o mais possível. Feche os lábios e puxe os cantos da boca para trás. Mantenha-se assim durante 5 segundos... e depois relaxe. 4. Estenda os olhos e a boca o mais que puderem. Mantenha durante 5 segundos... e depois relaxe. Sinta o calor e a tranquilidade no seu rosto. 5. Estenda os braços à sua frente. Aperte bem o punho. Mantenha durante 5 segundos... e depois relaxe. Sinta o calor e a tranquilidade nas suas mãos.

6. Estenda os braços para o lado. Finja que as suas mãos estão a empurrar contra uma parede invisível. Mantenha-se assim durante 5 segundos... e depois relaxe.

7. Dobre os cotovelos e contraia os músculos do braço. Mantenhase assim durante 5 segundos... e depois relaxe. Sinta a tensão nos seus braços a dissipar-se.

8ª. Levante os ombros. Tente levar os ombros até às orelhas. Mantenha a posição durante 5 segundos... e depois relaxe. 9. Incline-se para longe das costas da sua cadeira (ou do chão). Mantenha-se assim durante 5 segundos... e depois relaxe.

10. Arqueie as suas costas. Empurre-as contra as costas da sua cadeira (ou contra o chão). Mantenha-se assim durante 5 segundos... e depois relaxe. Sinta a tensão nas suas costas a libertar-se.

- 11. Contraia os músculos do estômago. Mantenha a tensão durante 5 segundos antes de relaxar.
- 12. Contraia os músculos das nádegas e da anca. Mantenha durante 5 segundos... e depois relaxe.

13. Contraia os músculos das coxas pressionando as pernas o mais próximo possível uma da outra. Mantenha a posição durante 5 segundos... e depois relaxe.

14. Aproxime os tornozelos o mais possível do seu corpo.

Mantenha a posição durante 5 segundos... e depois relaxe.

15. Dobre os dedos dos pés o mais para baixo que conseguir. Mantenha-se assim durante 5 segundos... e depois relaxe. Sinta a tensão nas suas pernas a dissipar-se.

16. Aperte todos os músculos do seu corpo. Mantenha-se assim durante dez segundos... e depois relaxe. Deixe que todo o seu corpo se sinta pesado e

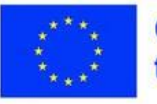

calmo. Durante alguns minutos, sente-se calmamente (ou deite-se calmamente) e desfrute da sensação de relaxamento.

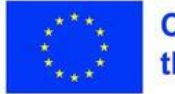

## **Consolidação dos conhecimentos**

### **Inspire-se**

[Webografia https://www.edutopia.org/sites/default/files/resources/stw-glenview](https://www.edutopia.org/sites/default/files/resources/stw-glenview-stress-reduction-activities.pdf)[stress-reduction-activities.pdf](https://www.edutopia.org/sites/default/files/resources/stw-glenview-stress-reduction-activities.pdf)

### **Imagens**

- [https://www.emag.ro/kit-2-roboti-dash-dot-cu-aplicatie-wonder-workshop-cu](https://www.emag.ro/kit-2-roboti-dash-dot-cu-aplicatie-wonder-workshop-cu-bluetooth-dash02/pd/DM63H4BBM/)[bluetooth-dash02/pd/DM63H4BBM/](https://www.emag.ro/kit-2-roboti-dash-dot-cu-aplicatie-wonder-workshop-cu-bluetooth-dash02/pd/DM63H4BBM/)
- [https://in.pinterest.com/nanoo962016/%D8%AA%D8%B5%D8%A7%D9%85](https://in.pinterest.com/nanoo962016/%D8%AA%D8%B5%D8%A7%D9%85%D9%8A%D9%85-%D9%84%D9%84%D9%81%D9%88%D8%AA%D9%88%D8%B4%D9%88%D8%A8/) [%D9%8A%D9%85-](https://in.pinterest.com/nanoo962016/%D8%AA%D8%B5%D8%A7%D9%85%D9%8A%D9%85-%D9%84%D9%84%D9%81%D9%88%D8%AA%D9%88%D8%B4%D9%88%D8%A8/) [%D9%84%D9%84%D9%81%D9%88%D8%AA%D9%88%D8%B4%D9%88](https://in.pinterest.com/nanoo962016/%D8%AA%D8%B5%D8%A7%D9%85%D9%8A%D9%85-%D9%84%D9%84%D9%81%D9%88%D8%AA%D9%88%D8%B4%D9%88%D8%A8/) [%D8%A8/](https://in.pinterest.com/nanoo962016/%D8%AA%D8%B5%D8%A7%D9%85%D9%8A%D9%85-%D9%84%D9%84%D9%81%D9%88%D8%AA%D9%88%D8%B4%D9%88%D8%A8/)
- [https://pngtree.com/freepng/hand-drawn-cartoon-thinking-light-bulb-gradient](https://pngtree.com/freepng/hand-drawn-cartoon-thinking-light-bulb-gradient-illustration_5368197.html)[illustration\\_5368197.html](https://pngtree.com/freepng/hand-drawn-cartoon-thinking-light-bulb-gradient-illustration_5368197.html)
- [https://www.freepik.com/free-vetor/woman-checking-giant-check](https://www.freepik.com/free-vector/woman-checking-giant-check-list_4105860.htm#page%3D3%26query%3Devaluation%26position%3D0%26from_view%3Dkeyword)list 4105860.htm#page=3&query=evaluation&position=0&from\_view=keywo [rd](https://www.freepik.com/free-vector/woman-checking-giant-check-list_4105860.htm#page%3D3%26query%3Devaluation%26position%3D0%26from_view%3Dkeyword)

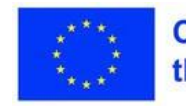

## **Consolidação dos conhecimentos**

- Proporcione aos professores questões de reflexão relacionadas com o tema, tais como "Quais são alguns dos desafios que enfrentou no ensino em linha e como os ultrapassou?" ou "Que estratégias pode implementar para evitar erros comuns na aprendizagem em linha?"
- Incentive os alunos a pensar de forma crítica e a refletir sobre as suas próprias experiências, percepções e potenciais soluções.
- Dê tempo aos alunos para partilharem as suas reflexões com a turma, promovendo o debate e a aprendizagem entre pares.

### **AVALIAÇÃO**

- No que diz respeito à prevenção e gestão do stress, os participantes devem familiarizar-se com o módulo e considerá-lo útil. O módulo deve ser considerado digno de atenção e essencial para os participantes, permitindo-lhes começar por prestar atenção às maiores fontes de stress e aprender a evitá-las. Se descobrirem que as metodologias e ferramentas propostas são fáceis de aplicar, será uma forma de aprenderem a não se tornarem vítimas de stress e a não sofrerem de burnout.
- O módulo deve ser bem concebido e abranger os maiores problemas de stress e as fontes de stress sentidas pelos participantes e deve oferecer as suas reacções positivas. Os exercícios devem corresponder às necessidades de relaxamento e de um ambiente agradável, e as metodologias devem ser fáceis de utilizar. Se os participantes reconhecerem a importância deste tópico, será mais fácil para eles aplicarem o módulo e os exercícios nele contidos

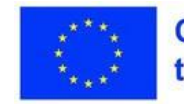

**Lição 2 - Técnicas de gestão do stress e de relaxamento na sala de aula**

### **Palavras-chave:**

**Relaxamento muscular progressivo, imagens guiadas, círculo de gratidão, técnicas de gestão do stress, exercícios de relaxamento, respiração profunda, exploração sensorial consciente, cultivo da gratidão, bemestar, actividades de sala de aula para a redução do stress**

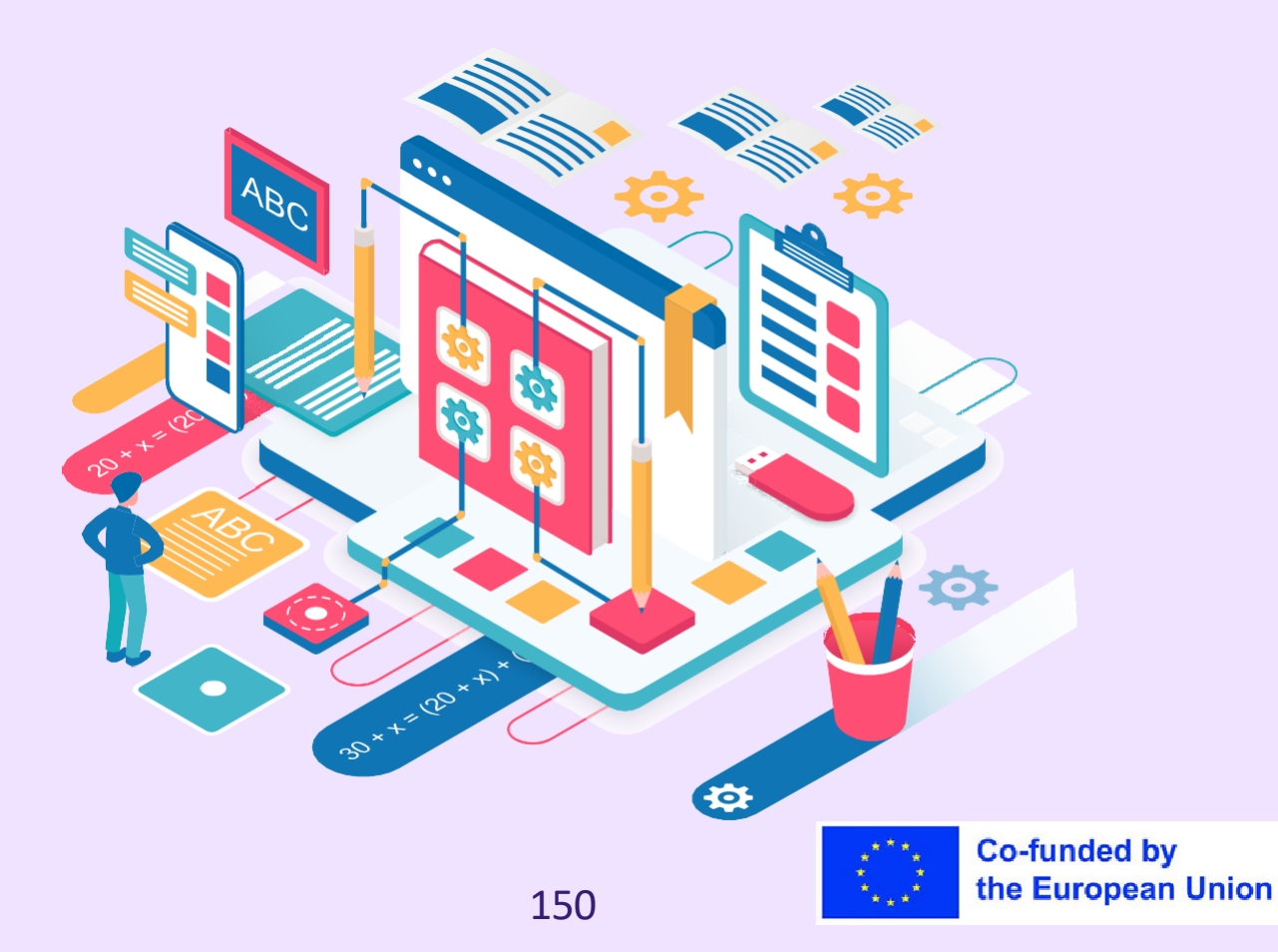

### **Parte teórica**

A gestão do stress é crucial no ambiente da sala de aula para apoiar o bemestar dos alunos, promover uma atmosfera de aprendizagem positiva e otimizar o desempenho académico. Esta base teórica explora os princípios e teorias subjacentes relacionados com os métodos de relaxamento para a gestão do stress na sala de aula.

A resposta de relaxamento é um estado fisiológico de repouso profundo que contraria os efeitos do stress no corpo e na mente. Ativa o sistema nervoso parassimpático, que promove o relaxamento, reduz o ritmo cardíaco, baixa a pressão arterial e diminui a tensão muscular. A resposta de relaxamento é a pedra angular de vários métodos de relaxamento para a gestão do stress.

O sistema nervoso autónomo (SNA) desempenha um papel crucial na resposta do organismo ao stress. Tem dois ramos: o sistema nervoso simpático (SNS) e o sistema nervoso parassimpático (SNP). O SNS ativa a resposta de "luta ou fuga" do corpo, enquanto o SNP desencadeia a resposta de relaxamento. Ao ativar o SNP através de métodos de relaxamento, os alunos podem contrabalançar os efeitos do stress.

Os métodos de relaxamento para a gestão do stress reconhecem a intrincada ligação entre a mente e o corpo. O stress e a ansiedade manifestam-se muitas vezes fisicamente; por outro lado, as técnicas de relaxamento que visam o corpo podem influenciar positivamente os estados mentais e emocionais. A mente segue o exemplo, promovendo o relaxamento através do corpo, aliviando o stress e promovendo uma sensação de bem-estar.

As abordagens cognitivo-comportamentais realçam o papel dos pensamentos, das emoções e dos comportamentos na gestão do stress. As técnicas de relaxamento baseadas nos princípios cognitivocomportamentais centram-se na identificação e alteração dos padrões de pensamento negativos, no reforço da auto-consciência e na promoção de estratégias de adaptação. Estas abordagens permitem aos estudantes gerir o stress e desenvolver a resiliência de forma ativa.

[https://www.nccih.nih.gov/health/relaxation-techniques-what-you-need-to](https://www.nccih.nih.gov/health/relaxation-techniques-what-you-need-to-know)[saiba](https://www.nccih.nih.gov/health/relaxation-techniques-what-you-need-to-know)**Co-funded by** 

151

the European Union

[https://www.mayoclinic.org/healthy-lifestyle/stress-management/in](https://www.mayoclinic.org/healthy-lifestyle/stress-management/in-depth/relaxation-technique/art-20045368)[depth/relaxation-technique/art-20045368](https://www.mayoclinic.org/healthy-lifestyle/stress-management/in-depth/relaxation-technique/art-20045368)

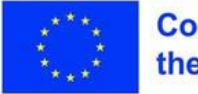

## Plano de aula

### **Desdobramento da sessão**

- Dê as boas-vindas e cumprimente os participantes
- Reveja o objetivo da aula: aprender estratégias práticas para evitar ou atenuar erros comuns na educação em linha
- Peça aos participantes para partilharem as suas experiências ou desafios que enfrentaram no ensino em linha e discuta-os brevemente em grupo

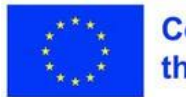

## **Exercício 1 -Relaxamento**  muscular progressivo para a

**gestão do stress**

### **Materiais**

Cadeiras ou assentos confortáveis para os alunos (se ainda não tiverem sido fornecidos)

- 1.Reúna os alunos num círculo ou faça-os sentar-se confortavelmente nas suas secretárias.
- 2.Explique aos alunos que os vai guiar através de um exercício de relaxamento chamado Relaxamento Muscular Progressivo (RMP), que ajuda a reduzir o stress e a tensão no corpo.
- 3.Instrua os alunos a sentarem-se com as costas direitas e os pés apoiados no chão.
- 4.Comece por orientar os alunos a inspirar profundamente e, à medida que expiram, encoraje-os a libertar qualquer tensão que possam estar a manter nos seus corpos.
- 5.Começando pelas mãos, peça aos alunos que cerrem os punhos com força e que os mantenham fechados durante alguns segundos. Depois, peça-lhes para libertarem a tensão e deixarem as mãos relaxar completamente. Incentive-os a prestar atenção às sensações de tensão e relaxamento.
- 6.Passe para o grupo muscular seguinte, os braços. Instrua os alunos a levantarem os braços, fazendo com que os seus músculos fiquem apertados e tensos. Mantenha a posição durante alguns segundos e, em seguida, oriente-os a libertar a tensão e a deixar os braços soltos e relaxados.
- 7.Continue a progredir através de diferentes grupos musculares, incluindo a testa, as sobrancelhas, os olhos, as bochechas, o maxilar, os ombros, o peito, o estômago, as nádegas, as pernas e os pés. Para cada grupo muscular, peça aos alunos que tensionem os músculos, mantenham a tensão durante algum tempo e depois libertem-na completamente.

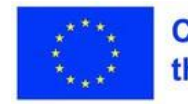

# **Exercício 1 -Relaxamento**  muscular progressivo para a

**gestão do stress**

**Materiais** 

Cadeiras ou assentos confortáveis para os alunos (se ainda não tiverem sido fornecidos)

- 1.Enquanto guia os alunos através de cada grupo muscular, lembre-os de se concentrarem no contraste entre a tensão e o relaxamento. Incentive-os a prestar atenção às sensações físicas que experimentam durante o exercício.
- 2.Depois de passar por todos os grupos musculares, oriente os alunos a respirar fundo algumas vezes e permita que todo o seu corpo relaxe. Encoraje-os a libertar qualquer tensão remanescente e a desfrutar da sensação de relaxamento que se espalha pelo seu corpo.
- 3.Reserve um momento para os alunos se sentarem em silêncio, reparando como o seu corpo se sente após o exercício. Permita-lhes refletir sobre quaisquer alterações no seu nível de relaxamento ou quaisquer diferenças que possam ter notado.
- 4.Abra a palavra para um breve debate, permitindo que os alunos partilhem as suas experiências, se se sentirem à vontade para o fazer. Em alternativa, pode pedir-lhes que escrevam um diário sobre a sua experiência ou que façam um desenho que represente o seu estado de relaxamento.
- 5.Lembre aos alunos que o PMR é uma técnica que eles podem usar sempre que se sentirem stressados, sobrecarregados ou a precisar de relaxamento. Encoraje-os a praticá-la de forma independente, em casa ou noutras situações em que possam beneficiar da redução do stress

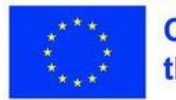

### **Materiais**

Assentos confortáveis para os alunos (cadeiras ou secretárias) Luzes reguláveis (se disponíveis) ou iluminacão alternativa para criar um ambiente calmo **Opcional: Música de** fundo suave ou sons da natureza para melhorar a experiência de relaxamento (por exemplo, música instrumental suave ou sons da natureza)

**Opcional: Utensílios de** <u>escrita e diários para os </u>

1.Comece por criar um ambiente calmo e confortável na sala de aula. Diminua as luzes, se possível, e minimize as distracções.

**Exercício 2 - Imagens** 

guiadas para a gestão

do stress na sala de

aula

- 2.Reúna os alunos em círculo ou faça-os sentar-se confortavelmente nas suas secretárias.
- 3.Explique aos alunos que os vai guiar através de um exercício de relaxamento chamado imagens guiadas, que os ajudará a gerir o stress e a sentirem-se mais tranquilos.
- 4.Peça aos alunos que fechem os olhos e respirem fundo algumas vezes para relaxar o corpo e a mente.
- 5.Oriente os alunos a imaginarem um local calmo e sereno. Pode sugerir exemplos como uma praia, uma floresta, um jardim ou o cimo de uma montanha. Incentive-os a usar a sua imaginação e a criar imagens mentais vívidas.
- 6.Peça aos alunos que envolvam os seus sentidos na visualização. Incentiveos a reparar nas cores, sons e aromas do local que imaginaram. Por exemplo, "Imagine o som de ondas suaves, o calor do sol na sua pele e o aroma de flores frescas".

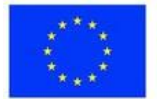

### **Materiais**

Assentos confortáveis para os alunos (cadeiras ou secretárias) Luzes reguláveis (se disponíveis) ou iluminacão alternativa para criar um ambiente calmo **Opcional: Música de** fundo suave ou sons da natureza para melhorar a experiência de relaxamento (por exemplo, música instrumental suave ou sons da natureza)

**Opcional: Utensílios de** <u>escrita e diários para os </u>

1.Incentive os alunos a explorar o local que imaginaram. Peça-lhes para darem um passeio virtual, tocarem em objectos e mergulharem completamente na experiência.

**Exercício 2 - Imagens** 

guiadas para a gestão

do stress na sala de

aula

- 2.Durante a visualização, oriente os alunos a libertarem-se de qualquer tensão ou preocupação que possam estar a carregar. Encoraje-os a imaginar esses sentimentos negativos a serem libertados e substituídos por uma profunda sensação de relaxamento e calma.
- 3.Permita que os alunos permaneçam no seu lugar pacífico durante alguns minutos, desfrutando da tranquilidade e serenidade que ele proporciona.
- 4.Lentamente, traga os alunos de volta ao momento presente, guiando suavemente a sua consciência de volta para a sala de aula. Incentive-os a respirar fundo mais algumas vezes e a abrir lentamente os olhos.
- 5.Depois do exercício, reserve alguns momentos para os alunos reflectirem e partilharem as suas experiências, se se sentirem à vontade para o fazer. Isto pode ser feito através de uma breve discussão ou permitindo-lhes anotar os seus pensamentos num diário.
- 6.Recorde aos alunos que podem utilizar esta técnica de imagens guiadas sempre que se sentirem stressados ou sobrecarregados e incentive-os a praticá-la de forma independente fora da sala de aula.

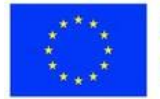

# Exercício 3 - Círculo de gratidão para a gestão do stress na sala de aula

### **Materiais**

Cadeiras ou assentos confortáveis para os alunos (se ainda não tiverem sido fornecidos)

- 1.Pode começar por reunir os alunos em círculo ou por os sentar confortavelmente nas suas carteiras.
- 2.Pode explicar aos alunos que vão participar num círculo de gratidão onde todos podem partilhar algo pelo qual estão gratos?
- 3.Comece o exercício partilhando algo pelo qual está grato, como uma pessoa, uma experiência ou mesmo um simples prazer.
- 4.Encoraje os alunos a pensarem um pouco em algo pelo qual estão gratos.
- 5.À volta do círculo, convide cada aluno a partilhar a sua gratidão em voz alta. Sublinhe que a gratidão de todos é valiosa e que não há respostas certas ou erradas.
- 6.Incentive os alunos a fornecerem pormenores específicos sobre aquilo por que estão gratos e porque é que isso tem significado para eles? Por exemplo, em vez de dizerem "Estou grato pela minha família", podem dizer "Estou grato pela minha família porque me apoia e ama incondicionalmente".
- 7.Respeite a escolha de cada aluno se preferir manter a sua vez em privado. Ninguém deve sentir-se pressionado a participar.
- 8.Depois de cada aluno partilhar, convide a turma a reconhecer e a apreciar a gratidão colectiva. Isto pode ser feito através de um simples gesto como um aceno de cabeça ou um "obrigado" silencioso.
- 9.Se o tempo o permitir, pode repetir o círculo de gratidão para dar aos alunos mais oportunidades de expressarem o seu apreço.
- 10.Conclua o exercício salientando o impacto positivo da gratidão no bemestar mental e encorajando os alunos a cultivar o hábito da gratidão no seu quotidiano. Explique que concentrar-se nos aspectos positivos da vida pode ajudar a reduzir o stress e melhorar a felicidade geral.
- 11.Incentive os alunos a praticar a gratidão fora da sala de aula, mantendo um diário de gratidão, onde podem escrever regularmente coisas pelas quais estão gratos.
- 12.Lembre aos alunos que podem voltar a visitar o círculo da gratidão em qualquer altura no futuro, quer como turma quer individualmente, para se lembrarem dos aspectos positivos das suas vidas.**Co-funded by**

## **Consolidação dos conhecimentos**

### **Inspire-se**

*Relaxamento muscular progressivo [https://www.verywellmind.com/how-do-i-practice-progressive-muscle-relaxation-](https://www.verywellmind.com/how-do-i-practice-progressive-muscle-relaxation-3024400)[3024400](https://www.verywellmind.com/how-do-i-practice-progressive-muscle-relaxation-3024400)*

*Sensorial consciente <https://www.happify.com/hd/use-sensory-experiences-to-build-mindfulness/>*

*[Gratidão](https://greatergood.berkeley.edu/article/item/gratitude_activities_for_the_classroom)* 

*[https://greatergood.berkeley.edu/article/item/gratitude\\_activities\\_for\\_the\\_classro](https://greatergood.berkeley.edu/article/item/gratitude_activities_for_the_classroom)  [om](https://greatergood.berkeley.edu/article/item/gratitude_activities_for_the_classroom) <https://www.colorincolorado.org/gratitude>*

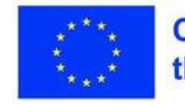
# **Consolidação dos conhecimentos**

### **Exercício de respiração profunda:**

Perguntas possíveis: Como é que a respiração profunda o fez sentir? Quando poderia utilizar a respiração profunda na sua vida diária para gerir o stress?

#### **Exploração sensorial atenta:**

Perguntas possíveis: O que é que notou durante o exercício de exploração sensorial consciente? Como é que pode aplicar a atenção plena e a consciência sensorial fora da sala de aula?

#### **Círculo de gratidão:**

Perguntas possíveis: O que é que mais apreciou na participação no círculo da gratidão? Como pode cultivar o hábito da gratidão na sua vida quotidiana?

#### **Atividade de fim de aula**

Peça aos alunos para reflectirem sobre uma conclusão de cada exercício e escrevê-la ou partilhá-la com um colega. Incentive-os a pensar na forma como podem incorporar estas técnicas na sua vida diária para gerir o stress e promover o bem-estar.

# **AVALIAÇÃO**

Os professores podem incorporar estes exercícios da melhor forma possível:

- Fornecer instruções claras e modelar os exercícios para os alunos.
- Permitir variações e adaptações em função da idade e das necessidades dos alunos.
- Criar um ambiente seguro e de apoio onde os alunos se sintam à vontade para participar.
- Incentivar a prática regular, dentro e fora da sala de aula, para reforçar os benefícios da gestão do stress e do bem-estar.

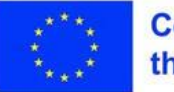

## **RESUMO**

O "kit de ferramentas de formação" do projeto DigiSkills foi meticulosamente concebido para melhorar as competências dos professores no mundo em rápida evolução da educação digital, abrangendo as diversas facetas da integração da tecnologia na sala de aula.

- O módulo 1 aborda a digitalização da educação, esclarecendo o seu poder transformador e exortando os educadores a aproveitarem as ferramentas digitais para atingirem objectivos pedagógicos.
- O Módulo 2 centra-se nas estratégias de ensino em linha, equipando os professores com as nuances da pedagogia virtual, promovendo uma compreensão da dinâmica de aprendizagem em linha e cultivando competências para uma instrução digital inclusiva.
- O módulo 3 fornece um roteiro para ferramentas Web para criar conteúdos educativos e avaliações online, reforçando a confiança e a proficiência
- digital dos educadores. O módulo 4 sublinha a essência da motivação dos alunos através de portefólios digitais, encorajando-os a definir padrões de referência, a refletir sobre marcos importantes e a utilizar a tecnologia para elevar os seus objectivos académicos.
- O módulo 5 promove actividades de colaboração que visam o envolvimento dos pais, fortalecendo a aliança entre pais e educadores na missão partilhada de desenvolvimento holístico dos alunos.
- O módulo 6 chama a atenção para as armadilhas prevalecentes no ensino em linha, oferecendo soluções pragmáticas para as contornar e promover um ambiente de ensino digital robusto.
- O Módulo 7 aborda o tema central da gestão do stress, orientando os educadores para discernirem os factores desencadeantes do stress prejudicial e equipando-os com estratégias para gerir e atenuar os seus efeitos.

Agradecemos-lhe sinceramente a sua participação ativa nesta iniciativa de

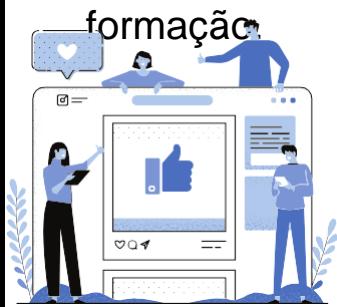

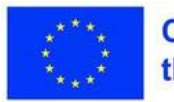

Financiado pela União Europeia. No entanto, os pontos de vista e opiniões expressos são da exclusiva responsabilidade do(s) autor(es) e não reflectem necessariamente os da União Europeia ou da Agência de Execução relativa à Educação, ao Audiovisual e à Cultura (EACEA). Nem a União Europeia nem a EACEA podem ser responsabilizadas pelos mesmos. Tenha em conta o ambiente antes de imprimir.

# https://digitalskills.edukopro.com/

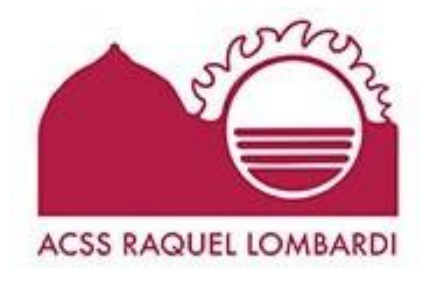

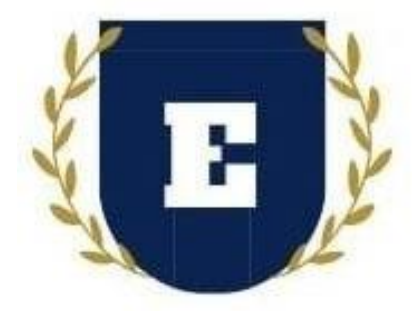

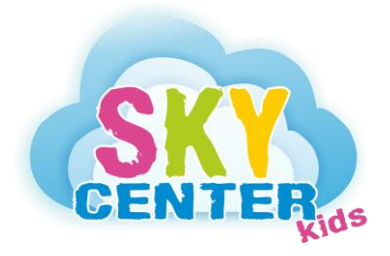

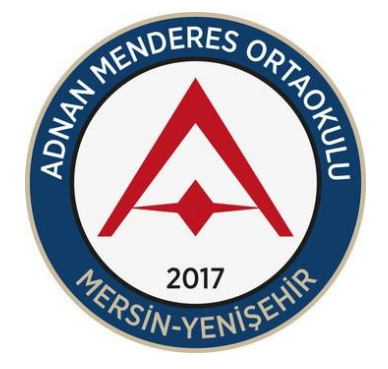

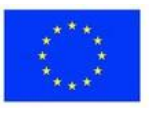

**Co-funded by** the European Union

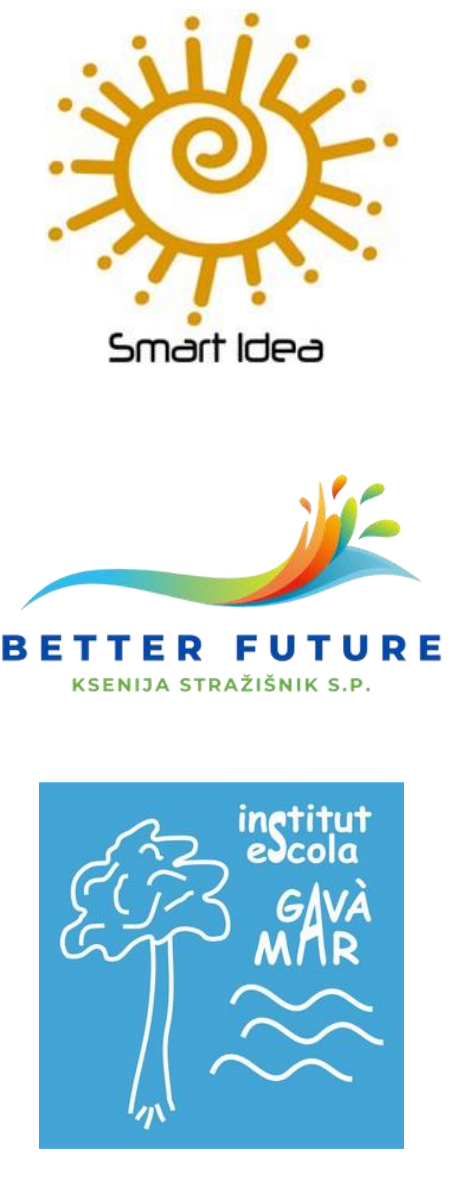